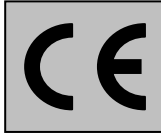

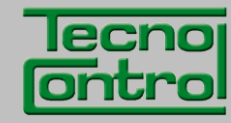

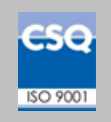

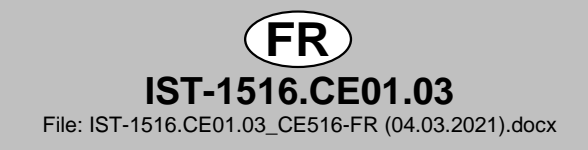

# **CENTRALE DEDETECTION DE GAZ**

# **CITY**

# **CE516P**

**ERNALE DEDETECTION DI<br>
FIG. IST-1516.CE01.03**<br> **RALE DEDETECTION DI<br>
<b>CE516P**<br>
MANUEL D'UTILISATION<br>
MANUEL D'UTILISATION<br>
FRANCE DEDETECTION DI<br>
FRANCE DEDETECTION DI<br>
FRANCE D'UTILISATION<br>
TECNOCONTROL S.r.l.<br>
TECNOCONT **Max 16 détecteurs sur BUS RS485 avec protocole propriétaire**

**MANUEL D'UTILISATION**

**TECNOCONTROL S.r.l.** Via Miglioli, 47 20054 SEGRATE (MI) Italy- Tel. (+39) 02 26922890 - Fax (+39)02 2133734

# **Lire attentivement et conserver ces instructions, ainsi que celles des sondes installées**

Toute la documentation inhérente à l'installation de détection de gaz doit être conservée car elle contient les procédures des opérations à effectuer pour les vérifications et/ou les calibrations périodiques. Il est conseillé de remplir et tenir à jour les *Tableaux Promemoria de la configuration* disponibles [dans les dernières pages de ce manuel. C](#page-46-0)ela facilitera les éventuelles modifications successives de la configuration et/ou l'adjonction d'autres sondes mais surtout les opérations de maintenance et d'assistance.

# <span id="page-1-0"></span>**INFORMATIONS** *ET AVERTISSEMENTS D'UTILISATION*

*La centrale est une unité de contrôle pour systèmes de détection de gaz indépendants pouvant comporter jusqu'à 16 points de détection. L'installation simple et la facilité de configuration au moyen des touches du clavier permettent son utilisation tant dans le secteur tertiaire qu'industriel.*

*Il est rappelé que l'utilisation inappropriée ou que le manque d'entretien peuvent influencer le fonctionnement du dispositif et par conséquent empêcher l'activation correcte des alarmes avec des conséquences graves pour l'utilisateur. TECNOCONTROL décline toute responsabilité si le produit est improprement utilisé, comme non prévu ou modifié ou mis en œuvre de façon erronée.*

*Le choix et l'utilisation du produit sont placés sous l'exclusive responsabilité du client.*

*Les normes, les lois etc., citées, sont celles valides au moment de la date d'émission de ce manuel; il convient, toutefois de respecter toutes les normes nationales applicables dans le pays d'utilisation.* 

*Les informations contenues dans ce manuel sont précises, mises à jour et sont le résultat de la continuelle recherche et développement; les caractéristiques de ce produit peuvent être modifiée à tout moment sans préavis.*

*La centrale possède une horloge à changement automatique d'horaire légal (Réglage*   $\boldsymbol{\ell}$ *pour l'Italie sur le fuseau horaire UTC+01:00*)*. En absence d'alimentation, l'horloge fonctionne avec la batterie ion/lithium (située sur la carte dans le couvercle), sa durée, en conditions de fonctionnement normal est de plus de 5 ans. Dans le cas ou la batterie ion/lithium soit défectueuse et que la centrale se trouve complètement sans alimentation, à la remise sous tension, il sera nécessaire de reconfigurer la date et l'heure correctes ([voir](#page-32-0)  [Date et HEURE](#page-32-0)) et de substituer au plus vite la batterie.*

# <span id="page-1-1"></span>**NOTES POUR LA LECTURE DES INSTRUCTIONS**

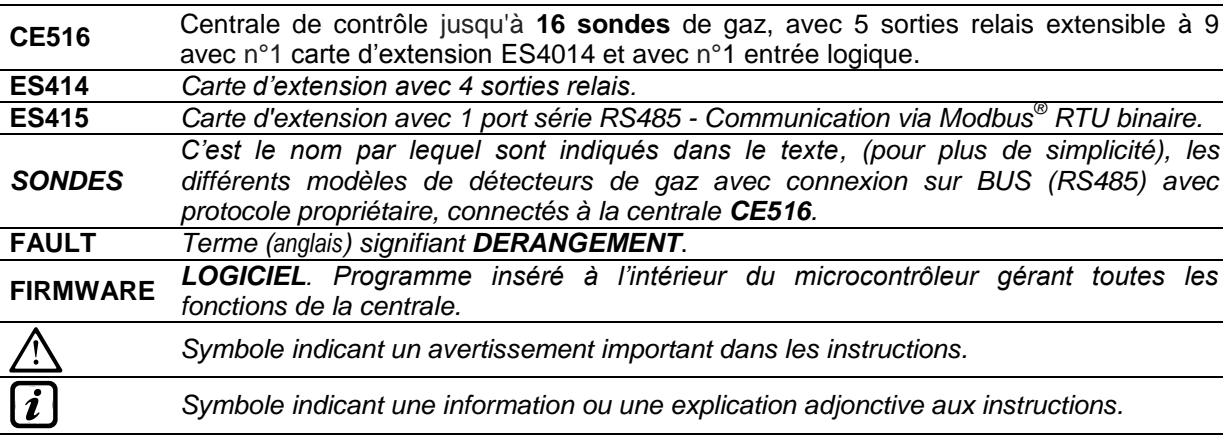

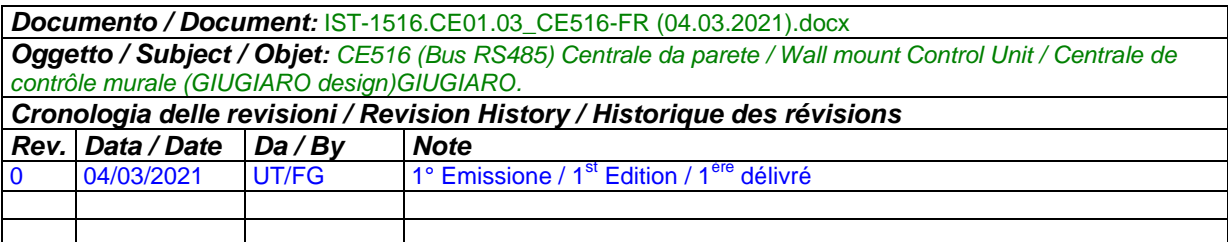

# **SOMMARIO**

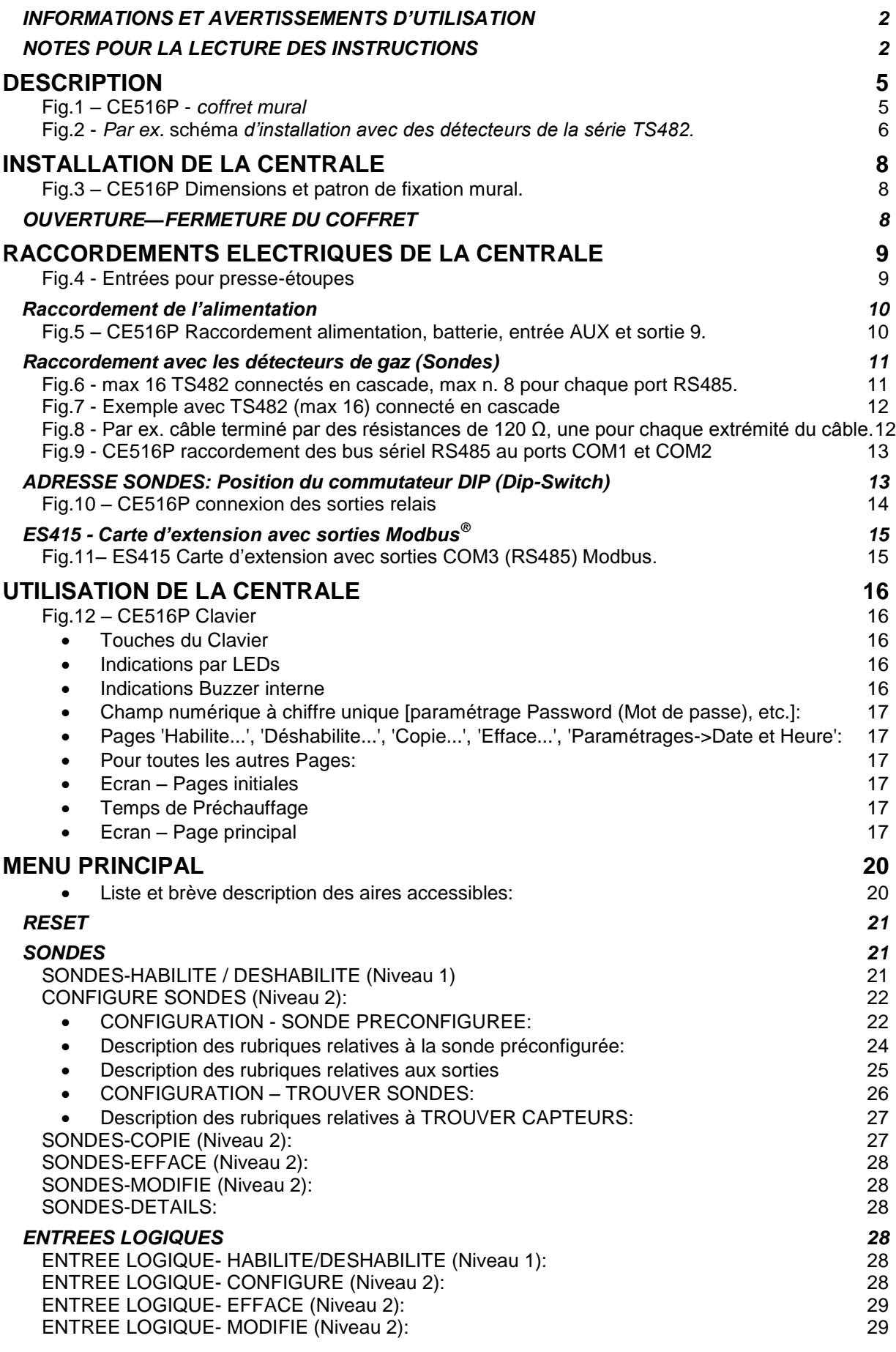

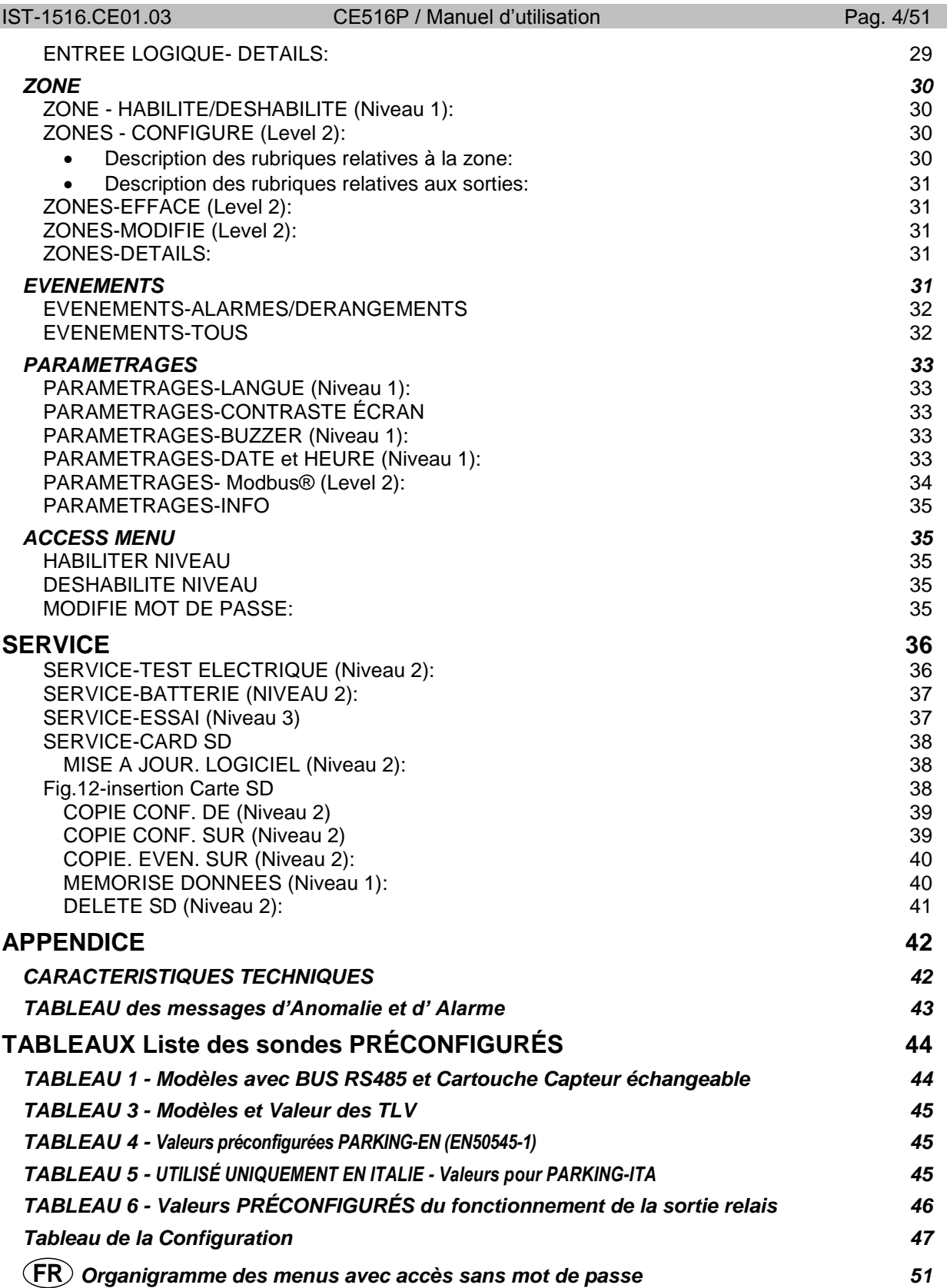

 $\boldsymbol{i}$ 

# <span id="page-4-0"></span>**DESCRIPTION**

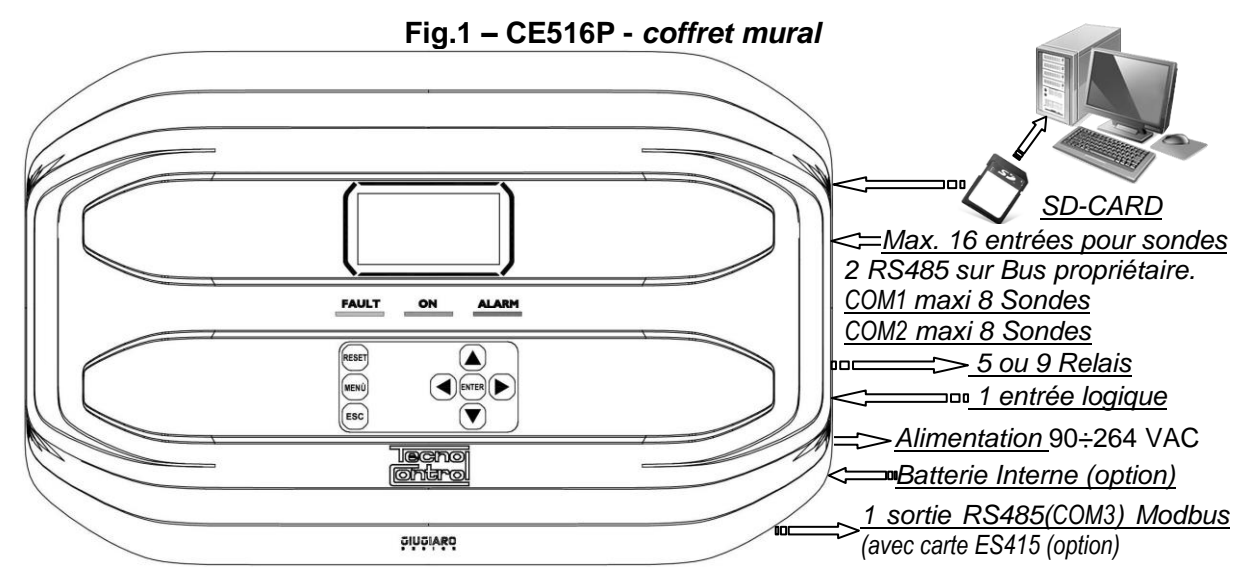

**L'unité de contrôle est à montage mural, boîtier GIUGIARO DESIGN 379x241x133 mm.**

# **La CE516P peut uniquement gérer nos sondes de détection de gaz avec BUS propriétaire RS485:**

La Centrale peut gérer jusqu'à 16 sondes. [\(voir liste dans le tableau 1\)](#page-43-1).

Modèles de sortie bus RS485 avec "**Cartouche-capteur échangeable**" pour: *Gaz inflammables avec capteur catalytique* (échelle 0÷20%LII) type **TS482K**(IP65). *Gaz inflammables avec capteur Pellistor* (échelle 0÷100%LII) type **TS482P**(IP65). *Gaz toxiques avec cellule électrochimique* type *TS482E* (IP65). *Oxygène avec cellule électrochimique* (échelle 0÷25%O<sub>2</sub>) **TS482E**(IP65).

*Sondes disponibles: certains modèles ou étalonnages pour certains gaz peuvent ne pas être encore disponibles. Il est conseillé de nous contacter pour confirmation ou pour des demandes spécifiques. e-mail: [iinfo@tecnocontrol.it](mailto:info@tecnocontrol.it)*

**LE CE516P EST COMPATIBLE, UNIQUEMENT AVEC NOS DETECTEURS, QUI COMMUNIQUENT VIA LE BUS RS485 AVEC UN PROTOCOLE DE COMMUNICATION PROPRIETAIRE.**

**À CHAQUE PORT SERIEL, (COM1 ET COM2) PEUVENT ETRE CONNECTES, SEULS 8 DETECTEURS ALIMENTES DIRECTEMENT PAR L'UNITE DE CONTROLE.**

**TOUTE RESPONSABILITE EST DECLINEE EN CAS DE MAUVAIS FONCTIONNEMENTS, PANNES OU DOMMAGES CAUSES PAR DES PRODUITS NON COMPATIBLES OU D'AUTRES PRODUCTION QUE CELLES DE NOTRE.**

# **L'unité possède 2 ports sérielles avec entrée BUS RS485 propriétaire (COM1 et COM2):**

Sur chaque port sérielle, un maximum de 8 détecteurs de type TS482 peuvent être connectés, en utilisant 4 fils, 2 fils pour l'alimentation 24VDC et 2 fils pour le bus RS485 propriétaire.

#### **L'unité possède l'entrée logique AUX configurable et associable à une sortie relais:**

Elle peut être configurée pour activer l'un des relais disponibles et être utilisée par des dispositifs possédant des sorties avec contacts NO/NF (*sondes de gaz possédant un contact à relais, détecteur de fumée (DAD), bris de glace, etc.*).

# **Chaque SONDE peut être configurée sous deux modes:**

**Configuration Préconfigurée:** possibilité de choisir un des modèles de notre production, (*[Voir liste au](#page-43-1)  [Tableau 1](#page-43-1)*), qui est donc automatiquement paramétré dans la configuration conseillée avec les seuils et sorties relais respectifs. *Il suffit seulement de paramétrer le nombre de sorties (relais) pour compléter la configuration.* Les modifications manuelles sont toutefois permises.

**Rechercher sondes**: possibilité de rechercher et configurer de manière semi-automatique les sondes, uniquement s'ils sont connectés et s'ils sont définis avec la adresse correct. (du n.1 au n.16). *Il suffit de configurer quelques paramètres, comme le nombre de sorties (relais) à associer aux seuils d'alarme*. Les modifications des autres valeurs sont toutefois permises.

#### IST-1516.CE01.03 CE516P / Manuel d'utilisation Pag. 6/51

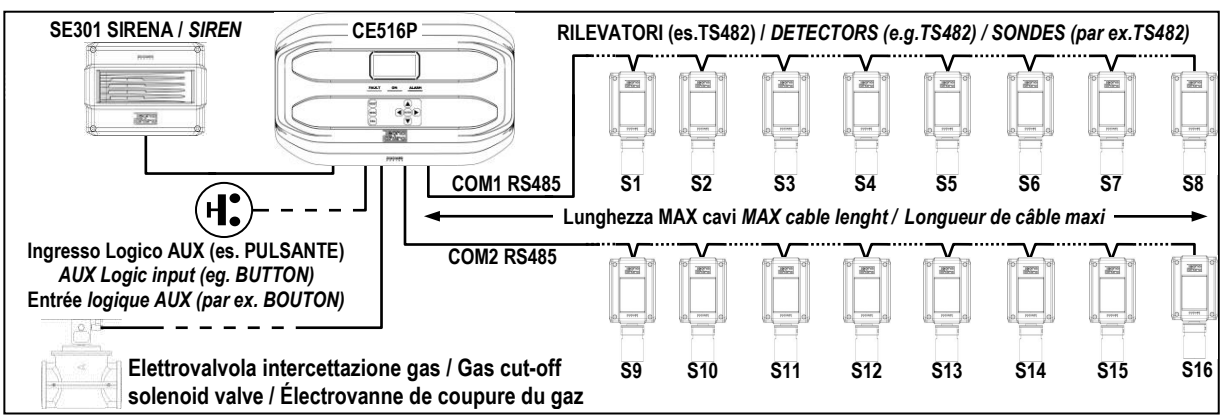

# <span id="page-5-0"></span>**Fig.2 -** *Par ex.* **schéma** *d'installation avec des détecteurs de la série TS482.*

# **Chaque SONDE est individuellement protégée et active un signal de FAULT(Dérangement):**

La signalisation de dérangement s'active pour dérangement de la sonde raccordée (s'il est configuré):

pour coupure de ligne ou court-circuit, dans ce cas, l'alimentation est coupée à la seule *PORT COM* en cause et donc également de tous les sondes (8 maximum) connectés.

# **Chaque SONDE peut être associée à une ZONE:**

Les sondes peuvent être regroupées en *Zone (4 maximum)*, auxquelles on peut associer jusqu'à *2 sorties relais* diverses pour chaque niveau d'alarme et *une de FAULT* (*Dérangement*).

# **Chaque ZONE peut être paramétrée selon une LOGIQUE de fonctionnement:**

Les logiques utilisables sont les fonctions logiques typiques: *OU (OR), ET (AND).* La gestion des sorndes adjacentes : **CORR.CON**, **CIRC.CON**. Notez que **PARK-ITA** est une fonction que pour la norme Italien (décret ministériel italien DM 02/01/1986 remplacé par DM 03/08/2015 et mises à jour ultérieures).

# **La centrale gère jusqu'à 5, ou 9 sorties d'alarme à relais:**

Chaque **Sonde** possède trois niveaux d'alarme (*Seuil 1, Seuil 2 et Seuil 3*) et un de *FAULT* (*Dérangement*), librement adressables sur une quelconque sortie (relais). La centrale possède 5 relais déjà installés, qui peuvent être augmentés à 9 avec la *carte d'extension ES414*.

# **Les seuils d'alarme peuvent être configurés en fonctionnement spécial:**

Pour l'utilisation dans les parkings *PARKING EN* (EN 50545-1) ou pour des ambiances de travail, comme valeur limite d'exposition *TLV.*

# **Chaque sortie (relais) peut être configurée dans le mode suivant:**

- **Silencieux:** La sortie est désactivée durant le *Temps de silence* lorsque l'on effectue le *RESET* et que la sonde est au-dessus du seuil paramétré. Cette fonction peut, par exemple, être utilisée pour les sorties raccordées à des signalisations acoustiques.
- **Temps de silence**: c'est le temps, paramétrable de 0 à 300 secondes, durant lequel une sortie **Silencieuse** (*ex. relais raccordé à une sirène*) est désactivée lorsque l'on effectue le **RESET** et qu'une sonde est au-dessus du seuil paramétré.
- **Hystérésis ON:** C'est le retard, paramétrable de 0 à 300 secondes, du relais associé à un à seuil d'alarme.
- **Hystérésis OFF:** C'est le retard, paramétrable de 0 à 300 secondes, du relais pour revenir à la condition normale, lorsque finit la condition d'alarme.
- **Tempo ON**: paramétrable de 0 à 300 secondes. Cette fonction est utilisable seulement si l'on désire interrompre la sortie d'alarme après un temps défini, même si la sonde demeure au-dessus du seuil d'alarme paramétré (*Cette fonction ne peut être utilisée simultanément au retard Hystérésis OFF*). Par exemple on peut l'utiliser pour activer des dispositifs ne pouvant pas rester sous tension trop longtemps, ou pour envoyer une impulsion à un dispositif téléphonique ou GSM.
- **Mémorise**: Le relais reste en alarme, même si la sonde revient sous le seuil paramétré (*Cette fonction ne peut être utilisée si dans le Tempo ON ou dans l'Hystérésis OFF a déjà été inséré une valeur diverse de zéro*), pour reporter le relais à la condition normale, il faut effectuer le **RESET**. Cette fonction sert, par exemple, à empêcher le réarmement accidentel ou non autorisé, d'une électrovanne de coupure du gaz, sans qu'il ait été procédé au contrôle de la cause de l'alarme.
- **Logique Positive**: le fonctionnement des relais peut être paramétré comme normalement activé c'est à dire en *logique Positive,* donc, si le relais tombe en panne ou bien que vienne à manquer l'alimentation, il retombe automatiquement en position d'alarme, le contact NF devenant NO.

## IST-1516.CE01.03 CE516P / Manuel d'utilisation Pag. 7/51

#### **La centrale possède un BUZZER interne:**

Emettant un *Bip*, lorsque sont enfoncées les touches. Il peut être également paramétré pour fonctionner en cas de panne et/ou d'alarme.

## **La centrale possède une Mémoire des Evènements:**

Contenant jusqu'à 100 évènements: Alarmes, Pannes, Démarrage centrale, Manque secteur et Reset des alarmes. Les évènements peuvent être consultés à tous moments.

# **La centrale possède une entrée pour carte SD utilisable pour:**

les futures mises à jour du logiciel (Firmware) de la centrale.

Téléchargement ou Sauvegarde de la configuration de la centrale et Sauvegarde des Evènements. Transférer une copie de la configuration d'un *CE516* à un autre *CE516*

Data Logger (Mémorisation dans le temps des valeurs lues par les sondes, en format texte).

# **La centrale possède 1 port sérielle Modbus® RS485 (COM3):**

*Avec la carte d'extension ES415* (**sortie PC-Card Modbus**), vous pouvez raccorder le Centale à un système de supervision en utilisant le protocole binaire Modbus RTU.

#### **La centrale est protégée par 3 NIVEAUX DE PASSWORD (Mot de passe):**

Les fonctionnalités de la centrale sont accessibles jusqu'à trois niveaux, à l'aide d'un code à 4 chiffres. Les niveaux sont caractérisés par l'accès aux fonctions utilisées par les diverses personnes habilitées: **NIVEAU 1**: Utilisateur

**NIVEAU 2**: Installateur / Mainteneur

**NIVEAU 3**: *Réservé* - Uniquement accessible pour les réglages d'usine.

# <span id="page-7-0"></span>**INSTALLATION DE LA CENTRALE**

LES INSTRUCTIONS CONTENUES DANS LA SUITE DE CE MANUEL *COMPRENNENT LES PROCEDURES D'INSTALLATION ET CONFIGURATION A N'EXECUTER QUE PAR UN PERSONNEL QUALIFIE ET AUTORISE.*

*AVERTISSEMENT: La Centrale doit être installée dans un lieu protégé de l'éclairement direct du soleil et de la pluie, dans un local sécurisé où ne risque pas d'être présentes ou se former des atmosphères inflammables et/ou des concentrations en oxygène supérieures à 24%vol.*

*NETTOYAGE*: le nettoyage externe du coffret s'effectue avec un chiffon humidifié à l'eau sans solvant ni détergent abrasif.

*POSITIONNEMENT:* La centrale se fixe en saillie murale, en utilisant 4 vis et chevilles (Ø6 mm) ou 3 vis M4 et boulons, si la paroi n'est pas maçonnée. La base se fixe au moyen des 4 trous positionnés: aux côtés de la base (*Fig.2*). Les raccordemenets électriques s'exécutent tous dans la base du coffret.

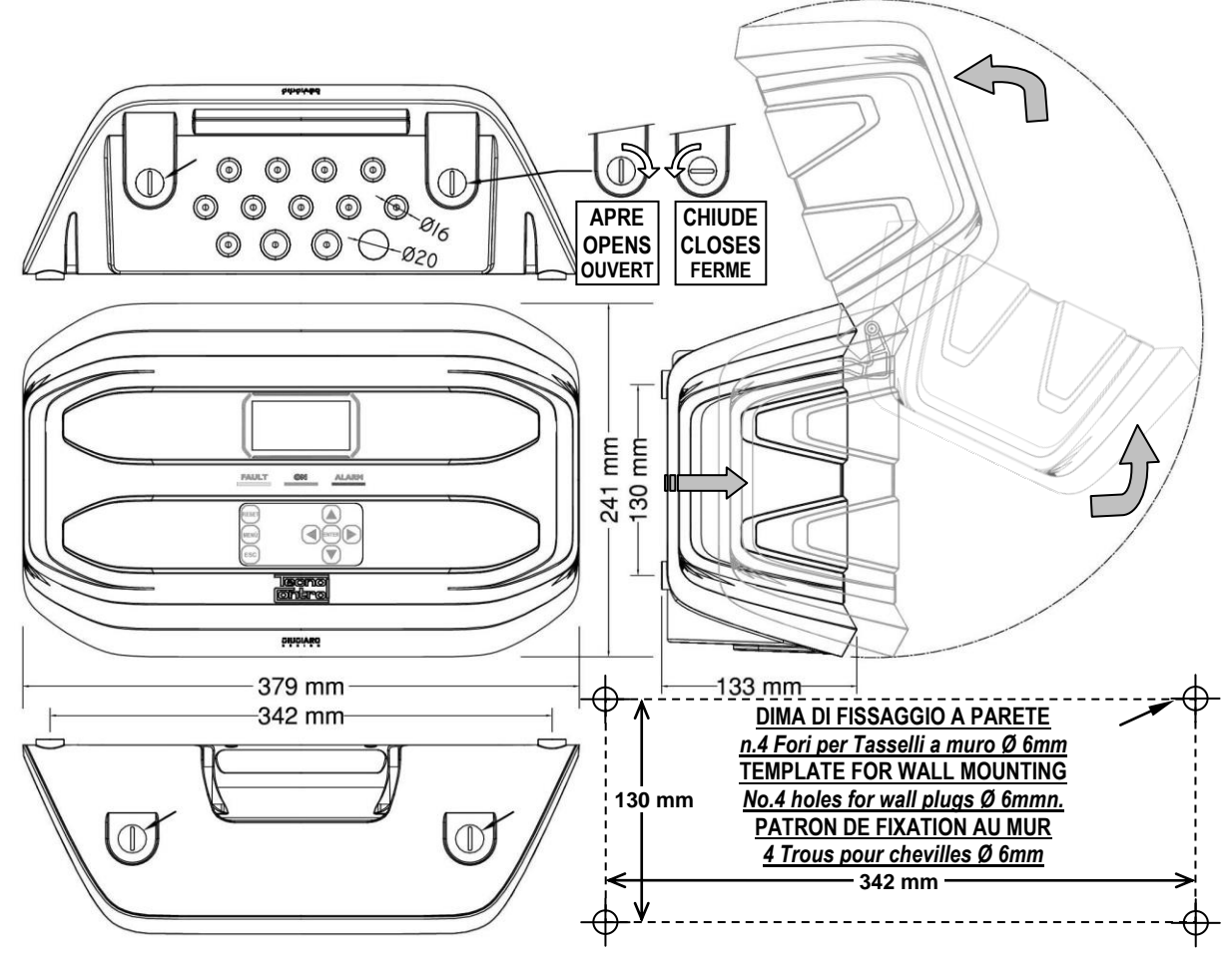

# **Fig.3 – CE516P Dimensions et patron de fixation mural.**

<span id="page-7-1"></span>Le couvercle se débloque à l'aide d'une pièce de monnaie en tournant à 90° les 4 boutons placés audessus et sous le coffret. Il s'ouvre en tirant, puis en basculant vers le haut jusqu'à s'appuyer sur la base.

# <span id="page-7-2"></span>**OUVERTURE—FERMETURE DU COFFRET**

Le coffret possède deux charnières internes coulissantes, pour l'ouvrir il est nécessaire:

- 1- A l'aide d'une pièce de monnaie ou d'un tournevis (lame 10-12 mm), débloquer les 4 boutons de fermeture en les tournants de 90° en sens horaire.
- 2- Délicatement, tirer le couvercle vers l'extérieur d'environ 4 cm, puis le basculer vers le haut et l'appuyer sur le bord supérieur de la base du coffret, de façon à ce qu'il reste ouvert.

Pour refermer le coffret, agir en sens inverse en faisant attention à ce que le couvercle et le mécanisme de fermeture entrent correctement dans leurs sièges. Enfin bloquer les 4 boutons, en tournant à 90° en sens antihoraire. Pour faciliter la fermeture, appuyer sur le couvercle, les boutons étant excentriques, porteront le couvercle à adhérer au boîtier de base.

# <span id="page-8-0"></span>**RACCORDEMENTS ELECTRIQUES DE LA CENTRALE**

Les raccordements s'effectuent à l'intérieur, dans la base du coffret.

Les détails des raccordements au secteur, aux deux batteries, à l'entrée AUX et à la sortie *relais R9 sont illustrés [en Fig. 4.](#page-9-2) Cependant que les détails des raccordements aux sondes et aux autres sorties sont illustrés en Fig. 5.*

Les borniers sont tous à entrée polarisée (1), il est conseillé Borniers à entrée *d'utiliser du câble souple multibrins (2) et de positionner avec soins les câbles dans la base du coffret en les ancrant afin d'éviter des sollicitations excessives sur les borniers et circuits. Utilisez un tournevis plat (3) adapté aux vis des bornes*

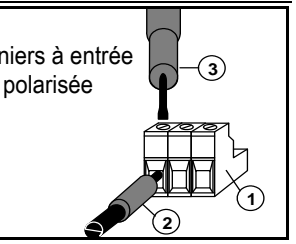

Il est impératif de mettre hors tension les appareils électroniques lors d'installation, et de toutes opérations de modification des connexions et/ou de connexion ou déconnexion de cartes d'extensions.

Ľ

*IMPORTANT: AFIN D'EVITER DES DOMMAGES IRREVERSIBLES, TOUJOURS METTRE HORS TENSION LA CENTRALE EN COUPANT L'ALIMENTATION RESEAU ET LES BATTERIES (SI PRESENTES) DURANT L'INSTALLATION (CABLAGE) OU AVANT DE MONTER OU D'OTER TOUTE CARTE D'EXTENSION OU DE DECONNECTER OU RECONNECTER LE CONNECTEUR DU CABLE PLAT (CARTE COUVERCLE).*

*Seulement en cas de nécessité, pour simplifier l'installation ou maintenance, le couvercle du coffret peut être détaché de la base. Mettre hors tension et débrancher les batteries puis débrancher le câble plat en appuyant sur les 2 leviers latéraux du connecteur comme indiqué en [Fig. 3](#page-9-2)*. *Pour le rebrancher, il suffit de pousser le câble plat dans le connecteur, en respectant*  la polarisation, les 2 leviers se referment automatiquement en le bloquant. Rétablir ensuite *l'alimentation.*

**BATTERIES**: Pour secourir la Centrale en absence du secteur, on peut installer à l'intérieur de la centrale, *deux batteries Pb 12V/1,3Ah* raccordées en série (*[Fig.5](#page-9-2)*). L'autonomie dépend du nombre de détecteurs alimentés par la Centrale.

L'autonomie est d'environ *50 minutes* avec 16 sondes, mais chaque détecteur augmente moins l'autonomie d'environ *4 minutes*.

(*Les batteries, ne sont pas comprises dans la fourniture, mais seulement sur demande*). *Afin d'augmenter l'autonomie, on peut utiliser deux batteries de3Ah ou 7Ah raccordées en série, mais à cause de leur encombrement, il faut les installer dans un coffret externe.*

Considérant que chaque détecteur absorbe *0,08 A*h de la batterie, l'autonomie, avec *16 sondes*, devient: environ *2,5 heures* avec des batteries *3Ah* (chaque capteur en moins augmente l'autonomie d'environ 9 minutes) et environ *5,5 heures* avec *7Ah* (chaque capteur augmente moins l'autonomie d'environ *20 minutes*).

*PRESSE-ETOUPE:* Le coffret, dans la partie inférieure de la base possède 13 empreintes défonçables pour presse-étoupe métriques (passo ISO 1,5mm). 10 de ces empreintes sont pour des presse-étoupe métriques M16x1,5mm (pour câbles Ø externes 4÷8 mm) et 3 empreintes sont pour des presse-étoupe métriques M20x1,5mm (pour câbles Ø externes 6÷12 mm).

Les empreintes se défoncent en utilisant une foret ou une fraise cônique, en utilisant le centre comme guide comme guide. Faire attention à ne pas toucher avec les outils, les circuits internes et les câbles d'alimentation.

Pour garantir le degré de protection du boîtier, il est recommandé d'utiliser des presse-étoupes avec une protection IP55 ou supérieure.

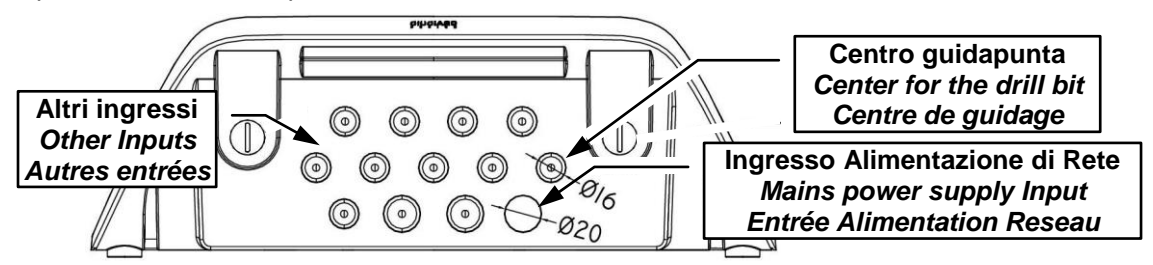

<span id="page-8-1"></span>**Fig.4 - Entrées pour presse-étoupes**

# <span id="page-9-2"></span><span id="page-9-0"></span>**Raccordement de l'alimentation**

L'installation doit prévoir un dispositif de protection de la ligne d'alimentation réseau constitué d'un sectionneur bipolaire dédié pour le système de détection de gaz qui sera clairement identifié et devra agir sur la Phase et le Neutre sans jamais couper la liaison de Terre. Il est également conseillé de prévoir une protection contre les surtensions, foudre, etc.

*L'alimentation secteur* (**90÷264Vdc / 47÷63Hz** se raccorde sur les bornes **L, N et Terre** positionnées à droite sur le fond du coffret. Le bornier possède un fusible de protection (5x20) de 2A.

*Les deux batteries internal* (**Pb 12V/1,2Ah**), si elles sont installées, se raccordent en série aux câbles Rouge "**BAT+**" et Noir "**BAT-**". Pour le raccordement en série, utiliser le câble noir en dotation, à 2 terminaux Faston 4,8 mm.

*L'entrée auxiliaire* (**AUX**) peut être utilisée pour raccorder les dispositifs à contact *NO* ou *NF* (*sondes de gaz possédant un contact à relais, détecteur de fumée (DAD), bris de glace, etc.*) et configurée pour activer une des sorties relais disponibles. On peut raccorder plusieurs dispositifs s'ils sont homogènes (en série s'il possèdent tous le contact NF ou en parallèle s'ils possèdent tous le contact NO).

*La sortie relais 9* a les mêmes caractéristiques et utisations que celles décrites dans la prochaine page.

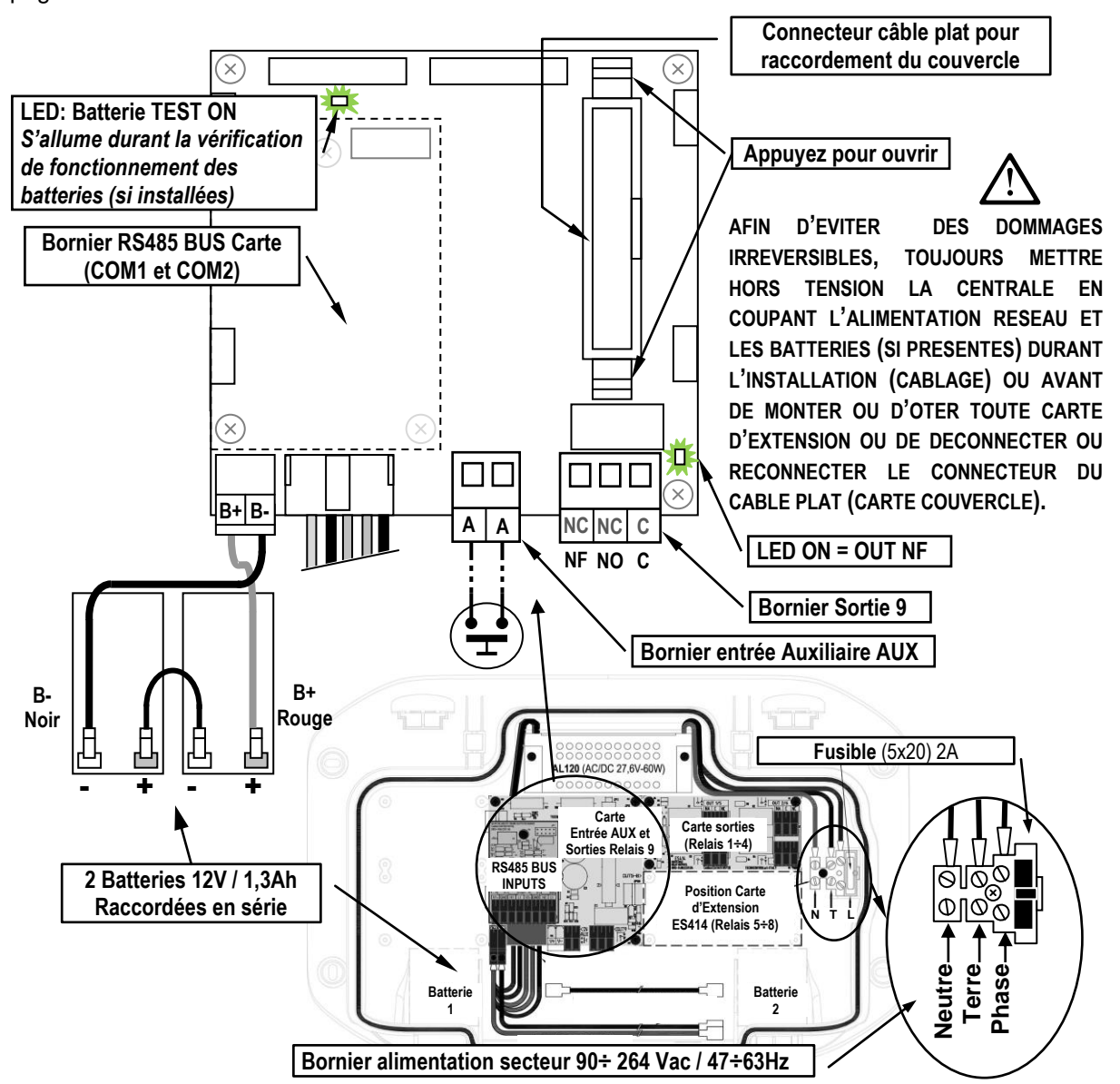

<span id="page-9-1"></span>**Fig.5 – CE516P Raccordement alimentation, batterie, entrée AUX et sortie 9.**

# <span id="page-10-0"></span>**Raccordement avec les détecteurs de gaz (Sondes)**

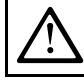

2

**Toujours faire référence aux instructions spécifiques jointes aux sondes.**

*Il est rappelé que la Centrale possède une carte carte 4 sorties. On peut installer une carte supplémentaire ES414 afin d'obtenir un total de 9 sorties. Dans les schémas, par semplicité, on indique toujours toutes les sorties*

*Câbles de connexion*: Il faut utiliser des câbles multibrins à écran. Doivent être adaptés, aussi bien pour alimenter les sondes à 2 fils, avec une section d'au moins 0,75mm<sup>2</sup>, à la fois pour les communications RS485 industrielles, le type paire torsadée à écran avec une impédance de section 120 Ω et au moins 22 AWG mm<sup>2</sup>) ou plus.

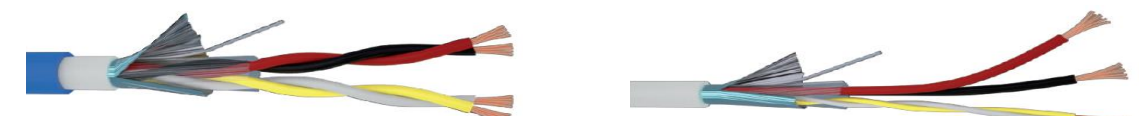

**Exemple: Câble de signal à double isolation, à écran Exemple: Câble de signal à écran avec 1 paire droite avec 2 paires torsadées. (alimentation 24 Vcc) et 1 paire torsadée (BUS RS485).**

*Distance entre la centrale et les sondes et la section de câble*: Pour établir la longueur de câble maximale, la distance entre le *CE516* et le dernier sonde (la sonde le plus éloigné) doit être mesurée. La distance dépend principalement de la puissance utilisée par les sondes installés et donc de la section du conducteur.

Chaque sonde absorbe environ *2W* (alimentation *+* et *-* sur deux conducteurs). Étant donné que les sondes doivent être alimentés en parallèle (*max.8 sur l'entrée COM1 et 8 autres sur COM2*), chaque câble doit supporter *16W*, et donc, pour garantir que même le dernier sonde est alimenté, la distance entre le *CE516* et le dernier sonde sont indiqués dans le tableau selon la section du câble.

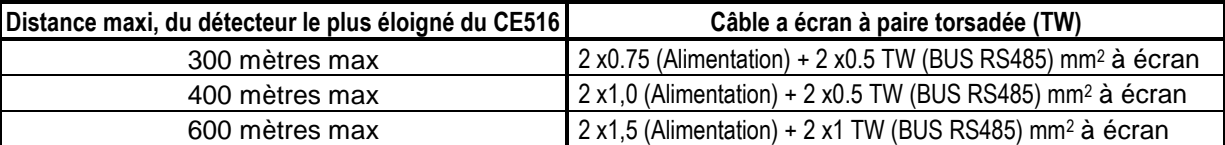

**Le raccordement des sondes** (**Sondes 1÷16**) s'effectue sur le *CARTE D'ENTREE BUS RS485* monté dans la base au centre, en utilisant les borniers *COM1* (*V1+*, *GND*, *H1* et *L1*) et / ou les borniers *COM2* (*V2+*, *GND*, *H2* et *L2*).

Un maximum de 8 sondes de type **TS482** peuvent être connectés en parallèle (en cascade) sur chaque porte à l'aide d'un câble, comme indiqué ci-dessus dans le tableau, à 4 conducteurs, 2 pour l'alimentation des sondes (24Vdc) et n. 2 pour le BUS de communication RS485.

L'écran du câble, doit être connecté uniquement du côté de la central et sur un point unique de «*MASSE*» qui doit être équipotentiel. Sur chaque sonde, il faudra utiliser deux presse-étoupes, un en entrée et un en sortie.

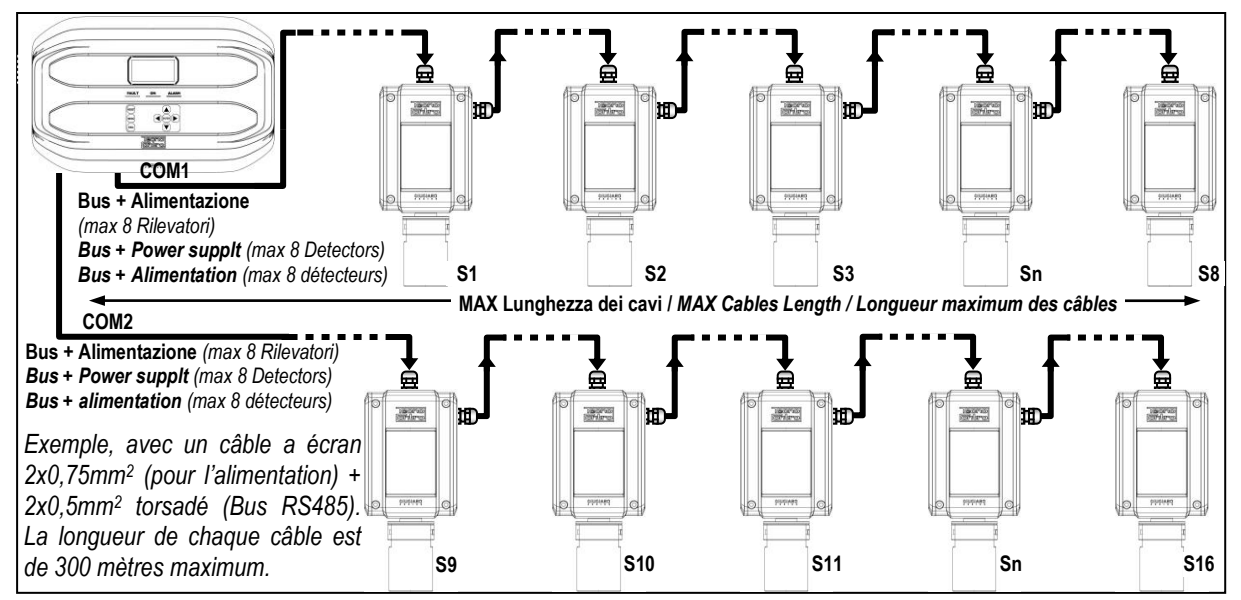

<span id="page-10-1"></span>**Fig.6 - max 16 TS482 connectés en cascade, max n. 8 pour chaque port RS485.**

Si, d'autre part, alimentations séparées sont utilisées, l'utilisation de SELV (en anglais Safety Extra Low-Voltage - sécurité très basse tension) blocs d'alimentation est recommandé.

Il sera nécessaire d'utiliser un troisième presse-étoupe uniquement pour l'alimentation électrique. Dans ce cas, le câble pour le BUS RS485 doit être blindé paire torsadée avec une impédance de 120Ω mais la section doit être au moins 22 AWG (0,35 mm<sup>2</sup>).

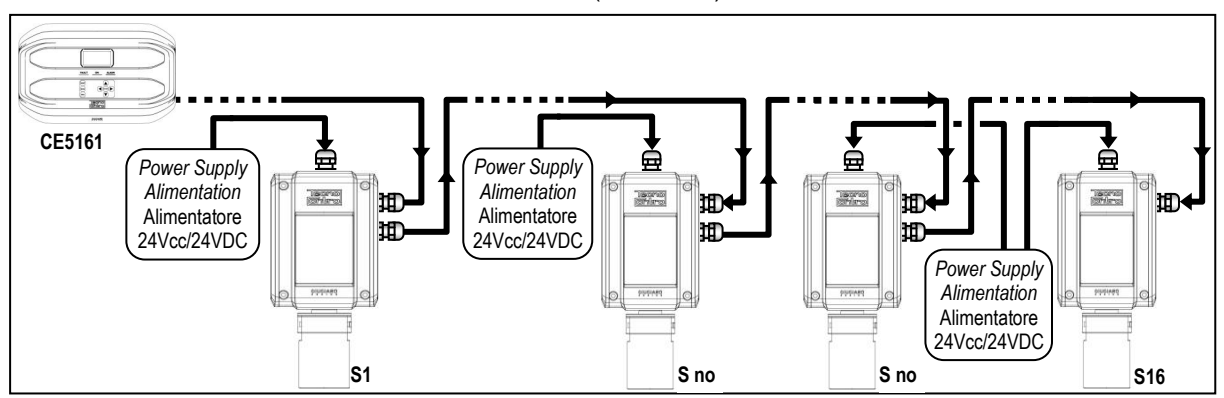

<span id="page-11-0"></span>**Fig.7 - Exemple avec TS482 (max 16) connecté en cascade sur 1 câble pour Bus-RS485 longue maximum de 600 mètres avec les sondes individuels alimentés localement à 24Vdc**

Il est recommandé que les lignes de transmission de données RS485 soient toujours terminées et que les bouts de câble (en anglais *stubs*) soient aussi courts que possible pour éviter les réflexions du signal sur la ligne. La valeur des résistances de terminaison doit correspondre à l'impédance du câble de transmission. (pour RS485 est recommandée à 120Ω). *Le câble doit être terminé par des résistances de 120Ω, une pour chaque extrémité du câble.*

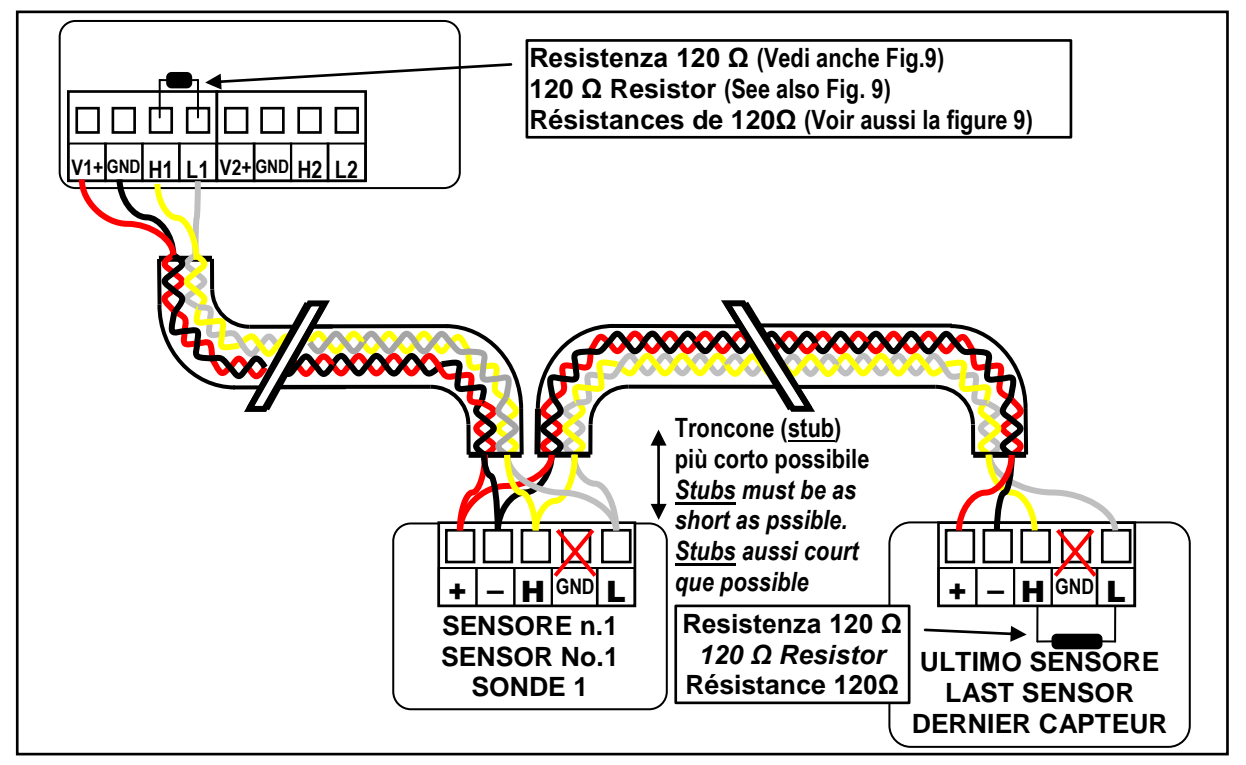

<span id="page-11-1"></span>**Fig.8 - Par ex. câble terminé par des résistances de 120 Ω, une pour chaque extrémité du câble.**

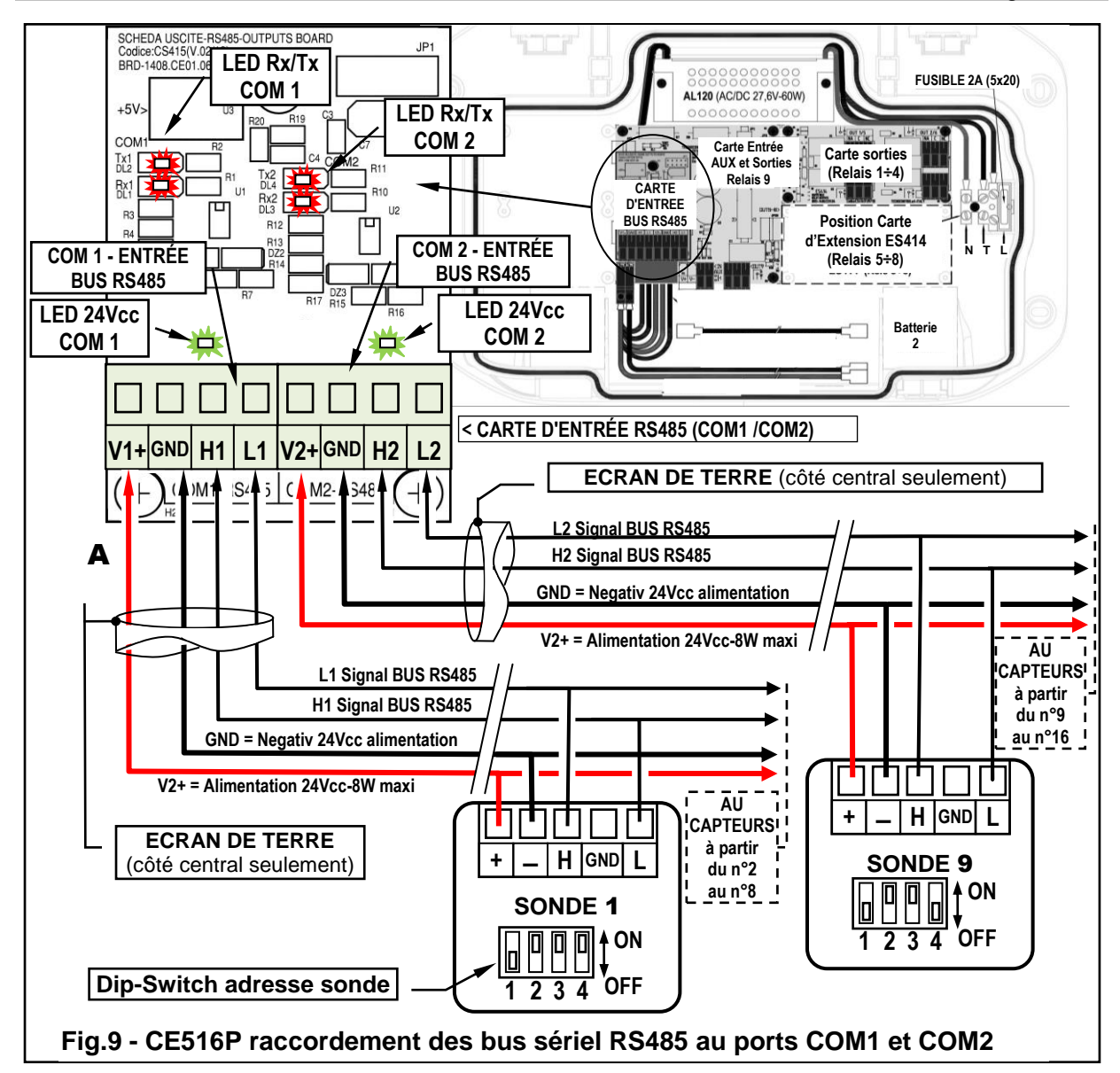

<span id="page-12-0"></span>**ADRESSE SONDES: Position du commutateur DIP (Dip-Switch)**

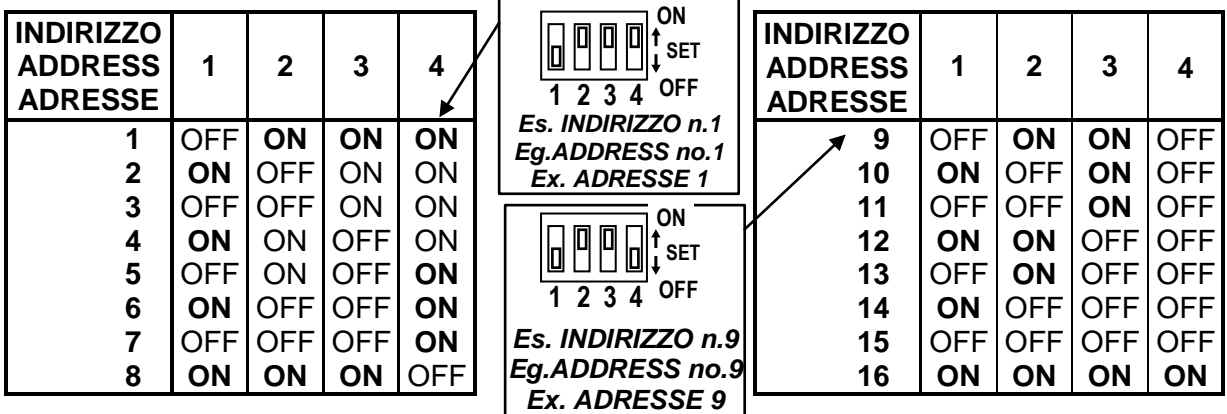

 $\overline{\mathbf{i}}$ 

**CONSEIL IMPORTANT: avant d'installer et de configurer la centrale, évaluez toujours combien et quels dispositifs d'alarme doivent être connectés aux relais, pour déterminer combien de relais sont nécessaires et comment ils doivent agir. Voir dans CAPTEURS> Configurer> Description des éléments concernant les sorties relais.**

*La centrale dispose de 5 sorties (relais) qui peuvent être augmentées en installant la carte d'extension ES414 pour avoir un total de 9 sorties. Dans les schémas, par souci de simplicité, toutes les sorties sont toujours indiquées.*

*Le raccordement des sorties internes (***Relais 1÷9***)* s'effectue sur les cartes montées dans la base à droite*. La sortie relais 9 est positionnée sur la carte centrale, [voir Fig.5.](#page-9-1)* Le pouvoir de coupure des contacts est de *2A (resistifs)* sous *230Vac* ou *30Vcc*.

*NOTE: en italien NA signifie NO (Ouvert), NC signifie NF (Fermé), C est le même sens (Commun).* Les contacts des relais sont des inverseurs libres de tension, les indications *NO* (*Ouvert*), *NF* (*Fermé*), *C* (*Commun*) se réfèrent au relais en position normale (non alimenté). Si une sortie est configurée en *LOGIQUE POSITIVE*, le contact *NO* devient *NF* cependant que *NF* devient *NO*.

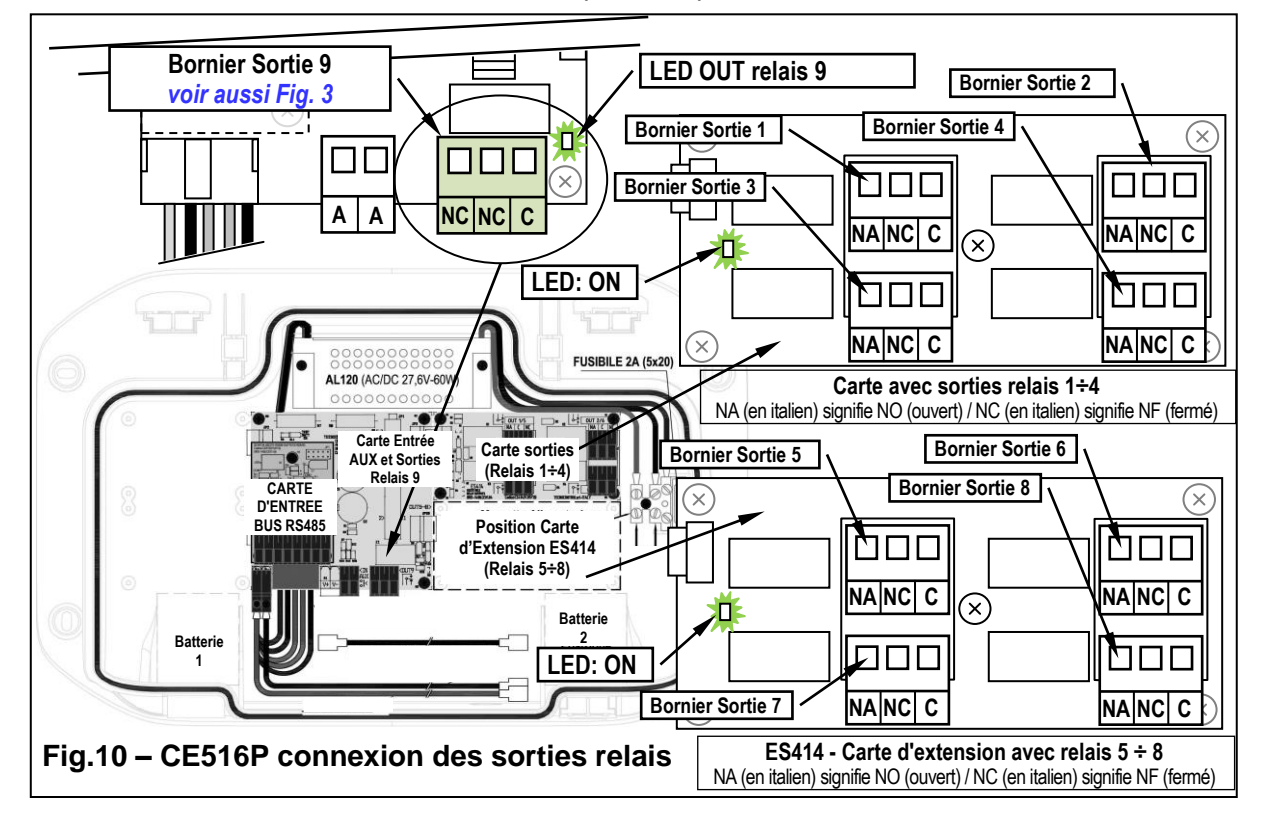

# <span id="page-14-0"></span>**ES415 - Carte d'extension avec sorties Modbus**®

*La connexion à un système de supervision via le protocole binaire Modbus RTU* (*COM3*), est effectuée sur la carte d'extension optionnelle *ES415* (sortie Modbus-PC Card).

La carte *ES415*, à fixer sur la carte principale, placé dans le couvercle du boîtier. (**[Voir Figure 11](#page-14-1)**).

Assurez-vous d'insérer le connecteur mâle dans la femelle sur la carte principale. Tout d'abord assurez-vous que les trois colonnes enclenchent avec les trous correspondants, puis appuyez sur pour entrer.

Le "*H3 (D1)*", "*GND (Common)*," and "*L3 (D0)*" bornes du port sériel RS485 (*COM3*) doivent être connectés au système de supervision (Master) ou un convertisseur isolé dédié (non inclus) .

Le système de Modbus standard, tous les appareils sont connectés (en parallèle) sur un câble de distribution à écran avec 3 fils. Deux forment une paire équilibrée de conducteurs torsadés, sur lequel les données bidirectionnelles, typiquement à *9600 bits par seconde* sont transmis. Le troisième conducteur (si utilisé) est commun à tous les périphériques de bus.

**AFIN D'EVITER DES DOMMAGES IRREVERSIBLES, TOUJOURS METTRE HORS TENSION LA CENTRALE EN COUPANT L'ALIMENTATION RESEAU ET LES BATTERIES (SI PRESENTES) AVANT DE MONTER OU D'OTER TOUTE CARTE D'EXTENSION.**

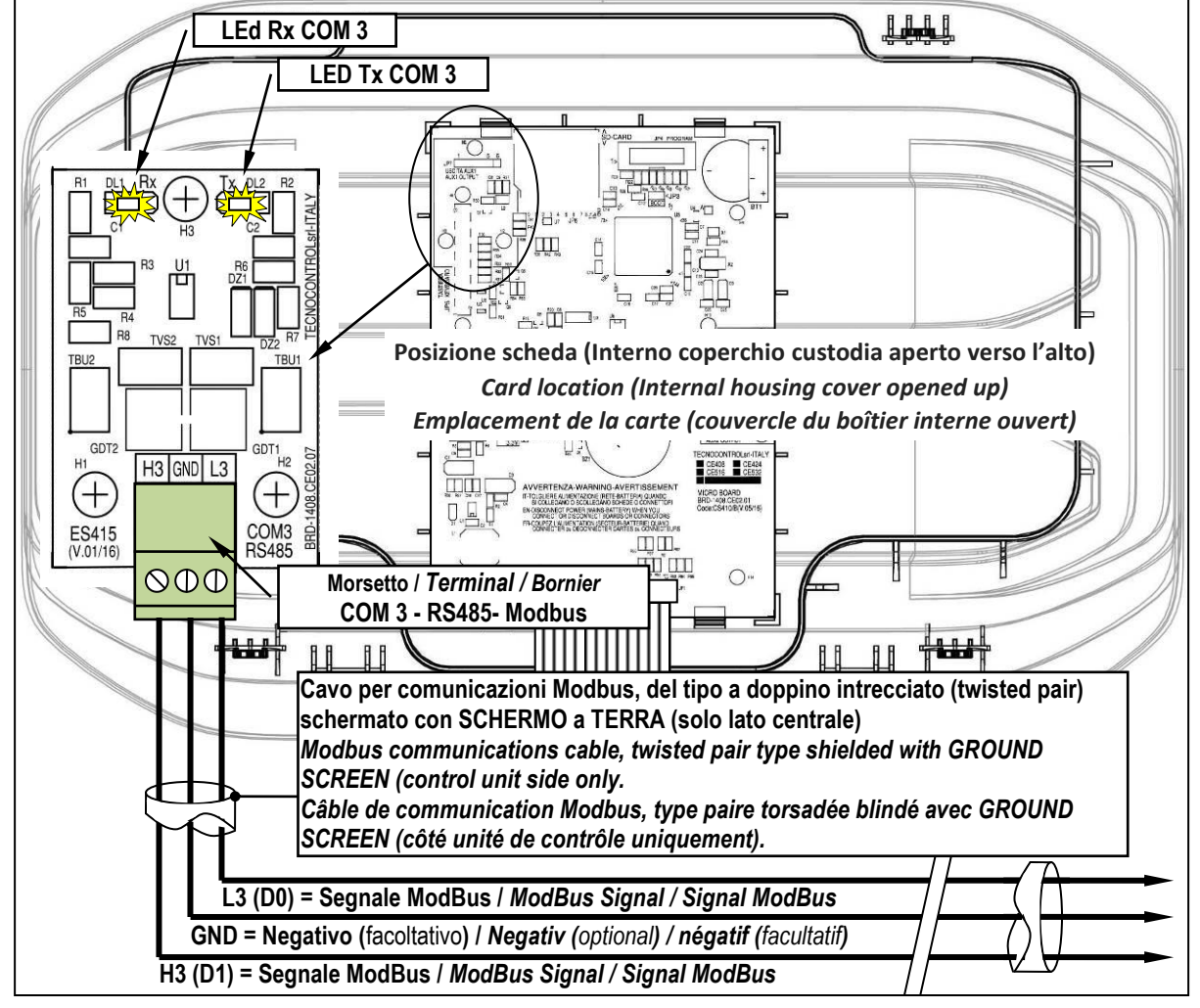

<span id="page-14-1"></span>**Fig.11– ES415 Carte d'extension avec sorties COM3 (RS485) Modbus.**

# <span id="page-15-0"></span>**UTILISATION DE LA CENTRALE**

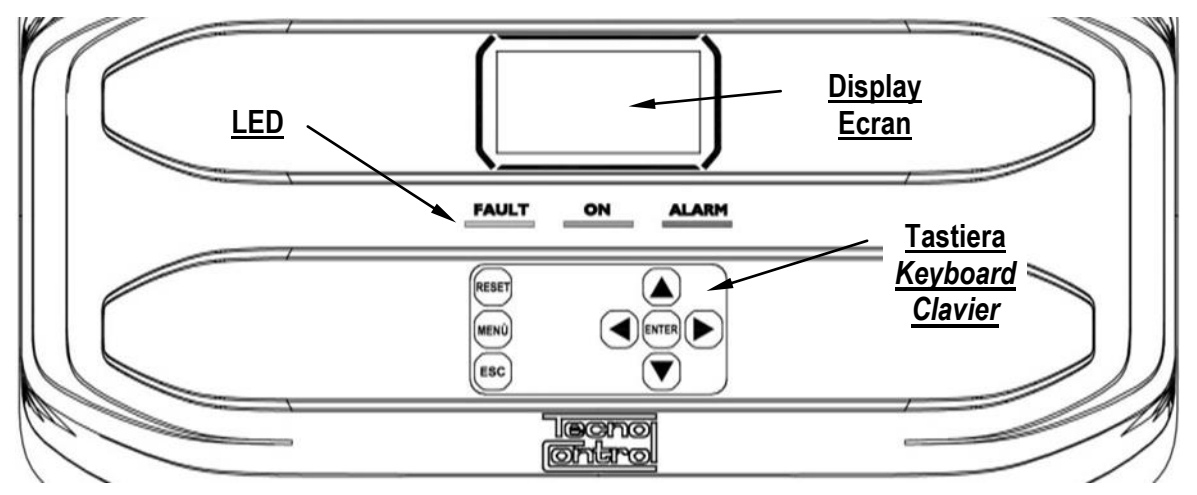

# <span id="page-15-1"></span>**Fig.12 – CE516P Clavier**

#### <span id="page-15-2"></span>*Touches du Clavier*

Le clavier est rétro-illuminé, par économie, après 10 secondes d'inactivité, l'intensité lumineuse est réduite de moitié.

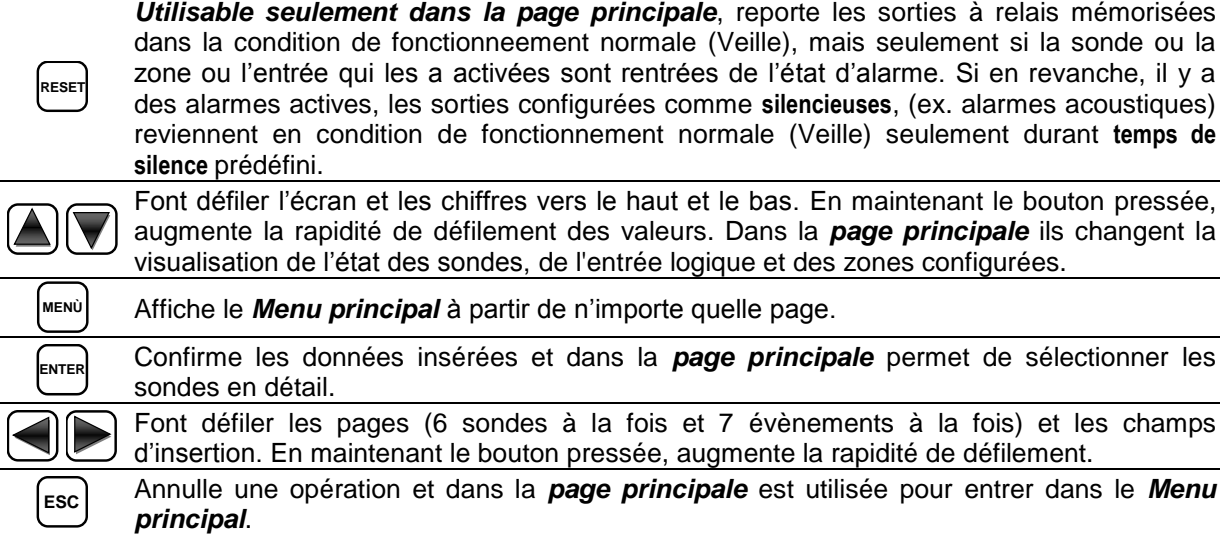

#### <span id="page-15-3"></span>*Indications par LEDs*

La centrale, possède 3 leds qui affichent l'état de fonctionnement de centrale (*[Voir également](#page-40-1)  [appendice](#page-40-1)*).

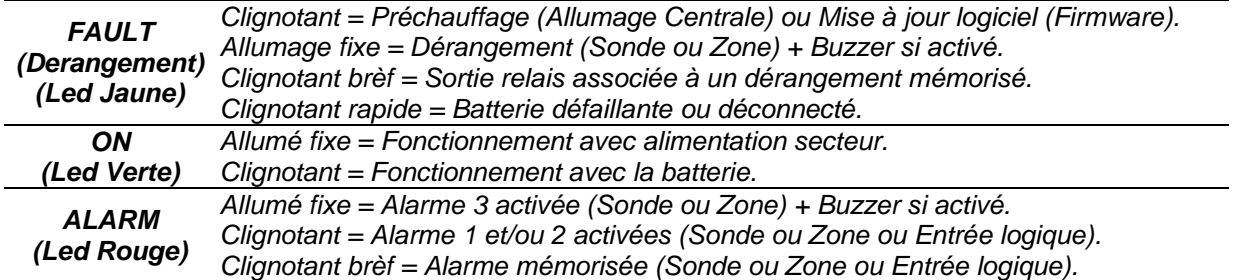

#### <span id="page-15-4"></span>*Indications Buzzer interne*

La centrale, possède un buzzer interne qui émet un **Bip**, lorsque sont enfoncées les touches. Il peut également être configuré pour sonner en cas de Dérangement et/ou d' Alarme.

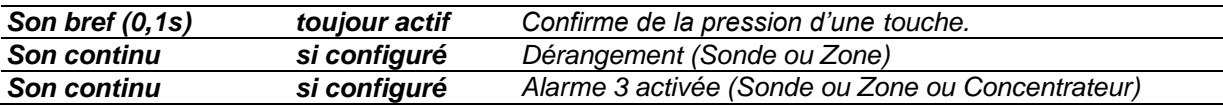

## IST-1516.CE01.03 CE516P / Manuel d'utilisation Pag. 17/51

# <span id="page-16-0"></span>*Champ numérique à chiffre unique [paramétrage Password (Mot de passe), etc.]:*

En appuyant sur  $[\triangle]$  et  $[\triangledown]$ , le chiffre est visualisé dans le champ.

<span id="page-16-1"></span>*Pages 'Habilite...', 'Déshabilite...', 'Copie...', 'Efface...', 'Paramétrages->Date et Heure':* 

En appuyant sur sur  $\Box$ , le chiffre est visualisé dans le champ relatif (en effaçant l'éventuel numero déjà présent), les chiffres successifs sont toujours insérés à droite du numéro.

**Exemple**: pour insérer le chiffre "**12**", appuyer une fois sur  $[A]$  puis appuyer sur  $\triangleright$  pour vous déplacer vers la droite et appuyer deux fois sur  $[$   $\triangle$   $]$ . Si le chiffre inséré dépasse la valeur maximale acceptable, le massage suivant apparaît: "**PARAMETRE HORS CHAMP**

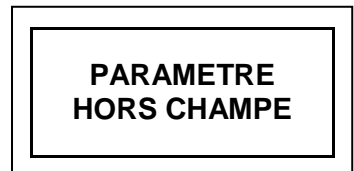

# <span id="page-16-2"></span>*Pour toutes les autres Pages:*

Comme ci-dessus mais en adjonction, lorsque la touche  $\blacktriangleright$  est sollicitée, le dernier chiffre inséré est effacé et il est possible de continuer à insérer d'autres chiffres.

**Exemple**: si le chiffre "**23**" a été inséré et que l'on désire le modifier en "**25**", il suffit de d'appuyer sur  $\triangleright$  puis appuyez 5 fois sur  $\triangleright$ .

S'il a été déjà inséré un seul chiffre, en appuyant sur  $\rightarrow$ , on visualise le chiffre minimal accepté par le champ. En acceptant En appuyant ensuite sur une touche numérique, le chiffre présent est effacé et substitué par celui sélectionné en dernier.

# <span id="page-16-3"></span>*Ecran – Pages initiales*

1

1

La centrale, à chaque mise sous tension, durant 5 secondes, affiche le nom dul modèle et la version du logiciel (Firmware).

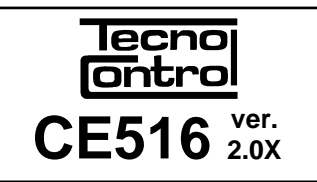

**12:00 ven. 08/07/2020**

**DEMARRAGE 90**

**PRESEN. BATTERIE**

**PSW 2 DATA LOG SD** 

**1) 2 % LII** 

**4) - - - - 5) - - - - 6) - - - -**

**2)10.2 ppm ALL.1 3) 300 ppm ALL.3**

Attendre . . .

**1 - > NON 2 - > OUI**

*Ces informations sont aussi accessibles depuis le menu ParamétragesGénérauxInfo. Pour majeures informations lire le chapitre Menu paramétrages*

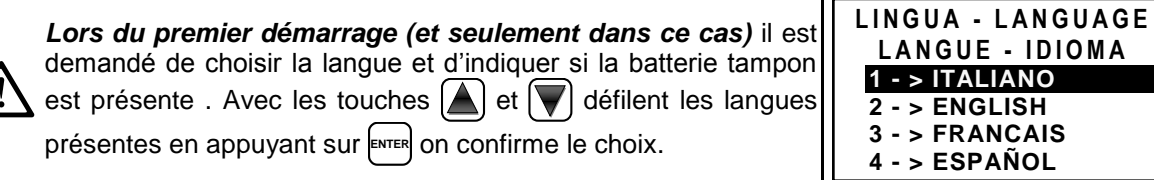

*Si nécessaire, ces choix peuvent être modifiés. Voir plus avant*  **dans Service→Batterie.** 

# <span id="page-16-4"></span>*Temps de Préchauffage*

Ensuite s'affiche toujours, un décompte de *90 secondes*, temps nécessaire à la centrale pour démarrer et permettre aux sondes de se stabiliser.

# <span id="page-16-5"></span>*Ecran – Page principal*

Une fois treminé le préchauffage, apparaît *la page principale* que la centrale visualise en fonctionnement normal (*veille*). Elle affiche la date sur la 1ère ligne puis les 6 premières sondes (*avec la concentration mesurée et l'état*) et sur la dernière ligne, l'état de charge de la batterie (*si installée*) et la présence de l'alimentation secteur.

**PSW** (*PASSWOR*D) suivi d'un nombre, en bas à gauche indique le niveau d'accès actuel (*par exemple, PSW 2 indique que le niveau 2 est activé*).

Le sigle '**SD**' en bas à droite indique que la carte SD est insérée.

Si **'DATA LOG'** est également présent, la mémorisation des données est activé (Data Logger).

# *Symboles utilisés pour indiquer l'état de la batterie (si installée):*

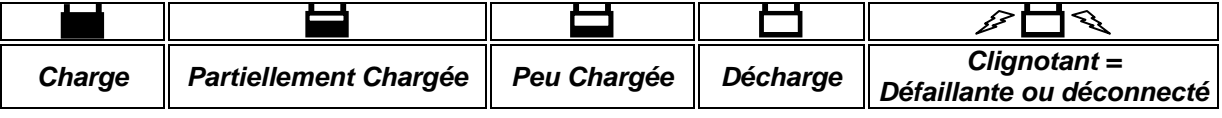

*Si par erreur, les batteries configurées "présente" venait à être débranchée avec la centrale alimentée par le réseau, la LEd jaune clignoterait rapidement. La reconnexion des batteries rétablira un fonctionnement normal.*

*Symbole utilisé pour indiquer la présence secteur:*

 $\vec{\mathcal{D}}$  = Alimentation secteur présente (elle est absente si l'alimentation est effectuée par batterie).

*Si la centrale pert date et heure, à cause d'un dysfonctionnement ou d'une défaillance de la batterie tampon de l'horloge, apparaît la page pour l'insertion des valeurs mises à jour (les fonctions de sécurité de la centrale sont garanties, à l'exception de celles qui nécessitent l'utilisation de la Date qui sera incorrecte). Pour la modification de ces paramètres, voir plus avant, dans le paragraphe* **PARAMETRAGES[DATE et HEURE](#page-40-1)**

# *L'état d'une sonde apparaissant sur la page principale, peut être:*

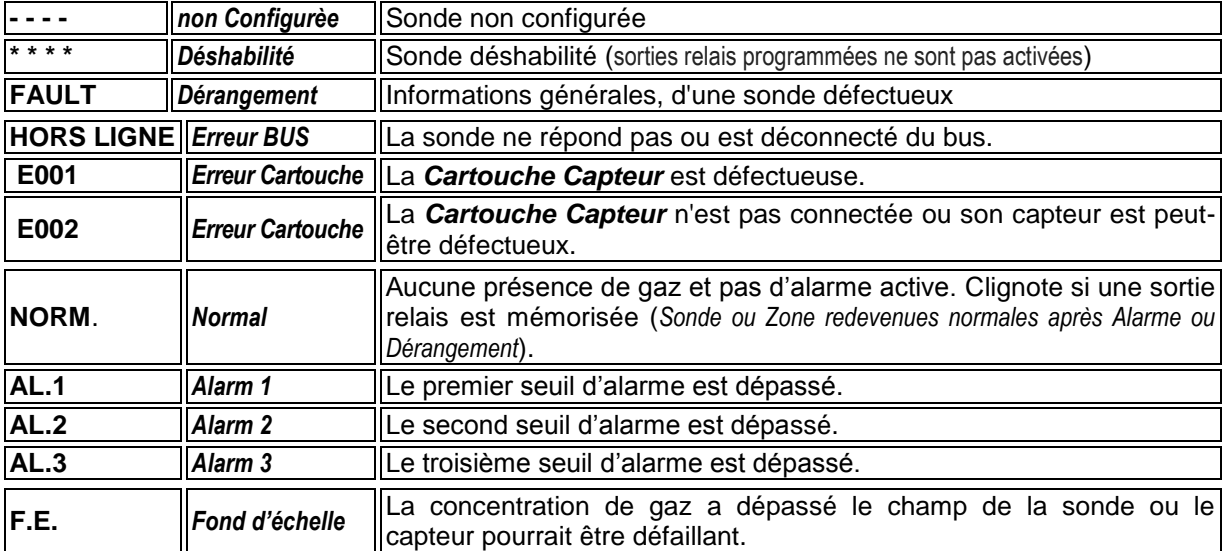

Lorsqu'une sonde, une entrée logique ou une zone active une sortie relais, l'écran récapitulatif de l'état des alarmes et des dérangements (Fault) apparaît. Cela vous permet de vérifier rapidement le nombre total de défauts, les relais actifs et leur niveau d'alarme relatif.

# *Le niveau des détails est le suivant:*

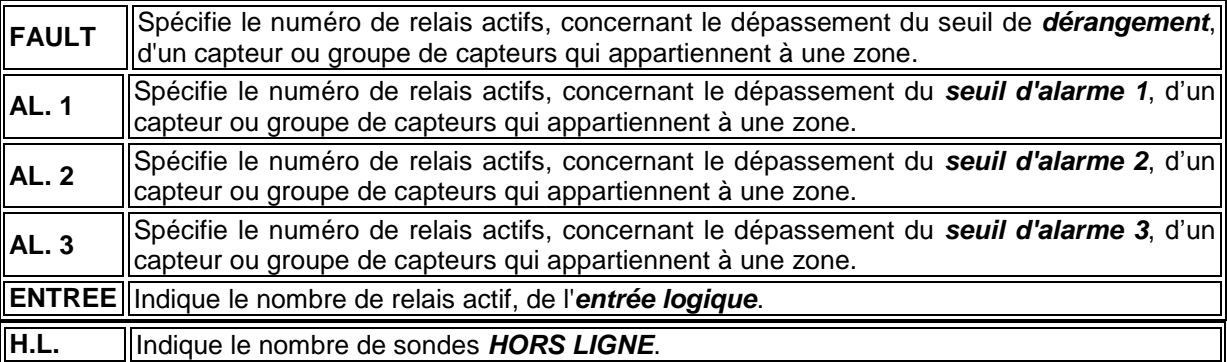

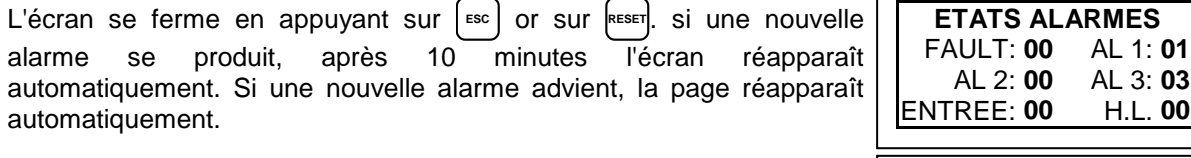

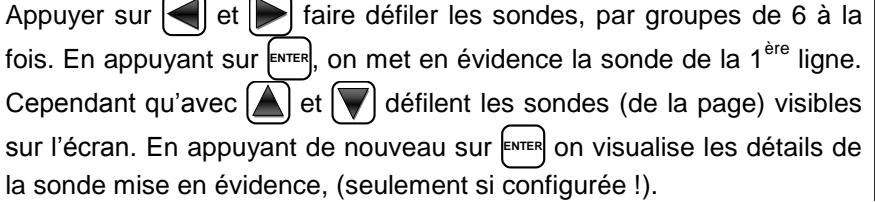

# *Le niveau des détails est le suivant:*

**TECNOCONTROL S.r.l. - Via Miglioli, 47 20054 SEGRATE (MI) - Tel. 02. 26 92 28 90 - Fax 02. 21 33 734**

**N. 1** 

**2** % LFL ZONE: **0 SORTIE** 

GAS: **METHANE**

ENTREE: **00** H.L. **00**

**0 1 2 9**

#### IST-1516.CE01.03 CE516P / Manuel d'utilisation Pag. 19/51

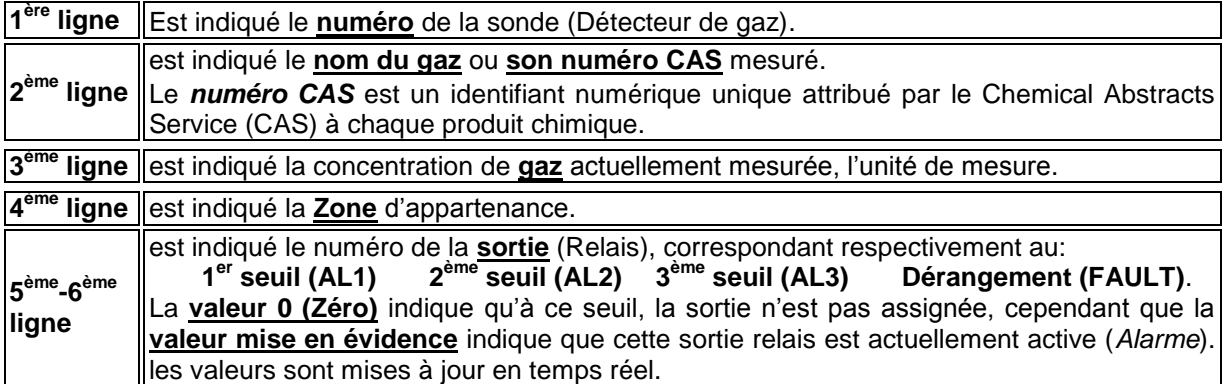

En appuyant sur [<sup>ssc</sup>] on retourne à la page des sondes. Puis en appuyant une nouvelle fois [<sup>ssc</sup>], on retourne à la *Page Principale.*

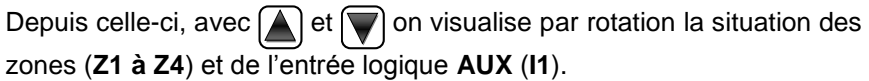

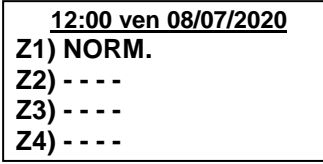

L'état d'une *ENTRÉE LOGIQUE* configurée *BASSE* (contact normalement ouvert) ou *HAUT* (contact normalement fermé) peut être seulement **ACTIF** ou **DESACTIVE**, cependant qu'une zone possède les **I1) BAS** DESACTIVE mêmes états qu'une sonde, à part le *fond d'échelle.* L'état d'une *entrée logique*

En appuyant sur | <sup>Esc</sup>| il est possible d'entrer dans le *Menu principal*.

**12:00 ven 08/07/2020 PSW 2 DATA LOG SD**

*La centrale, ne possède que* **4** *zones et 1* **entrée logique**

 $\overline{\phantom{a}}$ 

# <span id="page-19-0"></span>**MENU PRINCIPAL**

<span id="page-19-1"></span>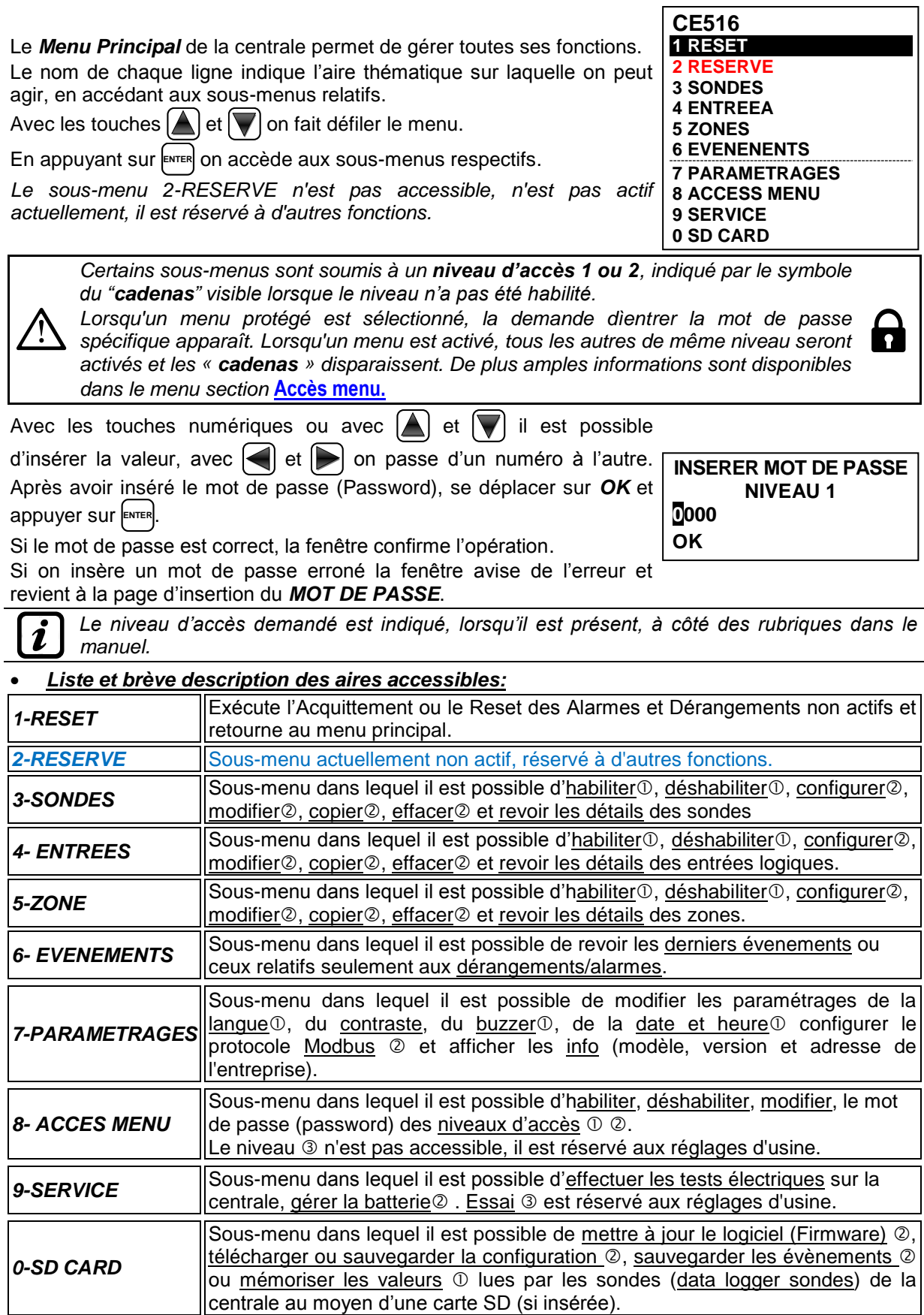

# <span id="page-20-0"></span>**RESET**

La rubrique **RESET** du menu principal, exécute la même fonction que la touche **RESET** , reporte les sorties à relais *mémorisées*, dans la condition

de fonctionnement normal (veille), seulement si la/les sondes ou la/les zones ou l'entrée logique qui les a activées ne sont plus en état d'alarme. Si, en revanche, il y a des alarmes actives, les sorties configurées comme *silencieuses*, (ex. une alarme acoustique) reviennent en condition de fonctionnement normal seulement pour le *temps de silence* prédéfini.

Lorsqu'est exécuté le *RESET* (depuis la touche ou le menu) apparaît une phrase de confirmation durant environ 3 secondes, puis revient automatiquement la page précédente

# <span id="page-20-1"></span>**SONDES**

Dans ce sous-menu il est possible de gérer les sondes raccordées à la centrale

*Le menu 3-CONFIGURE est utilisé seulement pour configurer une nouvelle sonde; pour modifier les paramètres d'une sonde déjà configurée, utiliser le menu 6-MODIFIE.* **4 COPIER 5 EFFACE 6 MODIFE 7 DETAILS**

Ls rubriques ci-dessous, sont décrites dans le détail avec le niveau de mot de passe (password), indiqué entre parenthèses.

# <span id="page-20-2"></span>**SONDES-HABILITE / DESHABILITE (Niveau 1)**

Ces rubriques permettent d'habiliter ou déshabiliter même simultanément une ou plusieurs sondes. L'état **déshabilité** est visualisé dans la page principale, à côté de la sonde, par le symbole " $\star \star \star \star$ "

*Les sondes déshabilitées n'activent plus les sorties de dérangement et d'alarme, qui leur sont associées (les sorties restent dans l'état de fonctionnement normal et donc les alarmes qui leur sont raccordées ne sont pas activées). Cette fonction peut être utilisée pour exclure des capteurs, non encore installés ou en panne ou retirés pour réparation, ou pendant une courte période pendant la maintenance, pour éviter d'activer des alarmes et de bloquer un système qui n'a pas encore été sécurisé.*

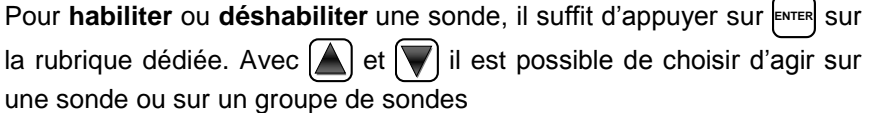

La 1<sup>ère</sup> ligne agit sur une sonde. Appuyer sur ENTER sur la 1<sup>ère</sup> ligne et le numéro de la sonde est sélectionné. Puis avec les touches  $\Box$  et  $\Box$ 

on choisit le numéro désiré et en appuyant sur **ENTER** apparaît la fenêtre de confirmation. La 2<sup>ème</sup> ligne agit sur un groupe de sondes. Appuyer sur <sup>[</sup>ENTER] sur la 1<sup>ère</sup> ligne et le numéro de la 1<sup>ère</sup> sonde du groupe.

*Dans le cas ou les deux numéros de sonde sont égaux, l'effet est identique à la gestion d'une sonde.*

Avec les touches  $[\triangle]$  et  $[\triangledown]$  on peut choisir le numéro de la sonde désirée, avec et on passe d'un extrême à l'autre et puis en appuyant encore **ENTER** apparaît la fenêtre de confirmation.

Pour confirmer appuyer sur **ENTER**. Dans le cas ou l'on veut revenir en arrière, appuyer sur <sup>| Esc</sup>. Si la sonde ou l'une des sondes du groupe n'est pas configurée, une fenêtre avise que l'opération est impossible. Puis la page revient au choix de la sonde.

**TECNOCONTROL S.r.l. - Via Miglioli, 47 20054 SEGRATE (MI) - Tel. 02. 26 92 28 90 - Fax 02. 21 33 734**

**HABILITER SONDE N. DU N. AU N.**

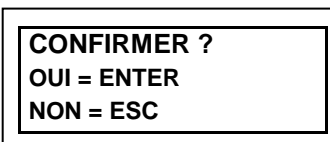

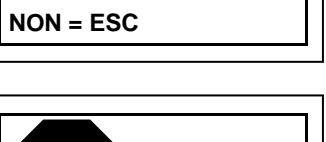

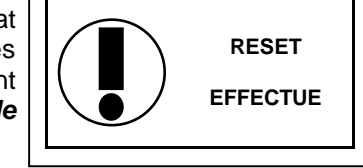

**SONDES 1-HABILITE 2 DESHABILITE 3 CONFIGURE**

**HABILITER SONDE N. DU N. AU N.**

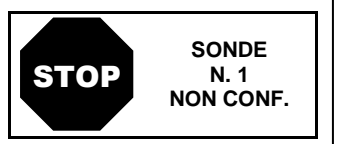

<span id="page-21-0"></span>IST-1516.CE01.03 CE516P / Manuel d'utilisation Pag. 22/51 *Si un groupe de sonde a été sélectionné, ceux qui ont été configurés sont habilités/déshabilités.* **SONDE** Si la procédure est correcte, une fenêtre avise que l'opération s'est déroulée avec succès. Puis on revient à la page de début de la gestion **N. 1** d'**abilitation / déshabilitation**. **HABILITE***IMPORTANT: avant de configurer la centrale, décidez du nombre et des sorties à*  2 *utiliser (relais) en fonction du type, du fonctionnement requis, du nombre d'actionneurs installés et des niveaux d'alarme à associer.* **CONFIGURE SONDES (Niveau 2):** Il existe deux modes pour configurer une sonde, mais, seuls les modèles de notre production peuvent être configurés (*[voir Tableaux Liste](#page-43-0)  [des sondes Préconfigurées](#page-43-0)*) possédant plusieurs paramètres fixes (*non modifiables) et* d'autres modifiables. *Seules les sorties (numéro de*  **CONF. SONDES** *relais) que vous souhaitez activer doivent être insérées*. **1 SONDE PRECONF.** Dans le premier cas, on ne peut configurer manuellement une sonde à **2 TROUVER SONDES** la fois, parmi celles préconfigurées. Dans le second cas, en revanche, il est possible de rechercher semiautomatiquement les capteurs, si elles sont connectées et si elles sont correctement adressées (*de 1 à 16*). Par sécurité, les sorties sont configurables seulement durant la configuration ou la *modification d'une sonde, une entrée logique ou une zone. Il est impossible de configurer les sorties séparément. CONFIGURATION - SONDE PRECONFIGUREE:* **SONDE PRECONF.** Pour procéder à la configuration appuyer **ENTER** sur la rubrique SONDE N. **1** sélectionnée. Puis avec  $|\triangle|$  et  $|\vee|$  et en appuyant sur **ENTER** on peut choisir le numéro de la sonde à configurer. *Par sécurité, si vous choisissez une sonde déjà configurée, l'écran qui vous avertit de l'erreur possible apparaît, vous*  **SONDE UTILIZE CONTINUER ?** *pouvez confirmer avec* **ENTER** *et continuer, la reconfigurer*  OUI= ENTER *comme s'il s'agissait d'un nouveau capteur, appuyer*  **ESC** *à*  NON= ESC *pour annuler l'opération et choisir un autre capteur.* Successivement il est possible de choisir le code du modèle. **SONDE. PRECONF.** Pour choisir celui désiré, sa structure doit être suivie comme décrit ci-SONDE N. **1** dessous. Le code des notre produits, est composé de 2 lettres, suivies MODEL: **TS** de 3 numéros, et éventuellement, d'autres lettres. **STRUCTURE DU CODE**: nos codes se composent, de 2 lettres qui identifient le type de produit, (par exemple **TS**= sonde émetteur de signal), 3 chiffres qui indiquent certaines caractéristiques fonctionnelles, (par ex. TS**4**xx = sortie de signal numérique), autres 2 ou  $\boldsymbol{i}$ plusieurs lettres spécifient le type d'élément sensible utilisé et le gaz détecté (par ex. TS482KM K= capteur catalytique et M=méthane), d'autres lettres ou chiffres, le cas échéant, indiquent d'autres caractéristiques spécifiques du produit. Avec  $[\triangle]$  et  $[\triangledown]$  on fait défiler les groupes de lettres et numéros **SONDE. PRECONF.** SONDE N. **1** composant le modèle à choisir, avec [ENTER] on confirme le choix et l'on MODEL: **TS482** poursuit. Avec [<sub>Esc</sub>] on peut revenir en arrière.

<span id="page-21-1"></span>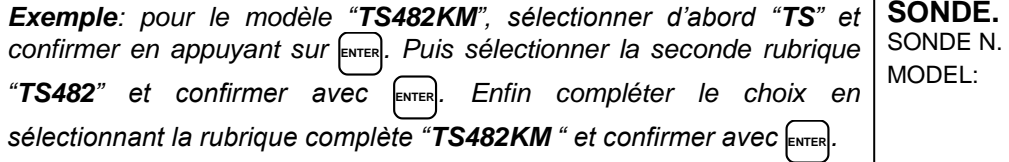

PRECONF. SONDE N. **1** MODEL: **TS482KB TS482KG TS482KI TS482KM**

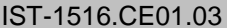

2

i.

#### CE516P / Manuel d'utilisation en el pag. 23/51

Une fois le modèle choisi, un bref rappel apparaîtra faisant référence à la configuration des éléments: *SORTIE 1*, *SORTIE 2* et *SORTIE 3* qui activent l'alarme relative (Relais) et d'autres paramètres particuliers (délais) qui définissent le mode de fonctionnement des sorties relais. **ATTENTION: Si le numéro du relais n'est pas inséré, l'alarme ne sera pas activée. ENTER pour quitter**

# *Une fois le modèle choisi, sa configuration est chargée.*

Avec  $\left[\triangle\right]$  et  $\left[\blacktriangledown\right]$  on fait défiler les diverses rubriques. En appuyant sur

**ENTER** sur la rubrique sélectionnée, seul sa valeur est mise en évidence, pour indiquer qu'elle est modifiable. Avec les touches  $[\triangle]$  et  $[\triangledown]$  il est possible de modifier la valeur, avec  $\leq$  et  $\geq$  on change d'un champ à l'autre de la même ligne (ou cela est prévu).

Puis en appuyant sur **ENTER** la modification est acceptée. En appuyant sur **ESC** on rétabli la valeur précédente et l'on sélectionne la ligne entière, en indiquant qu'il est seulement possible de faire défiler les diverses rubriques.

**SONDE PRECONF.** SONDE N. **1** MODEL: **TS482KM** MARQ:<br>TYPE: **Inflammable** GAZ: **METHANE** UdM: **% LII** AL: **CROISSANTE**

*Après les rubriques qui ne peuvent être modifiés, MODEL, TYPE, GAZ, UdM. F.E. et AL. les autres* rubriques *ont une valeur prédéfinie mais modifiable. Les seuls rubriques vides sont SORTIE 1, 2 et 3, où le numéro du relais qui activera le niveau d'alarme correspondant (SEUIL 1, 2 et 3) doit être entré.*

*ATTENTION: il n'est pas obligatoire d'attribuer un numéro de SORTIE relais, mais si le numéro n'est pas entré, l'alarme ne sera pas activée. Le chiffre 0 (zéro) indique qu'aucun relais n'est attribué.*

*Seule la procédure de programmation des deux fonctions HYSTER.OFF/TIME ON est différente de celle décrite ci-dessus et doit être effectuée comme expliqué dans les pages suivantes.*

**Pour de nombreux modèles, la préconfiguration est déjà complet**, comme le *TS482KM* dont le code identifie complètement le produit, y compris le gaz détecté.

**Pour les autres modèles, le type de gaz détecté doit être saisi.** Par ex. des sondes avec capteur avec le même principe de fonctionnement (**P**=Pellistor) mais qui peuvent être étalonnées pour de nombreux gaz inflammables (**X**=divers gaz, **–H**=adapté aux environnements industriels pollués). Le gaz détecté est indiqué à la fois sur les étiquettes du produit et sur l'emballage (*[VOIR](#page-43-0)* 

**Avant de charger la configuration**, il vous sera demandé de saisir le type de gaz pour lequel le détecteur a été étalonné. Il s'agit du **numéro CAS** (numéro du **C**hemical **A**bstract **S**ervice), qui identifie de manière unique une substance chimique (vapeurs ou gaz) et est toujours indiqué dans

Le **numéro CAS**, se compose de trois séquences de nombres séparés par des tirets. Le premier groupe est un nombre variable jusqu'à six chiffres, le second a deux chiffres, tandis que le troisième est un chiffre unique qui sert de code de contrôle. Les **CAS** sont attribués par ordre progressif et n'ont aucune signification chimique. Le "code de contrôle" est calculé à l'aide du chiffre Luhn ou Modulo 10, un algorithme qui vous permet de générer et de vérifier la validité de divers numéros d'identification. En pratique, chaque chiffre est multiplié de droite à gauche par un nombre entier progressif (le chiffre le plus à droite doit être multiplié par 1, celui immédiatement à gauche par 2 et ainsi de suite), la somme doit être divisée par 10 et le reste est l'identifiant . Par exemple, le CAS du méthane est 74-82-8 et le code de contrôle

Comme décrit ci-dessus dans le chapitre de *CONFIGURATION - CAPTEUR PRÉCONFIGURÉ*, après avoir choisi et confirmé le code de modèle complet, si nécessaire pour ce modèle spécifique, l'écran apparaîtra, où vous pourrez choisir le *numéro CAS*.

**SONDE PRECONF.** SONDE N. **1** MODEL: **N° C.A.S.**

Avec  $\left| \bigwedge \right|$  et  $\left| \bigvee \right|$  on fait défiler les diverses rubriques.

Pour simplifier le choix, les numéros CAS sont divisés numériquement en groupes. Dans le premier groupe, par souci de simplicité, certains des noms de gaz les plus utilisés sont également répertoriés.

**SONDE PRECONF.** SONDE N. **1** MODEL: **0xxx-xx-x METHANO GPL ESSENCE XYLENES**

*[TABLEAUX DES CAPTEURS PRÉCONFIGURÉS](#page-43-0)*). les fiches de données de sécurité des gaz. (8) est donné par  $(2 \times 1 + 8 \times 2 + 4 \times 3 + 7 \times 4)$  mod  $10 = 58$  mod  $10 = 58:10 = 5.8 = 8$ .

#### IST-1516.CE01.03 CE516P / Manuel d'utilisation Pag. 24/51

0xxx-xx-x **1xxx-xx-x 2xxx-xx-x**

Les **numéros CAS** sont divisés en groupes de nombres du plus bas au plus élevé.

Après avoir sélectionné le **n° CAS** correspondant au modèle, avec **ENTER** on confirme le choix et l'écran (pop-up) apparaît qui montre clairement le nom du gaz qui fait référence au CAS sélectionné.

En appuyant sur **ENTER** on confirme le choix et on poursuit comme expliqué ci-dessous. Si nécessaire, avec |<sup>Esc</sup>| on peut revenir en arrière.

Le nom du gaz affiché est le 1<sup>er</sup> nom indiqué dans les tableaux (annexe B) de la IEC/EN 60079-20-OUI= ENTER NON= ESC

 $\mathbf{z}$ 

*1 Atmosphères explosives - Partie 20-1: Classification des gaz et vapeurs - Méthodes d'essai et données.* Considérez que de nombreux gaz ont également d'autres noms (synonymes) associés au même n. CAS, en cas de doute, vérifiez toujours la norme ou la fiche de données de sécurité, surtout s'il s'agit de noms commerciaux.

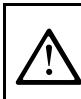

**Si le CAS sélectionné ne correspond pas au modèle installé ou à son numéro (***numéro d'adresse BUS à régler dans le détecteur avec les interrupteurs DIP***), l'écran affichera l'état de ce capteur HORS LIGNE.**

Une fois le modèle choisi, un bref rappel apparaîtra faisant référence à la configuration de certains paramètres particuliers (retards) qui définissent le mode de fonctionnement des sorties relais. L'explication détaillée précède le paragraphe *OFF HYSTERESIS*.

**NOTA: pour utiliser le paramètre TEMPO ON,**  sélectionner la ligne **"HYSTERESIS OFF" et la modifier avec la touche ENTER. ENTER pour quitter**

**nom du gaz**

**SONDE PRECONF.** SONDE N. **1**<br>MODEL: **0xxx-**

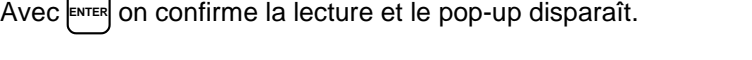

<span id="page-23-0"></span>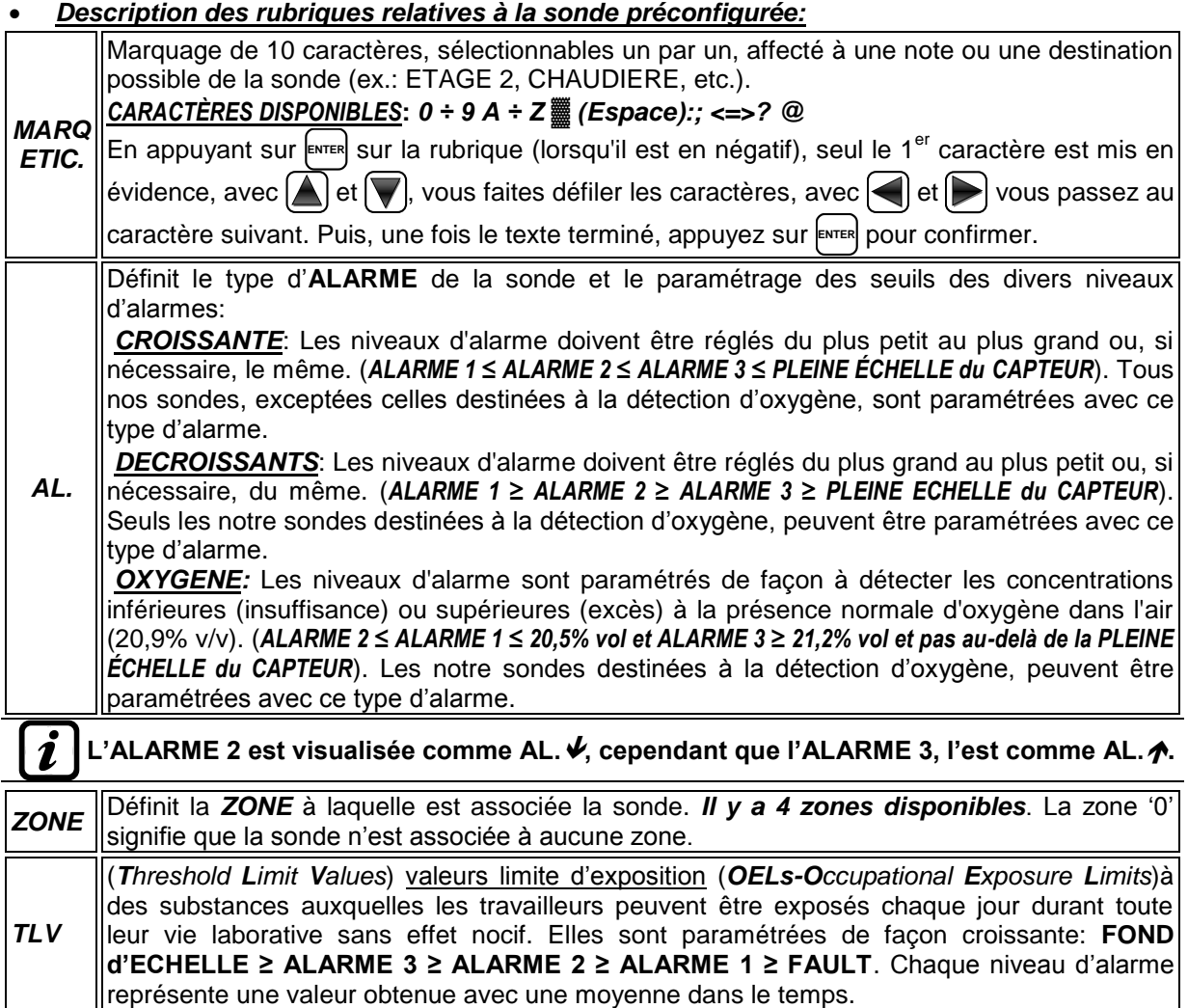

**ALARME 1 = TLV-TWA** .(**T**ime **W**eighted **A**verage) limite moyenne pondérée dans le temps, c'est-àdire, la concentration moyenne pondérée dans le temps pour *une journée de travail de 8 heures et une semaine de 40 heures*, durant lesquelles les travailleurs peuvent être répétitivement exposés jour après jour, sans effet nocif. Cette alarme se déclenche lorsque la concentration moyenne pondérée dans les 8 heures précédentes dépasse le seuil paramétré.

**ALARME 2 = TLV-STEL**. (**S**hort **T**ime **E**xposure **L**imit) limite d'exposition durant une brève période c'est-à-dire, la *concentration à laquelle les travailleurs peuvent être exposés continuellement durant 15 minutes* sans subir d'irritation, de dommage chronique ou de narcose. Cette alarme se déclenche lorsque la concentration moyenne pondérée dans les 15 minutes précédentes dépasse le seuil paramétré.

*ALARME 3 = TLV-C* . *(Ceiling) limite maximale de concentration ne devant jamais être dépassée.*  Ce type d'alarme se déclenche lorsque la concentration instantanée dépasse le seuil paramétré. Il n'est pas effectué de moyenne pondérée dans le temps.

*Alarmes TLV ne peuvent être réglées qu'avec les sondes de détection de gaz toxiques.*  $\boldsymbol{\imath}$ 

**PARKING EN:** Les niveaux d'alarme doivent être paramétrés de façon croissante *FOND d'ECHELLE ≥ ALARME 3 ≥ ALARME 2 ≥ ALARME 1 ≥ FAULT*. Dans ce cas, les deux premiers seuils d'alarme représentent une valeur obtenue avec une moyenne temporelle comprise entre 5 et 60 min. (*conforme à la norme EN 50545-1 pour les parkings automobiles*). Cette valeur est paramétrable au moyen du paramètre **TWA.**. Le 3ème seuil *ALARM 3*, en revanche, est instantané.

*Ce type d'alarme (***Voir tableau 4***) n'est paramétrable qu'avec les notre sondes pour gaz*  Ľ *toxiques dans les parkings automobiles (types TS482 /EC/EN/EN2)*

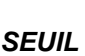

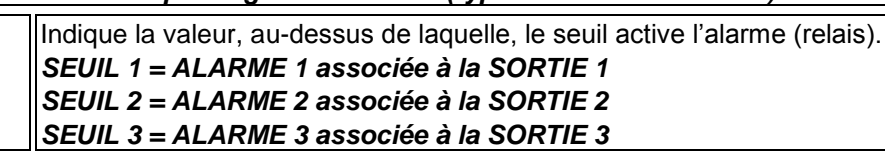

*Les seuils sont dotés d'hystérésis afin d'éviter que la sortie ne s'active et désactive en permanence (concentration variant autour de la valeur du seuil). L'hystérésis est de 20% de la valeur du seuil, pour tous les modèles de sondes. L'unique exception est pour les sondes d'oxygène (TS…EO) ou elle est de 2%.*

# <span id="page-24-0"></span>*Description des rubriques relatives aux sorties*

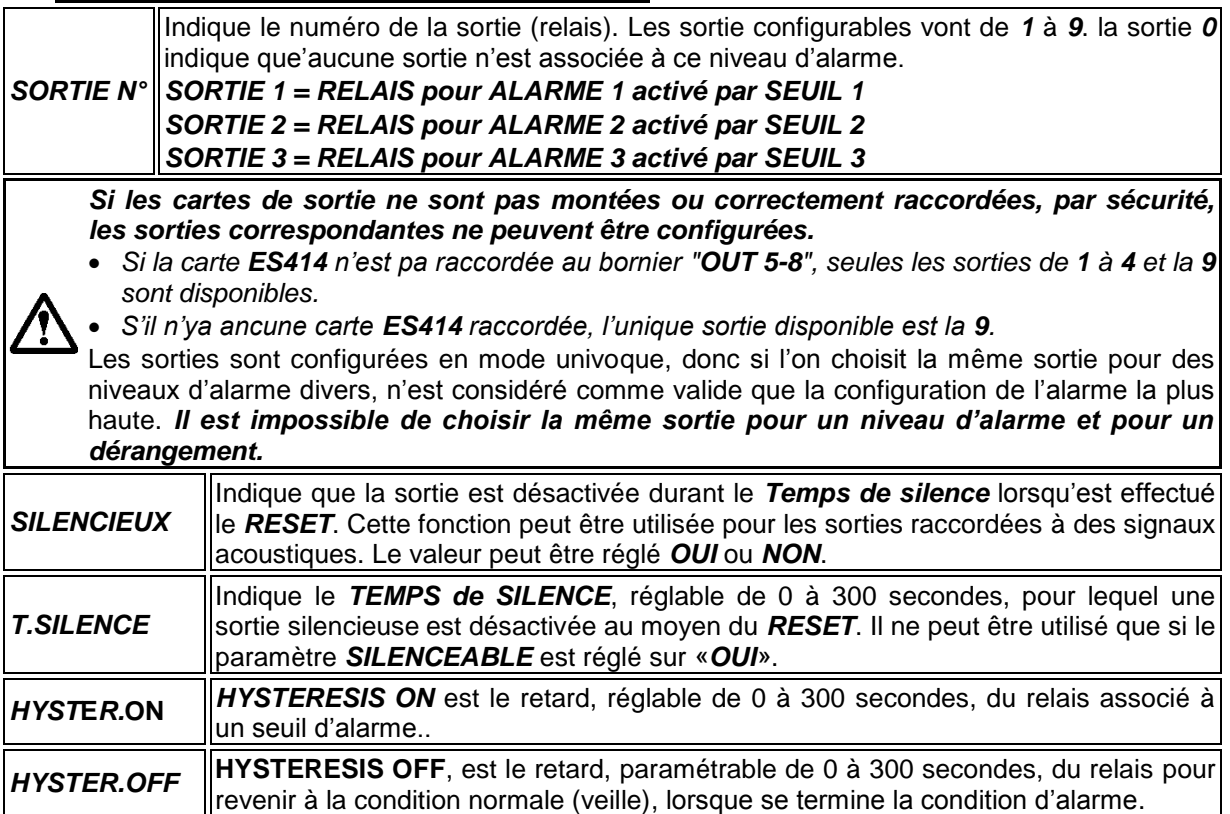

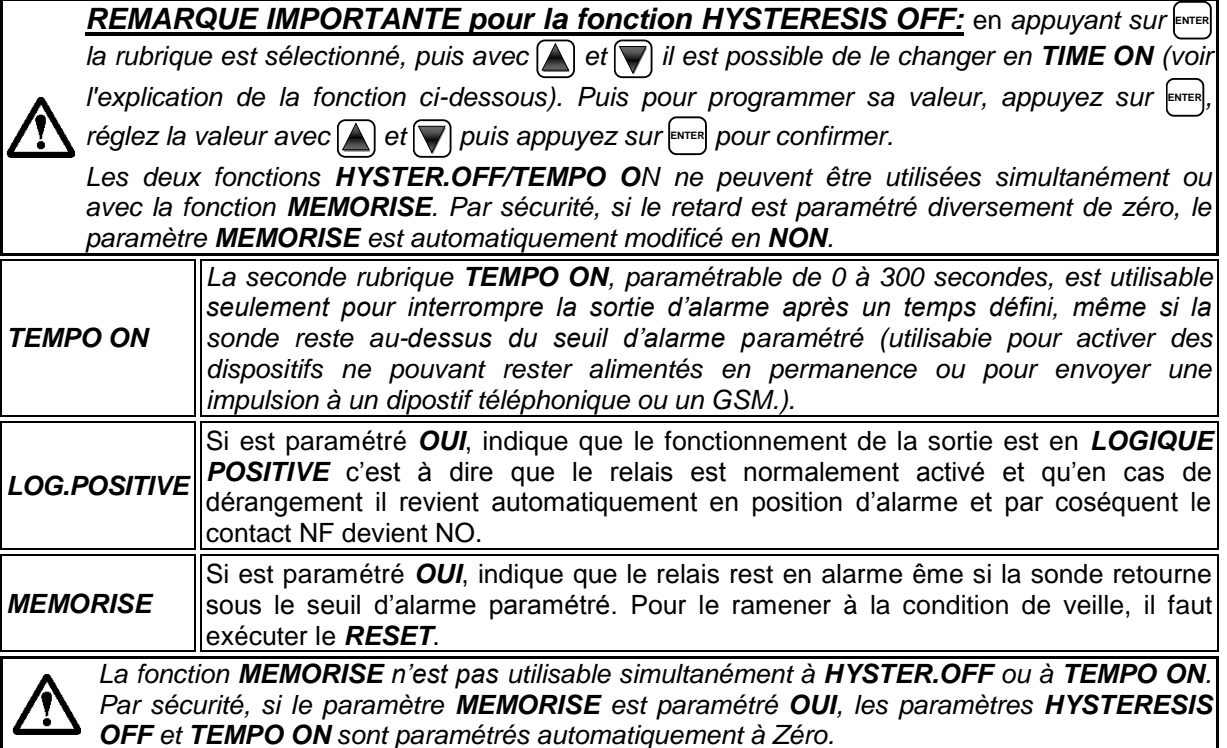

A la fin de la page, se trouve le mot **SAUVEGARDE**, pour sauver la configuration insérée. En appuyant sur <u>ENTER</u> apparaît la fenêtre de confirmation. Appuyer de nouveau sur ENTER pour confirmer, ou bien appuyer sur **ESC** pour retourner en arrière et effectuer d'autres modifications.

Si les seuils paramétrés sont en contraste avec les critères pour le type d'alarme programmé ou bien si la même sortie est sélectionnée pour un des niveaux d'alarme et de dérangement (*FAULT*), apparaît un avis.

Puis on retourne à la page de configuration de la sonde.

Si la procédure est correcte, la fenêtre avise que l'opération s'est déroulée avec succès. La sonde est configuré et habilitee. Puis on retourne à la page du choix du type de configuration

# <span id="page-25-0"></span>*CONFIGURATION – TROUVER SONDES:*

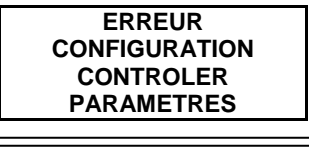

**TROUVER SONDES LECTURE N. 16 CONFIGURE N. 1 TROUVES N. 3 ABSENT N. 12 ENTER pour continuer**

**ADRESSE SONDES Réglez DIP-Switch dans les sondes correctement. ENTER pour continuer**

**SONDE N. 1**

**HABILITEE**

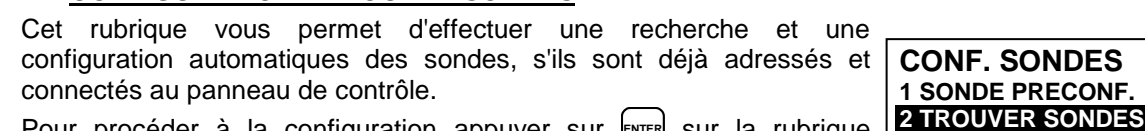

Pour procéder à la configuration appuyer sur **ENTER** sur la rubrique sélectionnée.

Ensuite, un bref rappel apparaîtra, pour vous rappeler que l'adresse a été réglée correctement avec le commutateur DIP, placé à l'intérieur de chaque détecteur (capteur).

Avec **ENTER** la lecture est confirmée et le pop-up disparaît.

Ensuite, sur l'écran suivant, la liste des capteurs *TROUVÉS* apparaîtra. Appuyez **ENTER** pour accepter le résultat de la recherche ou **ESC** pour revenir en arrière.

*Si le paramètre CONFIGURÉ est différent de 0 (zéro), cela indique qu'il y a des sondes déjà configurées (par exemple, de nouvelles sondes sont ajoutées à un système existant) et donc pour la sécurité, elles ne seront pas prises en compte par cette fonction. Si le paramètre TROUVÉ était 0 (zéro) ou ne coïncide pas avec le nombre des sondes réellement installées, vérifiez qu'elles sont connectées et que l'adresse est correcte.*

*Après confirmation du résultat de la recherche, les paramètres de tous les capteurs trouvés seront proposés en séquence, vous permettant de compléter (les sorties relais doivent toujours être insérées) ou de modifier la configuration (à l'exclusion des éléments non modifiables MODEL., TYPE, GAZ, UdM, FE, ANNEXE). Procédez de la même manière que décrit dans le chapitre CONFIGURATION SONDES, dans les paragraphes:* **[Description des rubriques](#page-23-0)  [relatives à la sonde préconfigurée](#page-23-0)** *et* **[Description des rubriques relatives aux sorties](#page-24-0)**

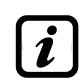

*Avant de configurer chaque sonde, en appuyant sur* **ESC** *il est possible de passer au sondes suivant, en l'excluant de la configuration. La sonde ignoré peut être configuré ultérieurement en répétant la fonction TROUVER CAPTEURS.*

*À la fin de chaque sonde TROUVÉE, SAVE apparaît. Appuyer sur* **ENTER** *vous invitera à enregistrer la configuration du capteur. Pour revenir en arrière et apporter des modifications,*  appuyez sur [ESC]<sub>.</sub> Appuyez sur [ENTER] pour confirmer et charger la sonde en mémoire. Ensuite, il *sera possible de continuer avec le ou les sondes suivants.*

*À la fin, tous les sondes configurés apparaîtront dans l'***[ÉCRAN PRINCIPAL](#page-16-5)***.*

#### <span id="page-26-0"></span>*Description des rubriques relatives à TROUVER CAPTEURS:*

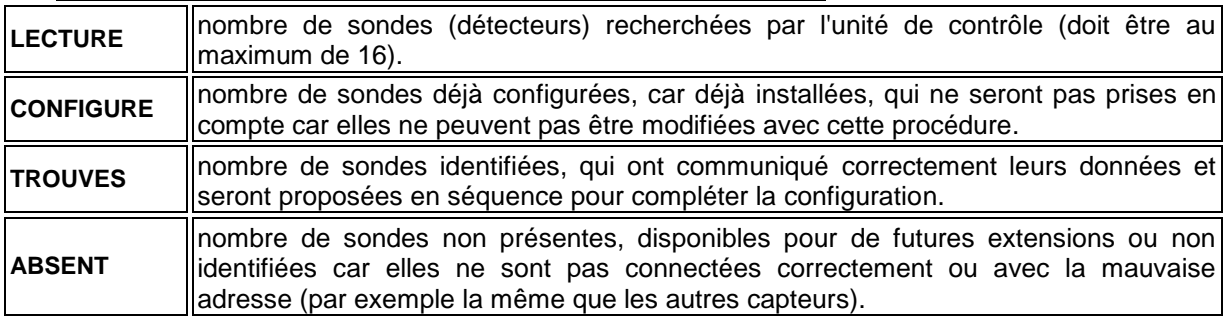

#### <span id="page-26-1"></span>**SONDES-COPIE (Niveau 2):**

Cette rubrique permet de copier la configuration d'une sonde dans une autre sonde ou dans un groupe de sondes. Pour copier une sonde appuyer sur **ENTER** sur la rubrique dédiée.

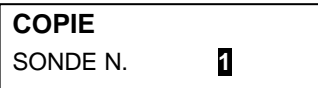

**Puis on entre dans la page où en appuyant sur <b>ENTER** et avec les touches

numériques ou avec  $[\triangle]$  et  $[\triangledown]$  on peut choisir quelle sonde copie.

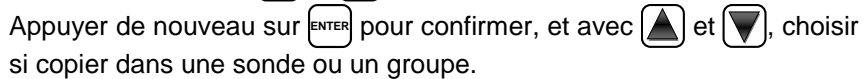

**COPIE** SONDE N. **1 SUR SONDE N.**  DU N. AU N.

La 1<sup>ère</sup> ligne agit sur une sonde. En appuyant sur <sup>[ENTER</sup> Sur la 1<sup>ère</sup> ligne on met en évidence le numéro de la sonde.

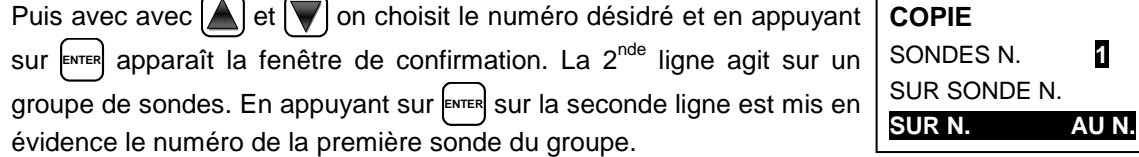

*Il est possible de copier dans toutes les sondes comprises entre deux. Soit du numéro plus petit au plus grand, soit au contraire. Si deux numéros de sonde sont égaux, l'effet est identique à la gestion d'une sonde seule.*

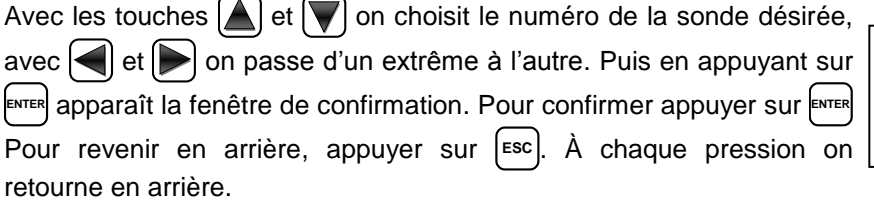

Si la sonde à copier n'est pas configurée, une fenêtre avise que l'opérationne est impossible. Successivement on retourne à la page de choix de la sonde.

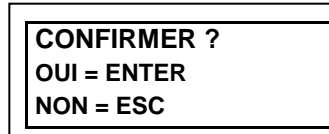

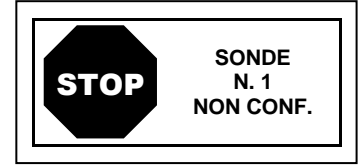

#### IST-1516.CE01.03 CE516P / Manuel d'utilisation Pag. 28/51

Si la procédure est correcte, la fenêtre avise que l'opération s'est déroulé avec succès.

Puis on retourne à la page de départ de la gestion de la copie.

# <span id="page-27-0"></span>**SONDES-EFFACE (Niveau 2):**

Cette rubrique permet d'effacer de la configuration une *sonde* ou un *groupe de sondes. Niveau d'accès et Procédure sont les mêmes décrits dans le paragraphe précédent [COPIE.](#page-26-1)*

Après avoir choisi la ou les sondes et confirmé avec **ENTER** , la fenêtre

avise que l'opération s'est déroulé avec succès.

Puis on retourne à la page de départ de la gestion **EFFACE**.

# <span id="page-27-1"></span>**SONDES-MODIFIE (Niveau 2):**

Cette rubrique permet de modifier une sonde déjà configurée. Pour modifier une sonde, appuyer sur **ENTER** sur la rubrique dédiée. Les paramètres sont modifiés et sauvegardés de façon analogue à la configuration **[CONFIGURATION-SONDE PRECONFIGUREE](#page-21-1)**. Préconfigurée mais dans ce cas, il est impossible de modifier les rubriques suivantes: *MODEL., TYPE, GAZ, UdM., FE, AL.*

# <span id="page-27-2"></span>**SONDES-DETAILS:**

Cette rubrique permet de voir les paramètres d'une sonde configurée. Pour voir les détails d'une sonde, appuyer sur **ENTER** sur la rubrique dédiée.

Une fois choisie la sonde, les rubriques sont les mêmes que celles de la configuration d'une sonde. Il est possible de les faire défiler avec

et  $\sqrt{\phantom{a}}$ . Puis, à la fin de la page, est aussi indiqué l'état d'habilitation de la sonde. Enfin, en sélectionnant la ligne précédant le numéro de la sortie, si elle est diverse de zéro, appuyer sur **ENTER** et visualiser les détails. Les rubriques des détails défilent avec  $\left[\blacktriangle\right]$  et  $\left[\blacktriangledown\right]$ . En outre, à la fin de la page, est indiqué l'état de silence de la sortie.

# <span id="page-27-3"></span>**ENTREES LOGIQUES**

ĺ

Ce sous-menu permet de gérer l'*ENTREE LOGIQUE (AUX)* raccordé à la centrale. Il est possible de connecter des appareils avec un contact *NO* (Normalement Ouvert) ou *NF* (Normalement fermé) comme des capteurs de gaz avec sorties relais, des capteurs de fumée, des boutons, etc.

*Le niveau d'accès, la procédure et les rubriques sont comme dans la section* **[SONDES](#page-20-1)**

# <span id="page-27-4"></span>**ENTREE LOGIQUE- HABILITE/DESHABILITE (Niveau 1):**

*Le niveau d'accès, la procédure et les rubriques sont comme dans la section* **[SONDES-](#page-20-2)** $\boldsymbol{\imath}$ **[HABILITE/DESHABILITE](#page-20-2)***.*

Ces deux rubriques permettent d'habiliter ou déshabiliter l'*ENTREE LOGIQUE*. L'état "*déshabilité*" est visualisé dans la page principale, à côté de l'entrée accompagné du symbole "★ ★ ★ ★ ".

*L'entrée déshabilitée, n'active pas le sortie relais qui lui est associé. Les sorties restent en état de veille et donc les dispositifs asservis qui leurs sont raccordés ne sont pas activés. Cette fonction peut être utilisée pour exclure les sondes non encore installées ou en crème ou retirées pour réparation.*

Si la procédure est correcte, la fenêtre avise que l'opération s'est déroulé avec succès. Puis on retourne à la page de départ de la gestion *ENTREE LOGIQUE*.

# <span id="page-27-5"></span>**ENTREE LOGIQUE- CONFIGURE (Niveau 2):**

Appuyer sur **ENTER** sur la rubrique dédiée pour configurer l'entrée logique. Dans la page appuyer sur **ENTER** pour configurer l'*ENTREE LOGIQUE.*

**CONF. ENTREES** ENTREE N. **1**

*Se rappeler que la centrale, ne possède quune seule entrée logique.*

**TECNOCONTROL S.r.l. - Via Miglioli, 47 20054 SEGRATE (MI) - Tel. 02. 26 92 28 90 - Fax 02. 21 33 734**

**SEUIL\_1** : **7**<br>SORTIF 1 N **0** SORTIE\_1 N. SEUIL\_2 : **10 SORTIE\_2 N. : 2** 

**6 DETAILS**

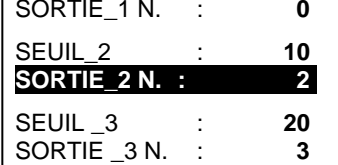

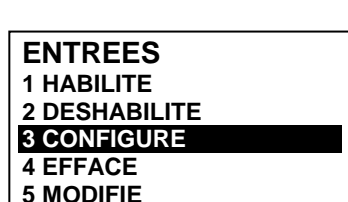

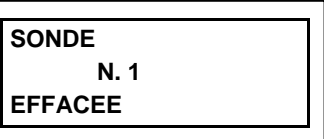

**SONDE N. 1**

**COPIE**

**DU N. 2 AU N. 4**

#### IST-1516.CE01.03 CE516P / Manuel d'utilisation Pag. 29/51

**ACTIVE : BASSE**

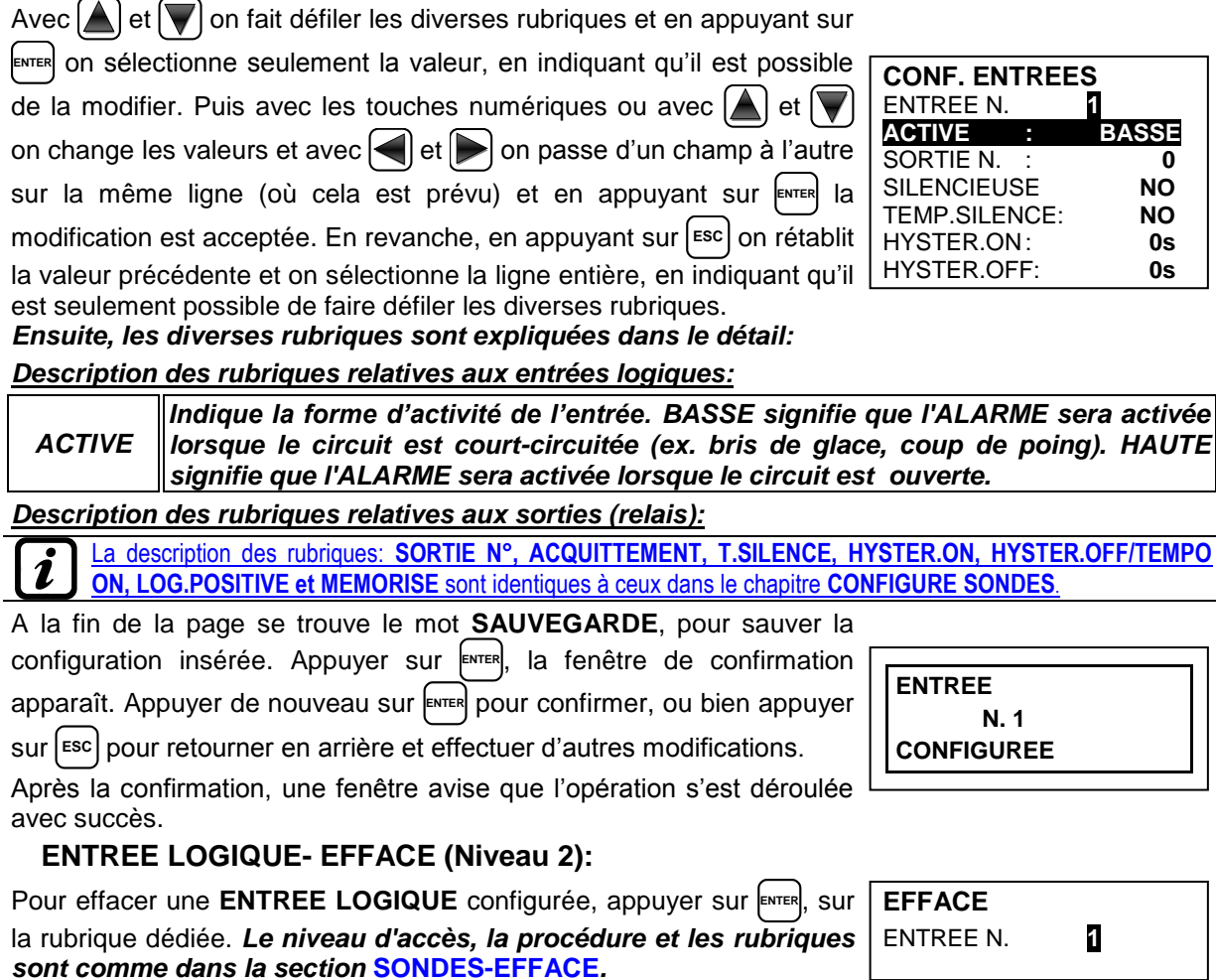

<span id="page-28-0"></span>Appuyer sur **ENTER** pour confirmer ou bien |ESC| pour revenir à la phase précédente. (Si l'entrée n'a pas été configurée, la fenêtre avertit que l'opération n'est pas possible). Après confirmation, une fenêtre avise que l'opération s'est déroulée avec succès

Puis on revient à la page de début de la gestion de l'effacement.

# <span id="page-28-1"></span>**ENTREE LOGIQUE- MODIFIE (Niveau 2):**

Pour modifier les paramètres d'une **ENTREE LOGIQUE** configurée appuyer sur **ENTER** , sur la rubrique dédiée. Les paramètres sont modifiés et sauvegardés de façon analogue à la configuration de la section **[SONDES-MODIFIE.](#page-27-1)**

# <span id="page-28-2"></span>**ENTREE LOGIQUE- DETAILS:**

Cette rubrique permet de voir les paramètre de l' **ENTREE LOGIQUE**  configurée. Appuyer sur **ENTER**, sur la rubrique mise en évidence. Une fois l'entrée choisie, comme dans la configuration, on montre les rubriques relatives à l'entrée et le numéro de la sortie correspondante. Pour revenir en arrière, appuyer sur **ESC** .

Les rubriques sont les mêmes que celles de la configuration d'une entrée logique. Il est possible de les faire défiler avec  $\Delta$  et  $\nabla$ . Puis à la fin de la page, est indiqué l'état de fonctionnement et d'habilitation de l'entrée. Enfin, en sélectionnant la ligne avec le numéro de la sortie, si elle est diverse de 0, il est possible d'en visualiser les détails en appuyant sur **ENTER** .

Les rubriques sont les mêmes que celles de la configuration et il est possible de les faire défiler avec  $[\triangle]$  et  $[\nabla]$ . En outre, à la fin de la page, est indiqué l'état de silence de la sortie.

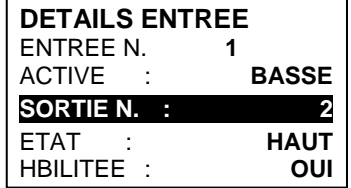

**N. 1 JREE** 

ENTREE N. **1**

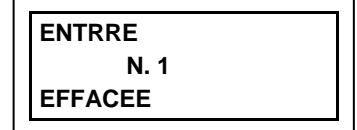

IST-1516.CE01.03 CE516P / Manuel d'utilisation Pag. 30/51

# <span id="page-29-0"></span>**ZONE**

Dans ce sous-menu, il est possible de gérer les **ZONES** des sondes raccordées à la centrale.

*Le niveau d'accès, la procédure et les rubriques sont comme dans la section* **[SONDES](#page-20-1) 4 EFFACE 5 MODIFIE 6 DETAILS**

Les **ZONES** peuvent être utilisées de diverses façons, en compatibilité avec le numéro des sorties disponibles:

**A -** Pour regrouper plusieurs sondes du même type et pour toutes, utiliser les mêmes sorties (relais) configurées seulement dans la zone. Dans les sondes, configurer seulement les seuils d'alarme, en paramétrant le numéro des sorties à '0'. Dans ce cas, lorsque les sondes appartenant à la zone atteignent les seuils paramétrés, en fonction de la logique choisie, elles activeront les sorties relais qui leurs sont liées.

**B -** Pour regrouper plusieurs sondes diverses mais positionnées dans une même ambiance ou sur le même étage, configurer les seuils d'alarme et les sorties relais dans les sondes et dans la zone, paramétrer les sorties des relais communs à toutes ces sondes.

# <span id="page-29-1"></span>**ZONE - HABILITE/DESHABILITE (Niveau 1):**

*Le niveau d'accès, la procédure et les rubriques sont comme dans la section* **[SONDES-](#page-20-2)**Ľ **[HABILITE/DESHABILITE](#page-20-2)**

Ces deux rubriques permettent d'*habiliter* ou *déshabiliter* une ou plusieurs *ZONES* en même temps. L'état "*déshabilité*" est visualisé dans la page principale, à côté de l'entrée accompagné du symbole *" ".*

*Les zones déshabilitées, n'activent plus les sorties relais qui leur sont associées. Les sorties restent en état de veille et donc les dispositifs asservis qui leurs sont raccordés ne sont pas activés. Cette fonction peut être utilisée pour exclure les sondes non encore installées ou en crème ou retirées pour réparation.*

Si la procédure est correcte, la fenêtre avise que l'opération s'est déroulé avec succès.

<span id="page-29-2"></span>Puis on retourne à la page de départ de la gestion *ZONE*.

# **ZONES - CONFIGURE (Level 2):**

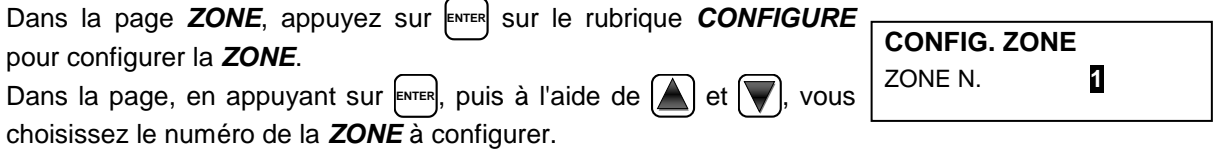

*Il est rappelé que la centrale, possède de 4 ZONES et 2 sorties (relais) pour chaque niveau d'alarme, plus une sortie de dérangement, pour un total de 9 sorties (relais) configurables*   $\bm{i}$ *pour chaque zone. La sortie de dérangement ne suit pas la logique de la zone mais intervient si une quelconque sonde de la zone est en dérangement.*

Avec  $\Delta$  et  $\Delta$  on fait défiler les diverses rubriques puis en appuyant

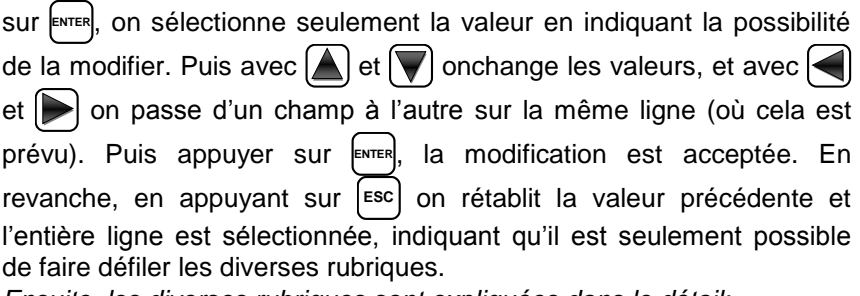

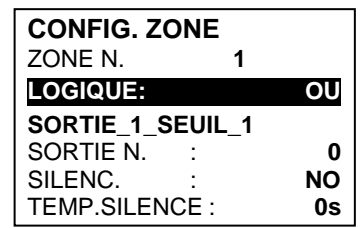

*Ensuite, les diverses rubriques sont expliquées dans le détail:*

# <span id="page-29-3"></span>*Description des rubriques relatives à la zone:*

LOGIQE | Définit l'opérateur logique d'activation des sorties (relais) relatives aux seuils:

- *OU (Somme Logique)***:** Les sorties relatives aux seuils sont activées lorsqu'une ou plusieurs sondes de la zone dépassent le seuil paramétré. (*C'est ile fonctionnement normal, chaque sensore active les alarmes au dépassement du seuil programmé*).
- *ET (Produit Logique):* Les sorties relatives aux seuils sont activées lorsque toutes les sondes de la zone dépassent le seuil paramétré.

**ZONE 1 HABILITE 2 DESHABILITE 3 CONFIGURE**

sont pas considérées consécutivess (ex. installation dans un couloir).

- *CIRC.CON (Circulaire Consécutif)*: Les sorties relatives aux seuils sont activées lorsque deux sondes adjacentes de la zone dépassent le seuil paramétré. La dernière et la première sont considérés consecutives (ex. installation circulaire).
- *PARK-ITA (Parkings DM Italien):* Les sorties relatives aux seuils sont activées lorsque deux sondes appartenant à la zone dépassent le seuil paramétré. Cette configuration est utilisée si l'on doit programmer la centrale en accord avec le DM 1.02.1986 (point b du paragraphe 3.9.3 destiné à l'Italie pour les parkings automobiles) ([Voir Tableau 4](#page-44-2)).
- <span id="page-30-0"></span>*Description des rubriques relatives aux sorties:*

La description des rubriques: **SORTIE N°, ACQUITTEMENT, T.SILENCE, HYSTER.ON, HYSTER.OFF/TEMPO ON, LOG.POSITIVE et MEMORISE** sont identiques à ceux de le chapitre **CONFIGURE SONDES**.

A la fin de la page, se trouve le mot **POURSUIVRE** (*dans les configurations des sorties relatives au 1 er* **SEUIL** *et au 2 ème* **SEUIL**). En appuyant sur **ENTER** il est possible de poursuivre jusqu'à ce que, dans la page de configuration des sorties relatives au *3 ème* **SEUIL** et de *FAULT* (Dérangement), apparaisse le mot **SAUVEGARDE**, permettant de sauvegarder la configuration paramétrée.

En appuyant sur **ENTER**, la fenêtre de confirmation apparaît. Appuyer de

nouveau sur **ENTER** pour confirmer ou bien pour revenir en arrière, appuyer sur |<sup>Esc</sup>|. Si la procédure est correcte, la fenêtre avise que l'opération s'est déroulée avec succès.

Puis on revient à la page du choix de *ZONES-CONFIGURE*.

# <span id="page-30-1"></span>**ZONES-EFFACE (Level 2):**

Cette rubrique permet d'effacer de la configuration une *ZONE* ou un groupe des *ZONES*.

*Le niveau d'accès, la procédure et les rubriques sont comme dans la section* **[SONDES-](#page-27-0)[EFFACE](#page-27-0)***.*

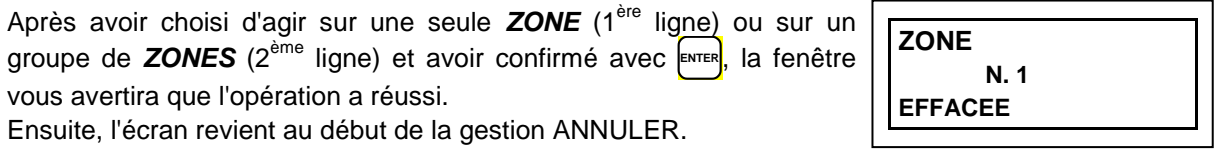

*si une ZONE est effacée, les sorties relais qui lui étaient affectées ne seront plus disponibles.*

# <span id="page-30-2"></span>**ZONES-MODIFIE (Level 2):**

Pour modifier les paramètres d'une *ZONE* configurée, appuyer sur |■ sur la rubrique dédiée.

Les paramètres sont modifiés et sauvegardés de façon analogue à la configuration de la de la section **[ZONES-CONFIGURE](#page-29-2)***.*

# <span id="page-30-3"></span>**ZONES-DETAILS:**

Pour voir les paramètres d'une *ZONE* configurée, appuyer sur **ENTER** , sur la rubrique dédiée.

Une fois la *ZONE* choisie, comme dans la configuration, on montre les rubriques relatives à la zone et les numéros des sorties relatives.

Pour revenir en arrière, appuyer sur <sup>| Esc</sup>|. Avec  $| \triangle |$  et  $| \blacktriangledown |$  défilent les rubriques qui sont les mêmes que celles de la configuration puis en bas de la page, sont indiqués: l'état de fonctionnement et d'habilitation de la *ZONE*. Puis en sélectionnant la ligne portant le numéro de la sortie, si elle est diverse de zéro et en appuyant sur **ENTER** , il est possible d'en visualiser les détails. Les rubriques sont les mêmesque celles de la configuration et il est possible de les faire défiler avec  $\Delta$  et  $\mathbf{V}$ . En outre, à la fin de la page, l'état de silence de la sortie est indiqué.

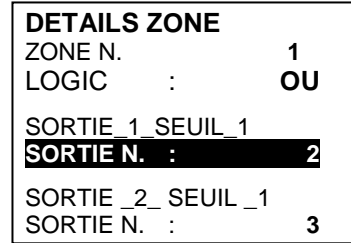

# <span id="page-30-4"></span>**EVENEMENTS**

 *CORR.CON (Correspondant Consécutif):* Les sorties relatives aux seuils sont activées lorsque deux sondes consécutives de la zone dépassent le seuil paramétré. La dernière et la première ne

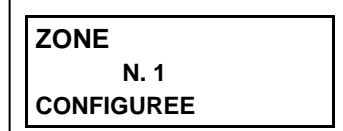

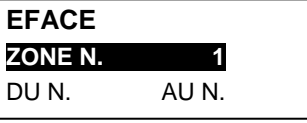

#### IST-1516.CE01.03 CE516P / Manuel d'utilisation Pag. 32/51

Dans ce sous-menu, il est possible de visualiser les cent (100) derniers évènements mémorisés par la centrale.

*La centrale mémorise les évènements de façon cyclique, c'est à dire, qu'après le 100ème, est effacé l'évènement le plus ancien.*

<span id="page-31-0"></span>**EVENEMENTS-ALARMES/DERANGEMENTS** *(FAULT)*: Il s'agit des seuls évènements relatifs aux *Alarmes* et *Dérangements* des sondes, des entrées, des zones et des sorties. Ils sont ordonnés, du plus récent au plus ancien.

<span id="page-31-1"></span>**EVENEMENTS-TOUS**: Il s'agit de tous les évènements mémorisés de la centrale, ordonnés, du plus récent, au plus ancien, *Alarmes et Dérangements* (sondes, entrées, zones et sorties relatives) et ceux *Génériques* (présence ou absence de secteur, allumage et reset de la centrale).

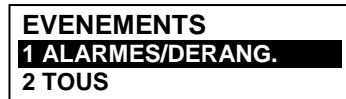

Avec  $\Delta$  et  $\blacktriangledown$  défilent les rubriques. Pour visualiser les évènements, appuyer sur **ENTER** sur la rubrique dédiée. La page montre, la date, l'heure et le type d'évènement. Les évènements sont visualisés par groupe d'une même journée à partir de la plus récente, avec  $\left[\bigwedge\right]$  et  $\left[\bigvee\right]$  défilent les évènements et les jours.

#### **EVENEMENTS** *-ALARMES/DERANGEMENTS (FAULT)*:

*Première ligne: date de l'évènement, au format dd/mm/yy (Jour/Mois/Année).*

*Chaque ligne successive est un évènement* 

*Première partie***:** *heure de l'évènement, au format hh/mm/ss (Heures/Minutes/Secondes). Seconde partie***:** *type de l'évènement ainsi composé:*

*Première lettre***:** indique l'objet auquel se réfère l'évènement:

 $S =$  SONDE **I** = ENTRÉE LOGIC **Z** = ZONE **IU** = SORTIE (relais).

*Deux numéros: numéro de l'objet auquel se réfère l'évènement.*

*Etat: nouvel état dans lequel se trouve l'objet ayant causé l'évènement.* Les *ENTRÉES LOGIQUES* peuvent avoir 2 états:

**ACT.** *(Active, en Alarm*) ou **DES.** *(Désactivée, retournée en fonctionnement normal).*

Les *SORTIES* (relais) peuvent avoir 3 états:

**ACT.** *(Active, en Alarm*), **DES.** *(Désactivée, retournée en fonctionnement normal)*, **SIL.** *(Silencieuse)*.

Les *SONDES* et les *ZONES* peuvent avoir 6 états:

**FLT** *(Dérangement*), **F.E.**  (*Fond d'Echelle*).

**NORM** *(Normale)*, **AL1** *(Alarme1)*, **AL2** (*Alarme2)*, **AL3** *(Alarme3)*

Les *SONDES* et les *ZONES* peuvent avoir peuvent avoir 1 états spécial:

*F.L.* (*HORS LIGNE* car le BUS RS485 est déconnecté)

#### **EVENEMENTS***-TOUS*

Les événements génériques, qui peuvent être visualisés, peuvent avoir 4 états:

**ALLUM. -** *Indique que la centrale a été démarrée (alimentée).*

**SECT. OUI -** *Indique que la centrale est alimentée par le secteur (seulement si la batterie est installée).*

**SECT. NO** *- Indique que la centrale est alimentée par batterie* (seulement si la batterie est installée).

**RESET -** *Indique qu'a été exécuté la commande de Reset.*

**EVEN.1 -** *Test électrique effectué (fonction de service).*

**EVEN.2** - *Test de batterie effectué (fonction de service).*

**Exemple:** dans la page ci-contre:

*La première ligne* indique qu'on visualise ceux du 8 juillet 2020.

*La seconde ligne* indique qu'à 15h, 12min. et 3 sec. (*15:12:03*) la sonde numéro 2 (*S 02*) a dépassé le seuil d'Alarme1.

*La troisième ligne* indique qu'à 14h, 45 min. et 21sec. (*14:45:21*) la sortie relais numéro 5 (*U 05*) s'est activée (*ACT.*).

*La quatrième ligne* indique qu'à 10h, 38 min. et 57sec. (*10:38:57*) l'entrée logique numéro 1 (*I 01*) s'est désactivée et retour à un AUCUN EVENEMENT fonctionnement normal (*DES.*).

*Sur les autres lignes* il n'y a pas d'évènement.

**EVENEMENTS 08/07/2020** 15:12:03 S 02 AL1 14:45:21 U 05 ACT. 10:38:57 I 01 DES. AUCUN EVENEMENT AUCUN EVENEMENT

# <span id="page-32-1"></span>**PARAMETRAGES**

Dans ce sous-menu, il est possible de gérer plusieurs paramètres de la centrale.

Avec  $\Delta$  et  $\Delta$  on choisit, sur la liste visualisée, celle désirée puis on appuie sur **ENTER** .

# <span id="page-32-2"></span>**PARAMETRAGES-LANGUE (Niveau 1):**

Avec  $[\triangle]$  et  $[\triangledown]$  on choisit, sur la liste visualisée, celle désirée puis on appuie sur **ENTER** . La fenêtre de confirmation apparaît, si l'on désire revenir en arrière, appuyer sur |<sup>Esc</sup>| autrement appuyer de nouveau sur **ENTER** pour confirmer.

La fenêtre avise que l'opération s'est déroulée avec succès. Ensuite on retourne à la page du début de la gestion des **PARAMETRAGE**.

# <span id="page-32-3"></span>**PARAMETRAGES-CONTRASTE ÉCRAN**

Appuyer sur **ENTER** puis régler la valeur avec **A** et  $\blacktriangledown$ . Une fois la valeur obtenue, en appuyant de nouveau sur **ENTER** , la fenêtre de confirmation apparaît. Si l'on désire revenir en arrière, appuyer sur | Esc| autrement, appuyer de nouveau sur **ENTER** pour confirmer. Une fenêtre avise que l'opération s'est déroulée avec succès. Ensuite on retourne à la page du début de la gestion des **PARAMETRAGE**

# <span id="page-32-4"></span>**PARAMETRAGES-BUZZER (Niveau 1):**

il est possible de gérer l'activation du Buzzer interne à la centrale s'il advient un dérangement ou une alarme d'une sonde ou d'une zone. Pour modifier ces paramètres appuyer sur **ENTER** , et changer la valeur avec  $\Delta$  et  $\Delta$ 

- **ALARMES:** Si paramétré sur *OUI*, le buzzer interne à la centrale s'active si une sonde ou une zone entre en état d'**Alarme**.
- **DERANGEMENTS (FAULT):** Si paramétré sur *OUI*, le buzzer interne à la centrale s'active si une sonde ou une zone entre en état de **Dérangement.**

Après ce choix, en appuyant sur **ENTER**, la fenêtre de confirmation apparaît. Enfin appuyer sur ENTER pour confirmer ou bien appuyer sur **ESC** dans le cas ou l'on veut revenir en arrière.

Après avoir confirmé, la fenêtre avise que l'opération s'est déroulée avec succès.

# <span id="page-32-0"></span>Ensuite on retourne à la page du début de la gestion des **PARAMETRAGE.**

# **PARAMETRAGES-DATE et HEURE (Niveau 1):**

Pour modifier la date et l'heure de la centrale appuyer sur **ENTER** sur la

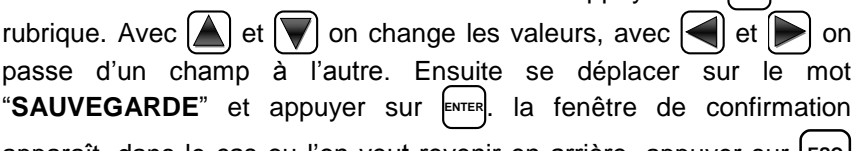

apparaît. dans le cas ou l'on veut revenir en arrière, appuyer sur | Esc |

ou bien appuyer sur **ENTER** pour confirmer. La fenêtre avise que l'opération s'est déroulée avec succès. Ensuite on retourne à la page du début de la gestion des **PARAMETRAGE**.

Si une date impossible a été insérée (ex.: 30/02/….) la fenêtre avise de l'erreur.

Ensuite on retourne à la page de modification de la *DATE* et de l'*HEURE*.

**PARAMETRAGES 1 LANGUE 2 CONTRASTE 3 BUZZER 4 DATEetHEURE 5 MODBUS 6 INFO**

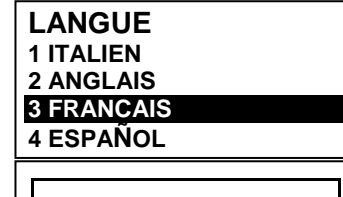

**PARAMETRAGES SAUVEGARDES**

**RÉGLER 1 CONTRASTE 14**

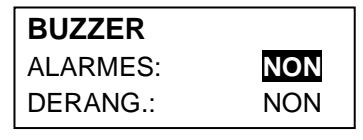

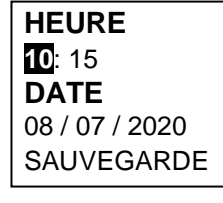

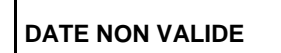

IST-1516.CE01.03 CE516P / Manuel d'utilisation Pag. 34/51

**MODBUS** ADRESSE: 0 VITESSE: 9600

**INSERER VITESSE MODBUS 9600** 

**INSERER ADRESSE MODBUS 0** 

**MODBUS**

*La centrale possède une batterie tampon interne alimentant l'horloge lorsque la centrale est éteinte. Si au démarrage sont demandées, la date et l'heure, la batterie tampon pourrait être déchargée et/ou en panne, contacter notre service assistance pour sa substitution.*

## **PARAMETRAGES- Modbus® (Level 2):**

<span id="page-33-0"></span>Dans ce sous-menu, il est possible de gérer plusieurs paramètres suivants. **1 ADDRESSE 14 2 VITESSED 3 INFO MODBUS**

**ADRESSE:** l'adresse de a centrale de détection de gaz est comprise entre 1 et 100. Si vous entrez 0 (zéro) désactive la communication.

**VITESSE**: Vous pouvez régler la vitesse de transmission à 19200 (par défaut), 2400, 4800 ou 9600

**INFO MODBUS**: affiche l'adresse de la centrale de détection de gaze et de la vitesse de transmission configurée.

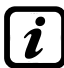

*La communication via Modbus RTU binaire, c'est via le port sérial RS485 (COM3) de la centrale. Le port COM3 est sur la carte d'extension ES415 (carte de sortie PC-Modbus). RTU est un acronyme anglais pour Remote Terminal Unit (unité terminale à distance)*

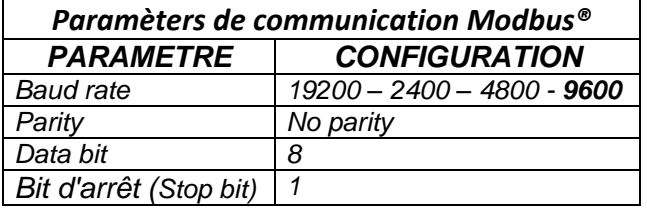

*Code de fonction (Function Codes) et la lecture (Reading)*

La lecture de l'état des sondes se fait par la commande **Read Holding Registers (code 03).** *Pour chaque sonde, il ya 2 registres (non consécutifs).*

*Les registers sont en lecture seule.*

*De 1 à 200 sont les registres ayant des valeurs de courant (même numération de sondes). De 301 à 500 sont les registres de l'état du sonde (le registre 301 contient l'état du sonde 1).*

*NOTE: La valeur d'une sonde "***NON cCONFIGURÉ***" est toujours 0.*

*Étant donné que les valeurs transmises sont word (16 bits signés), afin de représenter des nombres décimaux, certaines valeurs sont multipliées par un facteur déterminé par le nombre de décimales spécifié dans la configuration du capteur. Si les décimales sont 0, le valeur n'a pas multiplications.*

*Avec un nombre multiplier par 10, avec 2 nombres par 100 et à 3 chiffres par 1000.*

*Pour ce qui concerne l'état des capteurs, voici le tableau qui précise le sens des valeurs possibles.*

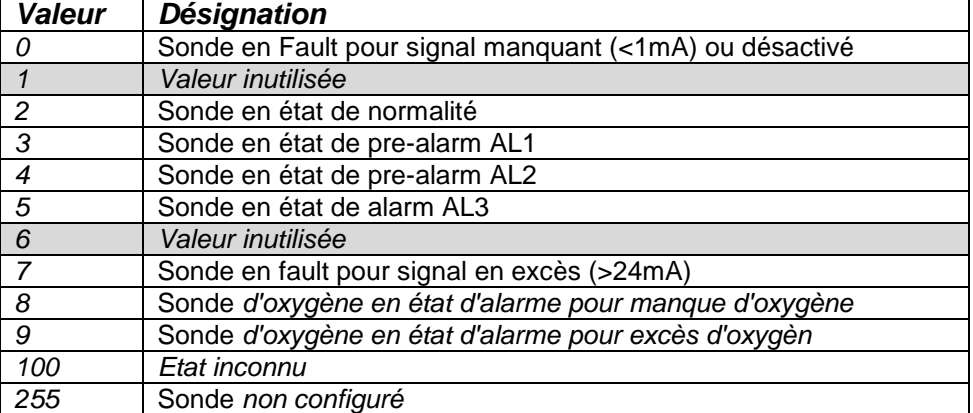

# <span id="page-34-0"></span>**PARAMETRAGES-INFO**

Dans ce sous-menu, vous pouvez visualise les informations de base de la centrale: modèle, version du logiciel (Firmware), contacts et assistance. Appuyer sur **ESC** pour revenir en arrière.

# <span id="page-34-1"></span>**ACCESS MENU**

Dans ce sous-menu, il est possible de gérer les mots de passe (password) d'accès aux divers menus de la centrale.

*Les mots de passe (PASSWORD) de Niveau 1 et 2 sont paramétrés en usine à*

*"0000".*

*Se rappeler que seuls les deux premiers niveaux sont accessibles. NIVEAU 1: Utilisateur NIVEAU 2: Installateur/Mainteneur NIVEAU 3: Fabricant (Tecnocontrol). Ce n'est pas accessible*

#### <span id="page-34-2"></span>**HABILITER NIVEAU**

Cette rubrique permet d'*habiliter* le niveau d'accès. Appuyer sur **ENTER** sur la rubrique dédiée. Avec les touches numériques ou avec  $\Box$  et  $\Box$  il est possible d'insérer la valeur, avec  $\leq$  et  $\geq$  on passe d'un numéro à l'autre. Après avoir inséré le mot de passe (Password), se déplacer sur *OK* et appuyer sur **ENTER** . **INSERER MOT DE PASSE NIVEAU 1 0000 OK NIVEAU 1 1 HABILITER NIVEAU** 2 DESHABILITE NIVEAU 3 MODIF. MOT DE PASSE

Si le mot de passe est correct, la fenêtre confirme l'opération. Puis on retourne à la page du début de la gestion de l'**ACCESS** aux **MENU.**

Lors de l'habilitation, le numéro du niveau d'accès s'affiche dans la page principale, en *bas, à gauche. En outre, les "cadenas" du niveau habilité disparaissent.*

*Par sécurité, après une heure, tous les niveaux d'accès sont automatiquement déshabilités*

Si on insère un mot de passe erroné la fenêtre avise de l'erreur et revient à la page d'insertion du *MOT DE PASSE*.

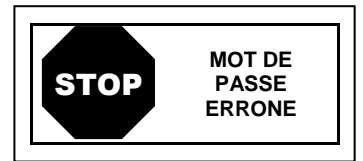

**NIVEAU 1 HBILITE**

# <span id="page-34-3"></span>**DESHABILITE NIVEAU**

Cette rubrique permet de *déshabiliter* le niveau d'accès correspondant.

*Niveau d'accès et Procédure sont les mêmes décrits dans le paragraphe précédent* **[HABILITER NIVEAU](#page-34-2)** La fenêtre avise que l'opération s'est déroulée avec succès.

Ensuite on retourne à la page de début de la gestion de l'**ACCESS** aux **MENU.**

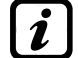

*En effectuant la déshabilitation, tous les niveaux supérieurs sont également (ex. en déshabilitant le niveau 1, les niveaux 2 et 3 se trouvent également déshabilités).*

#### <span id="page-34-4"></span>**MODIFIE MOT DE PASSE:**

Cette rubrique permet de *modifier le mot de passe* d'habilitation du niveau d'accès relatif.

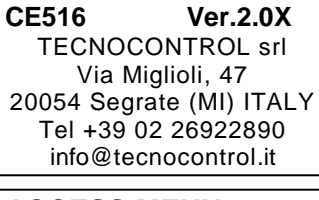

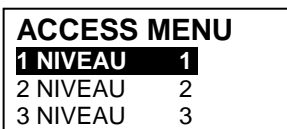

#### IST-1516.CE01.03 CE516P / Manuel d'utilisation Pag. 36/51

Appuyer sur **ENTER** , sur la rubrique dédiée. La page apparaît, dans laquelle est demandé d'insérer d'abord, l'ancien mot de passe et puis le nouveau. Si l'ancien mot de passe inséré est erroné, la fenêtre avise de l'erreur et retourne à la page d'insertion de l'ancien mot de passe. Si, l'opération est correcte, après avoir inséré le nouveau mot de passe, la fenêtre avise que l'opération s'est déroulée avec succès. Puis on retourne à la page du début de la gestion de l'**ACCESS** aux **MENU.**

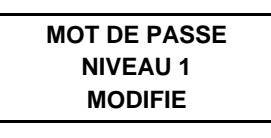

 $\mathbf{1}$ 

*Si le mot de passe (Password) d'un niveau d'accès est égaré ou oublié, il est possible de le modifier en insérant comme ancien mot de passe, celui d'un niveau supérieur.*

**Exemple***: si le mot de passe du niveau 1 est égaré, il est possible de le changer en insérant comme ancien mot de passe ceux des niveaux 2 ou 3.*

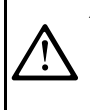

*Au terme de la programmation il est conseillé d'insérer des nouveaux mots de passe (Password) pour les Niveaux 1 et 2. Lors de l'insertion de nouveaux mots de passe, se rappeler de toujours les écrire et les conserver en lieu sûr. En cas de perte des mots de passe, se mettre en contact avec le notre service assitance.*

# <span id="page-35-0"></span>**SERVICE**

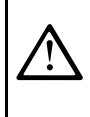

*Cette procédure doit être exécutée avec une extrême attention et par un personnel autorisé et compétent car alors, sont activées soit les sorties relais qui asservissent les dispositifs qui leurs sont raccordés, soit les fonctions internes de la centrale.*

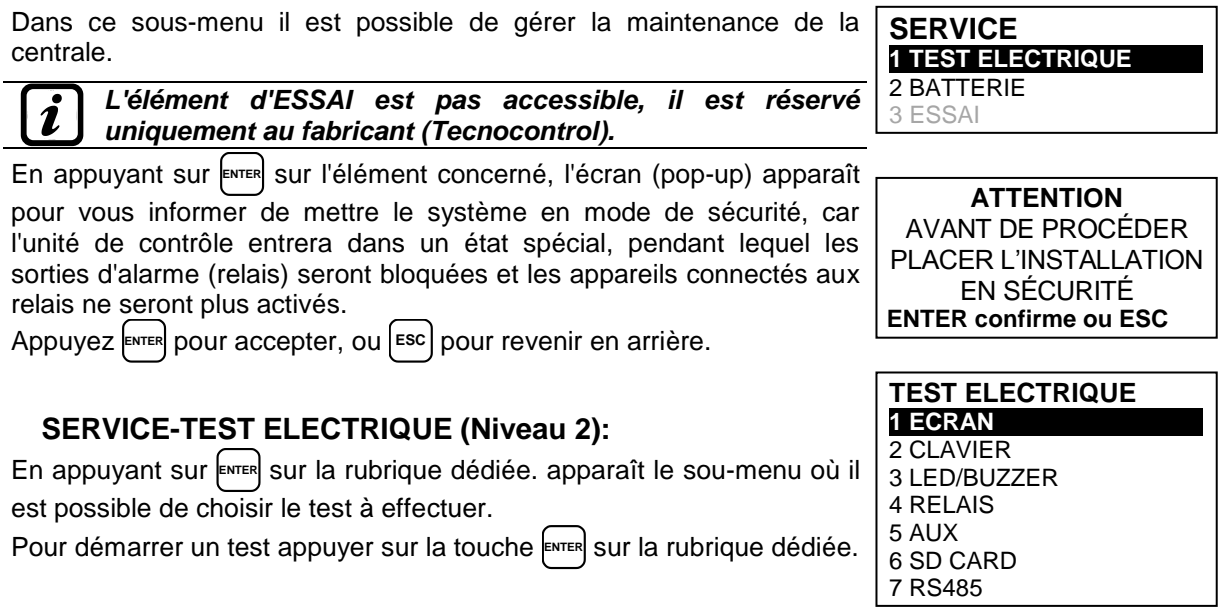

- <span id="page-35-1"></span> **ECRAN:** vérifie le fonctionnement de l'écran, tous les pixels sont allumés en séquence. Après 3 secondes, il retourne à la page précédente.
- **CLAVIER:** vérifie le fonctionnement des touches. La page avec le nom des touches apparaît, dans la même disposition que sur le clavier réel. Lorsqu'est effectuée une pression sur une touche, le nom correspondant est mis en évidence sur l'écran. Pour revenir à la page précédente, appuyer deux fois sur <sup>| Esc</sup>.
- **LED / BUZZER:** vérifie le fonctionnement des LEDs et du buzzer. D'abord les LEDs s'éteignent puis elles s'allument en séquence, Jaune, Vert et Rouge puis durant 1 sec. Vert, clignotant, active le Buzzer, ensuite on revient automatiquement à la page précédente.
- **RELAIS:** vérifie le fonctionnement des sorties relais. Les numéros de tous les relais sont visualisés. Ceux qui sont fermés sont visualisés en gras. Avec  $\leq$  et  $\geq$  on déplace le curseur sur le relais désiré, en appuyant sur E™ER on change son état. Pour sortir, appuyer sur |<sup>Esc</sup>|. Le test vérifie aussi la présence des cartes de sortie. Les sorties non installées ne sont pas visualisées.
- **AUX:** vérifie le fonctionnement de l'*ENTREE LOGIQUE* de la centrale. Sur l'écran est visualisé son état, c'est à dire *OUVERT* ou *FERME*. Appuyer sur **ESC** pour revenir à la page précédente.

#### IST-1516.CE01.03 CE516P / Manuel d'utilisation Pag. 37/51

- **CARTE SD:** vérifie la présence de la carte mémoire Carte SD. Sur l'écran est visualisé, si la Carte SD est *PRESENTE* ou *ABSENTE*. Si la carte SD est insérée et n'est pas détectée, la carte n'est pas correctement insérée ou le porte carte est défaillant. Appuyer |Esc| pour revenir à la page précédente.
- **RS485 (COM1 e COM2):** il est possible de vérifier le fonctionnement des 2 lignes RS485 de la centrale. Raccorder entre elles les deux lignes (*H1 avec H2 et L1 avec L2*) et effectuer le test. Si le test échoue, il sera nécessaire de substituer la carte relative. A la fin du test, la centrale revient à la page précédente.

# <span id="page-36-0"></span>**SERVICE-BATTERIE (NIVEAU 2):**

En appuyant sur **ENTER**, sur la rubrique dédiée, il est possible d'indiquer si

la batterie est installée ou bien exécuter manuellement le test de fonctionnement et visualiser la tension de la batterie.

Avec  $\Delta$  et  $\sqrt{}$  on choisit la rubrique à modifier. En appuyant sur **ENTER** 

on peut modifier la valeur avec  $[$  et  $[$   $]$  et  $[$   $]$ . Après avoir choisi la valeur **BATTERIE** PRES. BATT. **NON** TEST BATT : NON V.BATT. : 27,51

désirée, appuyer sur E<sup>nrer</sup> pour confirmer ou bien appuyer sur |<sup>esc</sup>| pour revenir en arrière.

1

*Le test de la batterie est exécuté automatiquement, chaque jour. Si la tension secteur manque, le test de batterie ne peut être exécuté et se trouve suspendu s'il est en cours.*

*La centrale est automatiquement alimentée par la batterie en cas de manque du secteur. Si la tension de la batterie descend sous 22 Vcc, la centrale s'éteint automatiquement pour éviter d'endommager la batterie (décharge excessive). Lorsque l'alimentation secteur est présente, la batterie est rechargée et maintenue chargée.*

*Si les batteries (configurées et présentes) ont été déconnectées, avec la centrale alimentée par le secteur, la LED jaune clignotera rapidement. La reconnexion des batteries rétablira un fonctionnement normal.*

## *PRES. BATT. (Présence Batterie):*

- Si **NON** est paramétré, la batterie est absente. Dans la page Principale, l'icône, en bas à gauche est absente et si la tension secteur vient à manquer, la centrale s'éteint.
- Si est paramétré **OUI**, la batterie est présente. Dans la page Principale, l'icône, en bas à gauche indique l'état de charge de la batterie selon le schéma suivant:

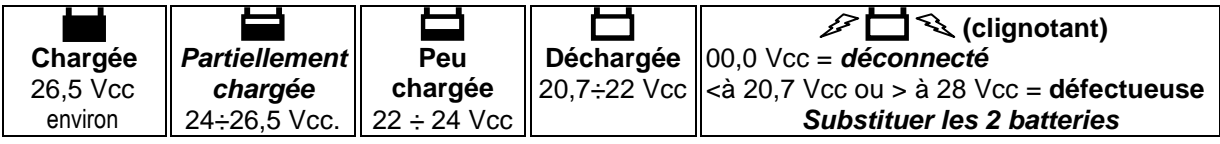

# *TEST BATT. (Test Batterie):*

- Si *OUI* est paramétré, le test s'active ou indique qu'il est en cours. Le Test dure environ une minute et vérifie, avec une charge, le fonctionnement correct de la batterie. Si, durant cette phase, la tension de la batterie descend sous 20,7Vcc, elle est signalée comme **Défectueuse** (voir ci-dessus) et elle n'est plus rechargée. *Le test n'est pas activé en cas de manque d'alimentation secteur ou de la batterie.*
- Si *NON* est paramétré, le test se désactive ou indique qu'il n'est pas en cours.

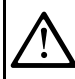

*Lorsque le Test Batterie est actif, sur la carte d'alimentation, positionnée dans la base du boîtier, la led relative s'allume (TEST BATT. ON). Considérer que les deux résistances de puissance (charge) se réchauffent pour le temps de test.*

# <span id="page-36-1"></span>**SERVICE-ESSAI (Niveau 3)**

*Cette rubrique n'est pas accessible, il est réservé aux réglages d'usine.* Si vous essayez d'entrer, un message vous avertit que l'accès est refusé.

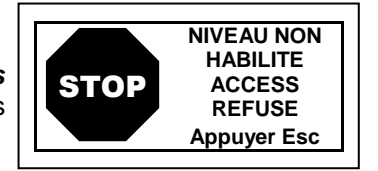

# <span id="page-37-0"></span>**SERVICE-CARD SD**

Dans ce sous-menu, il est est possible de gérer la Carte SD, après l'avoir insérée dans son siège. Le logement de la carte se trouve sur le circuit situé sur le couvercle du coffret. **1 MISE/JOUR LOGIQUE 2 COPIE CONF. DE 3 COPIE CONF. SUR 4 COPIE EVEN. SUR 5 MEMORIZE DONNEES**

*Les Carte SD compatibles sont du type SD et SDHC jusqu'à 32Gb. Les SDXC doivent être formatées avec FAT32 (max. 32Gb). Normalement la centrale accepte toutes les Cartes SD, Il est conseillé toutefois, d'utiliser celles des producteurs qualifiés*

<span id="page-37-1"></span>*MISE A JOUR. LOGICIEL (Niveau 2):* Cette rubrique permet de *Mettre à jour le logiciel (Firmware)* de la centrale au moyen d'un fichier de mise à jour précédemment sauvegardé sur une carte SD. Le fichier doit être téléchargé sur notre site "*www.cpftecnogeca.com*" dans l'aire *DOWNLOAD > SOFTWARE > Mise a jour Logiciel Centrale CE516 en suivant les instructions relatives*.

En appuyant sur **ENTER** sur la rubrique dédiée, on visualise les opérations à exécuter avant de démarrer la procédure de mise à jour. Après, appuyer sur E<u>NTER</u> pour confirmer ou bien appuyer sur |Esc| pour revenir en arrière.

**MISE A JOUR LOGICIEL** INSERER DANS LA CENTRALE LE JP3 CAVALIER CARTE SD ET APPUYER SUR ENTER

**CARD SD**

**6 EFFACE SD**

*Mettre le cavalier JP3 en position «FERMÉ» puis insérer la carte SD dans son logement (voir figure 12 ci-dessous).*

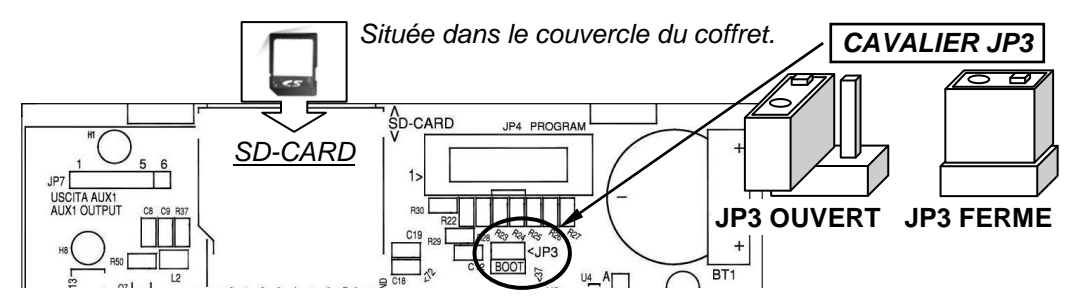

# <span id="page-37-2"></span>**Fig.12-insertion Carte SD**

*La centrale ne redémarre que si la procédure précédente est correcte, dans le cas contraire, elle s'arrête. La centrale contrôle sur la Carte SD, la présence d'un fichier valide pour la mise à jour. S'il y en a plusieurs, c'est celui comportant la dernière version à jour qui sera chargé.*

Lorsque la centrale redémarre, la mise à jour automatique du logiciel (Firmware) commence, sa durée est d'environ 3÷5 minutes. Cette phase est indiquée par le clignotement de la led jaune et par le message sur l'écran. **MISE A JOUR EN COURS**

Si dans la Carte SD aucun fichier n'est présent ou qu'il y ait une version du logiciel (Firmware) précédente ou égale à celle déjà installée, la centrale le signale et puis redémarre sans effectuer de mise à jour.

Si la Carte SD est illisible, la centrale la centrale le signale et puis redémarre normalement.

Si la SD Card est protégée contre l'écriture, la centrale le signale à l'aide d'un massage sur l'écran.

Si la Carte SD n'est pas insérée ou n'est pas détectée, la centrale le signale et puis redémarre normalement. Vérifier d'avoir bien inséré la carte et éventuellement en tester le fonctionnement au moyen du Test (*voir menu Service Test Electrique Test Carte SD*).

Au terme de la mise à jour, un message confirme que l'opération est terminée, en outre, durant 3 secondes la led verte est allumée et le buzzer fonctionne. Ensuite la centrale redémarre normalement.

**MISE A JOUR EFFECTUEE**

**CARD SD ABSENTE**

**CARD SD PROTÉGÉE**

**CARD SD ILLSIBLE**

**LOGICIEL ABSENT OU DEJA PRESENT**

**ATTENDRE**

#### IST-1516.CE01.03 CE516P / Manuel d'utilisation Pag. 39/51

Si la mise à jour n'est pas correcte, l'écran affiche que l'opération est manquée et durant 3 secondes, la led rouge s'allume et le buzzer fonctionne. Ensuite la centrale redémarre normalement. Mais avec la version précédente du logiciel (Firmware)

**MISE A JOUR MANQUEE**

*Repositionner le cavalier JP3 en position "OUVERT", dans le cas contraire, à chaque redémarrage, la centrale contrôle sil y a un fichier de mise à jour sur la Carte SD.*

*En cas d'erreurs durant la mise à jour, le logiciel (Firmware) peut apparaître incomplet.* Cet évènement est signalé par une message, visualisé lors du redémarrage de la centrale. Dans ce cas, essayer de couper puis de rétablir l'alimentation de la centrale et recommencer la mise à jour. Si le phénomène persiste, vérifier l'intégrité du fichier de mise à jour en chargeant une version de logiciel (Firmware) précédente, en état de fonctionnement. Dans le cas contraire contacter le fournisseur.

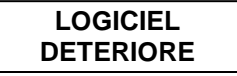

<span id="page-38-0"></span>*COPIE CONF. DE (Niveau 2)*: La rubrique "*COPIE CONFIGURATION DE*" permet de charger une *configuration (Sondes, Entrée logique, Zones, et Sorties)* sur une centrale, en utilisant un dossier précédemment sauvegardé sur la *carte SD*. Le dossier, nomé '*CE516\_CF.txt*', peut être créé **seulement** avec la fonction '**COPIE** *CONFIGURATION* **SUR** (*voir ci-dessous*). Cette fonction peut être utilisée pour rétablir une configuration sur une centrale (panne de la mémoire) ou pour transférer la même configuration sur d'autres centrale de modèle identique.

Appuyer sur േ enter**el sur la rubrique dédiée, pour visualis**er les opérationsà exécuter avant de démarrer la procédure.

*En cas d'errur ou de mauvais fonctionnement, la configuration de la centrale est irrémédiablement effacée. Il est conseillé de toujours compléter le* **Tableau Promemoria** *t (Voir à la fin de la notice).*

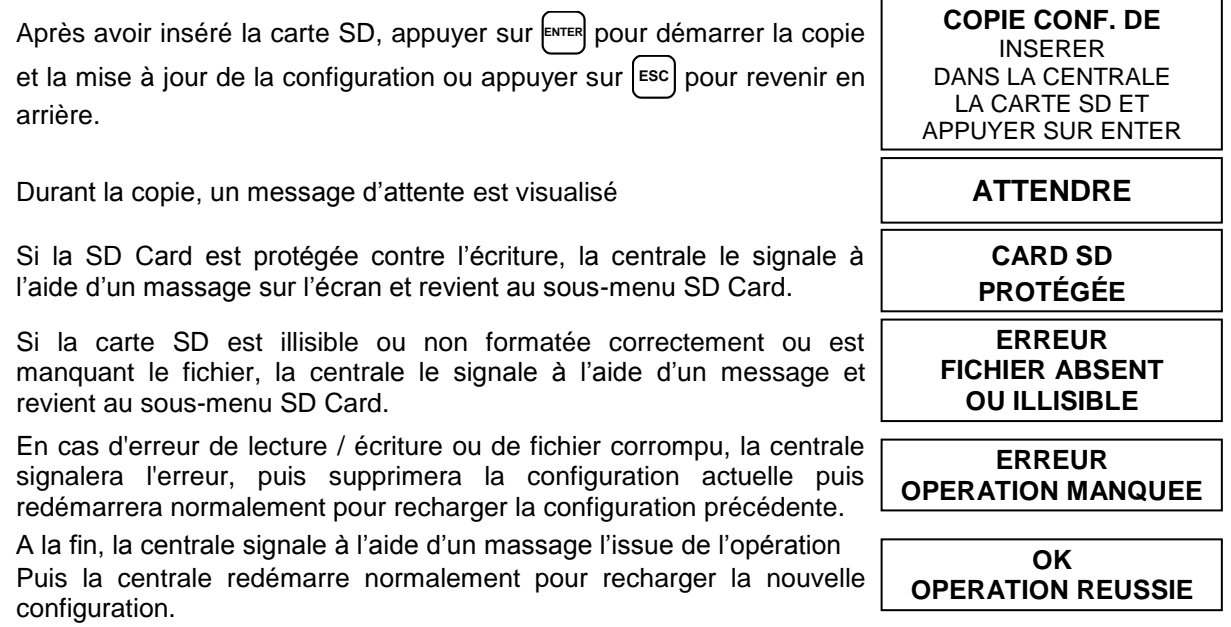

<span id="page-38-1"></span>*COPIE CONF. SUR (Niveau 2)*: La rubrique "*COPIE CONFIGURATION SUR*" permet de sauvegarder une configuration *(Sondes, Entrée logique, Zones et Sorties)* par centrale sur la carte SD, Le dossier, nomé '*CE516\_CF.txt*', peut être créé **seulement** avec cette fonction et peut être utilisé comme indiqué cidessus dans la fonction précédente.

En appuyant sur **ENTER** sur la rubrique dédiée, on visualise les opérations à exécuter avant de démarrer la procédure de mise à jour.

Après, appuyer sur ENTER pour confirmer ou bien appuyer sur lescl pour revenir en arrière.

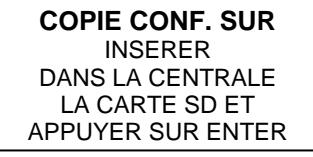

*La séquence d'opération décrite est également valable pour COPIE EVENEMENTS SUR et pour MEMORISE DONNEES. Les messages pouvant être affichés (ATTENDRE, CARTE SD*  **PROTEGEE***, FICHIER ABSENT OU CARTE SD ILLISIBLE et ERREUR OPÉRATION MANQUÉE) sont décrits ci-dessus au paragraphe précédent.*

 $\boldsymbol{\ell}$ 

1

<span id="page-39-0"></span>*COPIE. EVEN. SUR (Niveau 2):* La rubrique "*Copie Evènements Sur*" permet di *sauvegarder la liste des derniers évènements* enregistrés par centrale sur une carte SD Card. Le dossier en format texte, "*CE516\_EV.txt*", peut être créé *Seulement* avec cette fonction.

*Le séquence de fonctionnement est analogue à la fonction précédente (voir ci-dessus).*

<span id="page-39-1"></span>*MEMORISE DONNEES (Niveau 1):* cette rubrique permet de *sauvegarder en mode continu,* les valeurs lues par la centrale *(Memorisation des Sondes, de l'entrée logique et des Zones),* ces données sont transcrites chaque minute dans la carte SD, dans un dossier en format texte "*DL\_N.roMese\_N.roAnno.txt*", pouvant être importé dans Microsoft Excel afin d'en analyser le contenu ou d'en visualiser le cours au moyen de graphiques (**voir exemple ci-dessous**).

Les valeurs **N.roMese et N.roAnno** sont pour le premier, deux chiffres représentant le numéro du mois, le ses deux seconds celui de l'année, comme paramétrés dans la date de la centrale.

*Le sigle 'SD' en bas à droite indique que la carte SD est insérée.*

*Lorsque la mémorisation des données est active, cet état est signalé dans la page principale, en bas à droite, par l'inscription 'DATA LOG SD'.*

Lorsque l'espace sur la carte SD est presque épuisé, la centrale le signale. Il est conseillé de remplacer la carte SD par une nouvelle dès que possible. Appuyez sur **ESC** pour revenir à la page normale.

Lorsque l'espace sur la carte SD est épuisé, memorize données sera interrompu et la centrale le signale. Il est recommandé de remplacer la carte SD par une nouvelle.

Appuyez sur **ESC** pour revenir à la page normale.

*La séquence de fonctionnement est analogue à la fonction précédente (voir ci-dessus).*

*Si, via un ordinateur, tous les fichiers sont supprimés d'une carte SD déjà utilisée, elle doit être formatée avant de la réutiliser dans la centreale (FAT32 - max. 32 Gb).*

*Carte SD CAPACITÉ DE MÉMORISATION DES DONNÉES: À titre indicatif, elle sera basée sur sa capacité: SD-4Gb 2mois / SD-8Gb 4 mois, SD-16Gb 8 mois / 32GB 16 mois.*

Si la procédure est allée à bonne fin, sur la page du sous-menu SD CARD, s'affiche la rubrique '*ARRET MEMOR.*' A la place de la rubrique présente.

**SD CARD** 1 METTRE A JOUR FW 2 COPIE CONF. DE 3 COPIE CONF. SUR 4 COPIE EVEN. SUR **5 ARRET MEMOR.**

**ATTENTION ! CARTE SD PLEINE** MEMORISE DONNEES INTERROMPU

**ATTENTION ! CARTE SD PRESQUE PLEINE**

En appuyant sur <sup>[ENTER</sup>] sur la rubrique dédiée il est possible d'arrêter la mémorisation des données. Puis la centrale revient au précédent sou-**MEMORISE DONNEES INTERROMPU**

*Exemple: importation dossier avec Microsoft Office Excel® 2007 (dans d'autres versions, les opération pevent être légèrement diverses):*

- 1) Ouvrir Microsoft Excel 2007.
- 2) Cliquer en haut sur le champ "*Données*".
- 3) Cliquer en haut à gauche, dans l'aire "*Chargement données externes*", sulr 'icône "*De texte*".
- 4) Sélectionner le dossier "*DL\_N.roMese\_N.roAnno.txt*" désiré et appuyer sur la touche "*Importer*".
- 5) Sélectionner dans l'aire "*Type données originales*" le champ "*Largeur fixe*".
- 6) Appuyer sur la touche "*Fin*" et ensuite surla touche "*OK*".

menu SD Card. Appuyer sur **ESC** pour revenir à la page principale.

- 7) A ce point le dossier se charge. Les champs sont disposés de la façon suivante:
- a) La première ligne contient la date, les numéros des sondes, les numéros des entrées logiques (*précédés de la lettre 'I'*) et les numéros des zones (*précédés de la lettre 'Z'*).
- b) Sous la date sont précisées les minutes durant lesquelles a eu lieu l'enregistrement.
- c) Sous les sondes sont présentes trois colonnes représentant les valeurs, l'unité de mesure ainsi que l'état.
- d) Sous les entrées logiques et les zones est reporté l'état.
- e) Si un dispositif n'est pas configuré, apparaît l'inscription "**- - - -**"..
- f) Si une entrée logique ou une zone sont déshabilitées, apparaît l'inscription " $\star \star \star$ ".
- g) Si une sonde est déshabilitée, sa valeur est malgré tout enregistrée mais son état est marqué par l'incription " $\star \star \star \star$ ".

8) Le processus est répété e présenté quotidiennement. Il est possible de faire défiler les valeurs et de les analyser ou bien d'en visualiser le cours au moyen d'un graphique en sélectionnant la colonne des minutes et celle des valeurs enregistrées.

<span id="page-40-0"></span>*DELETE SD (Niveau 2):* cette rubrique *permet de éliminer tous les fichiers de la carte SD* (*uniquement les fichiers racine, mais pas les dossiers si présents*). Par ex. pour réutiliser une carte SD complète, sans avoir à la formater via PC.(Ordinateur).

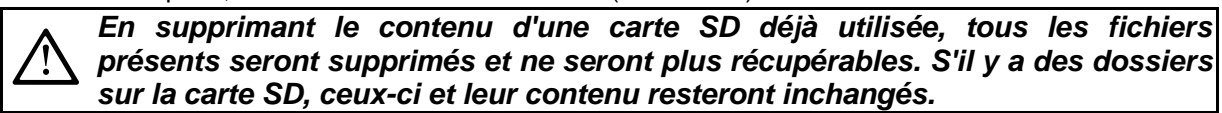

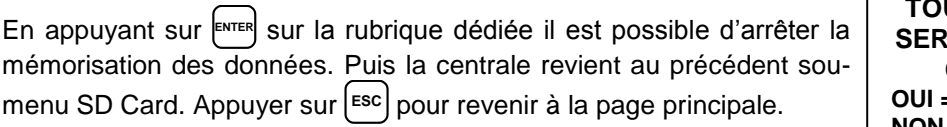

<span id="page-40-1"></span>A la fin, la centrale signale à l'aide d'un massage l'issue de l'opération et revient au sous-menu SD Card.

**OK SUPPRESSION TOUS LES FICHIERS ONT SUPPRIMÉS! CONFIRMER ? OUI = ENTER NON = ESC**

**EFFECTUEE**

# <span id="page-41-0"></span>**APPENDICE**

<span id="page-41-1"></span>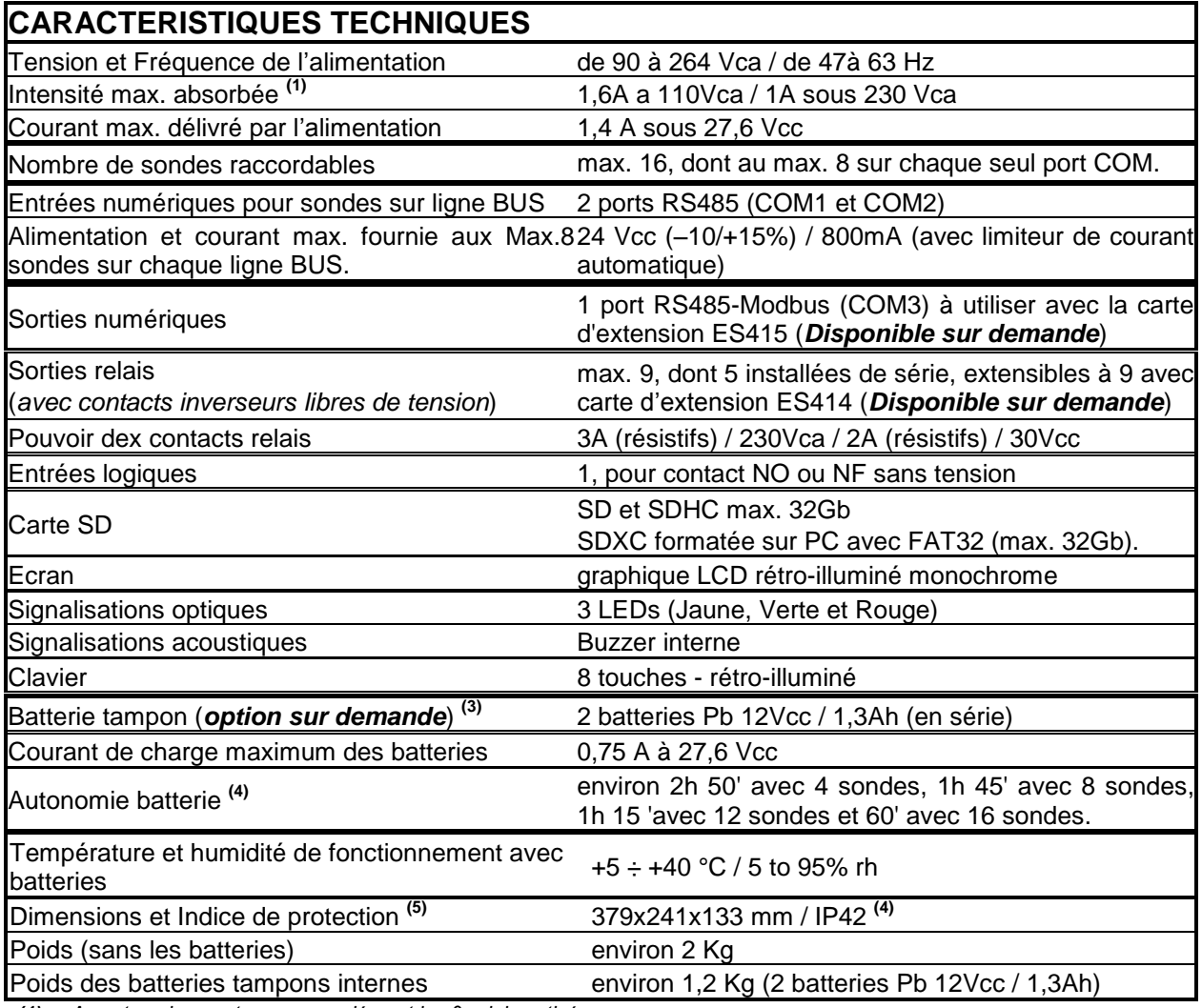

*(1) Avec tous les capteurs raccordées et les 9 relais activés.*

*(2) Les batteries ne sont pas comprises dans la fourniture. S'il est requit une autonomie supérieure, il est possible d'utiliser 2 batteries 12V de 3Ah ou de 7Ah raccordées en série, mais à cause des dimensions, elles seront installées dans un coffret externe.*

*L'autonomie, avec des batteries* 3Ah devient*: environ 2h30' avec 4 détecteurs, 4h avec 8 détecteurs, 3h50' avec 12 détecteurs et 2h15 'avec 16 détecteurs.* 

*L'autonomie, avec des batteries 7Ah devient: environ 15h avec 4 détecteurs, 9h20 'avec 8 détecteurs, 6h45' avec 12 détecteurs et 5h20 'avec 16 détecteurs.*

*(3) L'autonomie de la batterie est calculée dans les pires conditions, avec tous les relais configurés en logique positive et tenant compte également un coefficient négatif en raison des effets possibles sur l'efficacité de la batterie (vieillissement, température, etc.).*

*(4) En utilisant des presse-étoupe métriques (M16 et M20 Pas ISO 1,5mm) avec indice de protection adapté.*

# IST-1516.CE01.03 CE516P / Manuel d'utilisation Pag. 43/51

# <span id="page-42-0"></span>**TABLEAU des messages d'Anomalie et d' Alarme**

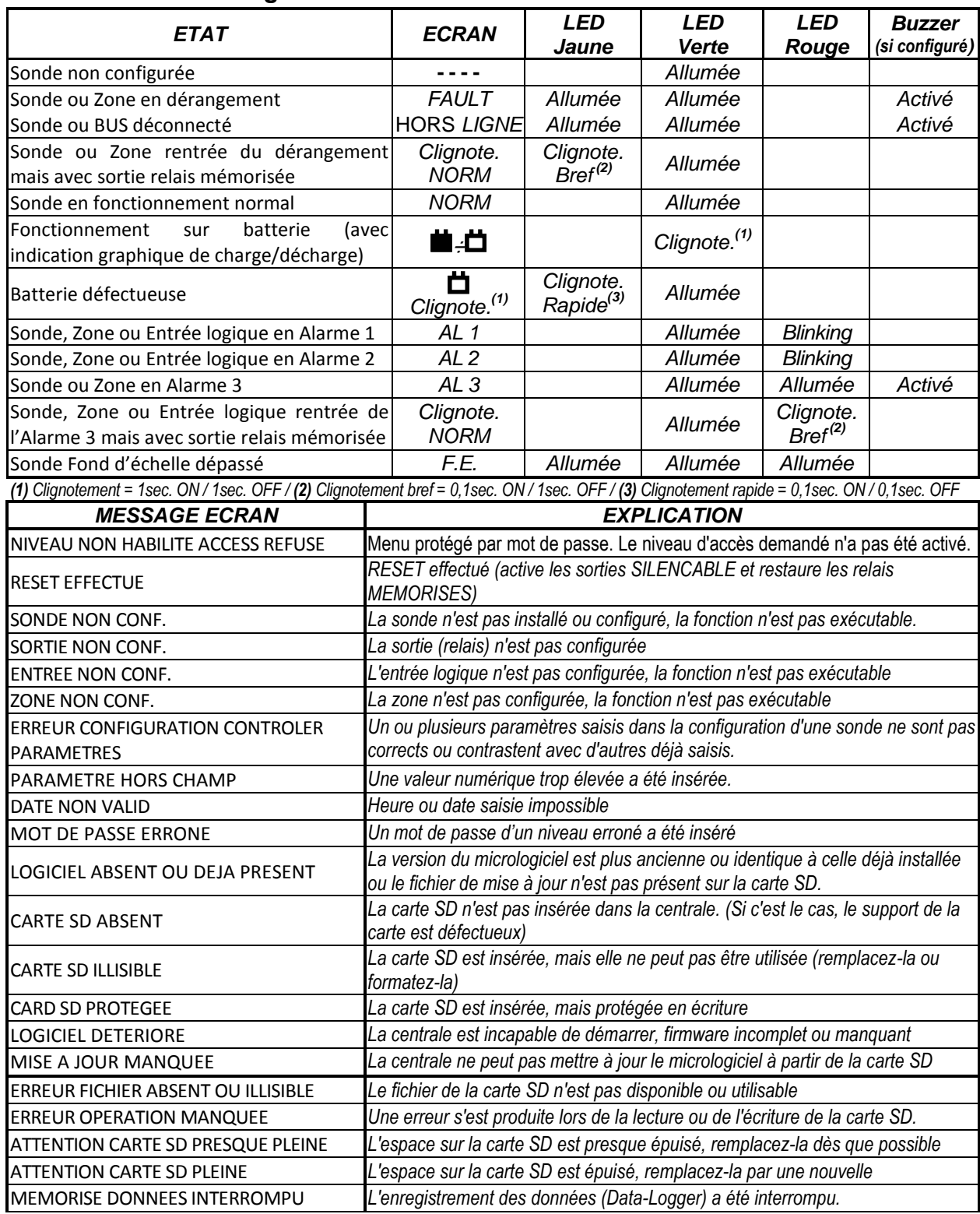

# <span id="page-43-0"></span>**TABLEAUX Liste des sondes PRÉCONFIGURÉS**

# <span id="page-43-1"></span>**TABLEAU 1 - Modèles avec BUS RS485 et Cartouche Capteur échangeable**

**LE CE516 EST UNIQUEMENT COMPATIBLE AVEC NOS SONDES (EN PRODUCTION DEPUIS SEPTEMBRE**   $\mathbf{1}$ **2020) AVEC PROTOCOLE DE COMMUNICATION PROPRIETAIRE QUI UTILISE LA LIGNE SERIEL RS485.**

# **SONDES CATALYTIQES POUR GAZ FLAMMABLES** *Niveaux d'alarme*

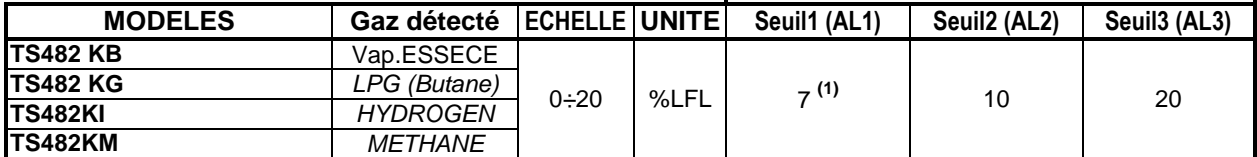

#### **SONDES A PELLISTOR POUR GAZ FLAMMABLES** *Niveaux d'alarme* **MODELES Gaz détecté ECHELLE UNITE Seuil1 (AL1) Seuil2 (AL2) Seuil3 (AL3) TS482PB** Vap.ESSECE  $0-100$  %LFL 8<sup>(1)</sup> **(1)** 12 20 **TS482PG** *LPG (Butane*) **TS482PI** *HYDROGEN* **TS482PM** *METHANE* **TS482PX** *(* **Tab. A)** *FLAMMABLES*

#### **POUR LES MODELES TS482PX (VOIR TABLEAU A) IL EST EGALEMENT NECESSAIRE DE**   $\tilde{\bm{l}}$ **CONFIGURER LE NUMERO CAS. LA LISTE DES CAS EST DISPONIBLE A LA FOIS DANS LES TABLEAUX SUIVANTS ET DANS LES INSTRUCTIONS SPECIFIQUES DES DETECTEURS.**

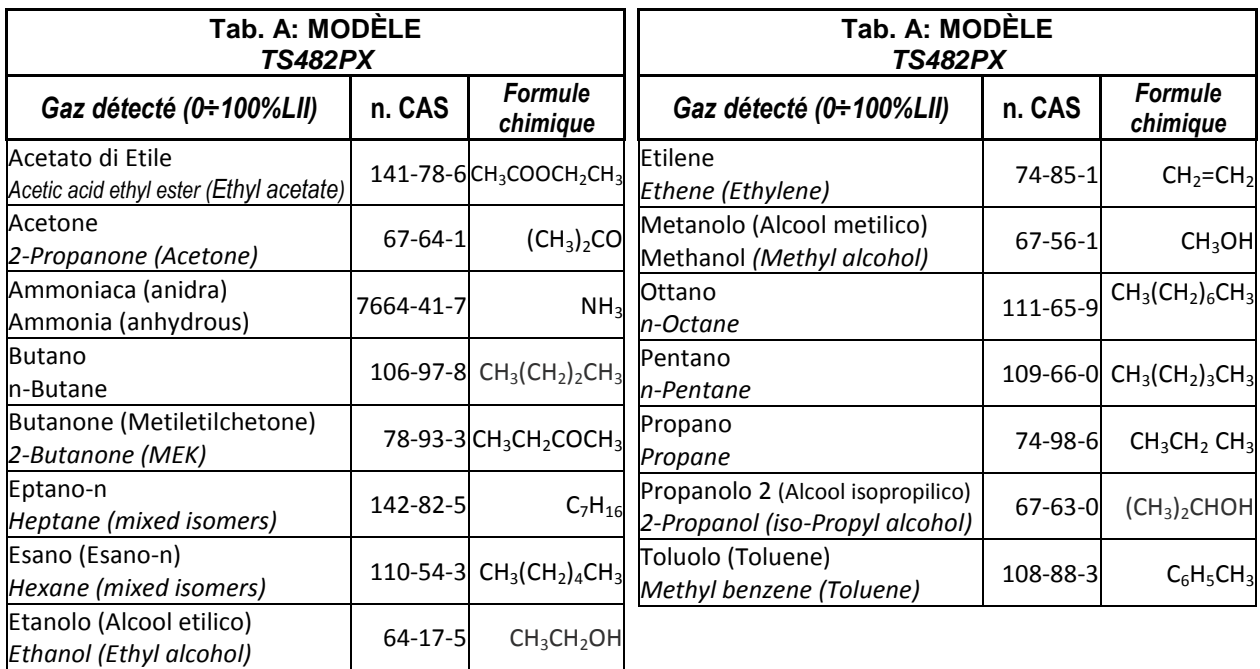

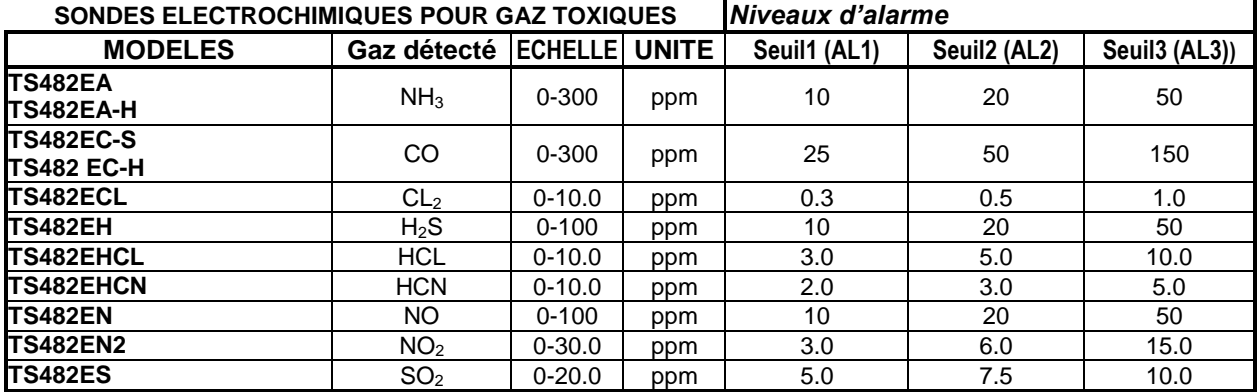

#### IST-1516.CE01.03 CE516P / Manuel d'utilisation Pag. 45/51

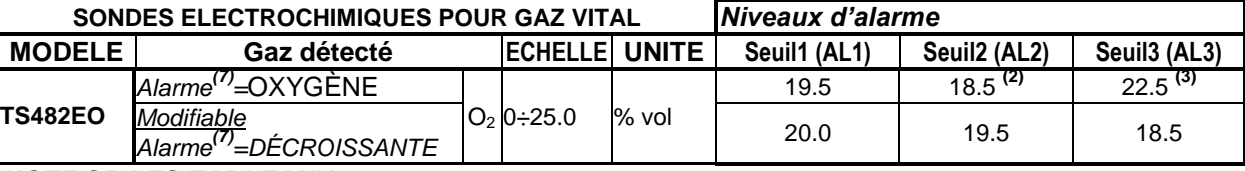

#### *NOTE SR LES TABLEAUX:*

**(1)** Il est déconseillé de paramétrer des niveaux de préalarme inférieurs à la valeur indiquée.

**(2)** L'alarme par carence d'oxygène est visualisée comme **ALL.**.

**(3)** L'alarme par excès d'oxygène est visualisée comme **ALL.**..

**(4)** Produit hors production ou épuisé.

**(5)** N.D. Valeur ou données non disponibles

**(6)** Dans la configuration du Sonde, à la place du numéro CAS, le nom du gaz est indiqué.

**(7)** indique le type d'alarme sélectionnable dans la configuration du sonde. Préconfiguré comme OXYGÈNE mais peut être changé en DIMINUTION si l'alarme d'excès n'est pas nécessaire.

<span id="page-44-0"></span>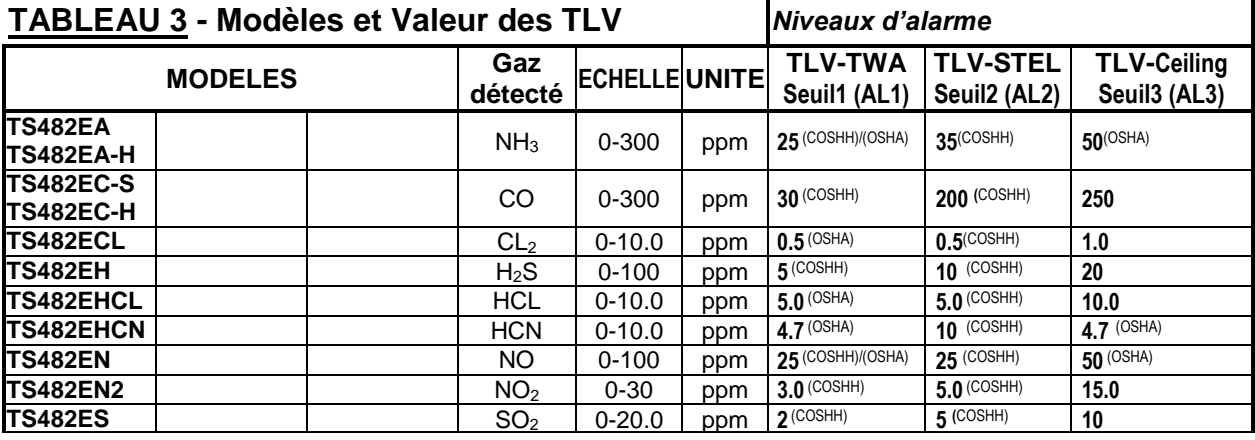

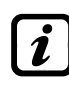

*Les valeurs indiquées se réfèrent aux exigences des organismes qui traitent de la santé des travailleurs, l'COSHH européenne (Control Of Substances Hazardous to Health / contrôle des substances dangereuses pour la santé) et l'US OSHA (Occupational Safety and Health Administration / Administration de la sécurité et de la santé au travail).* Les valeurs indiquées peuvent changer selon les réglementations nationales.

# <span id="page-44-1"></span>**TABLEAU 4 - Valeurs préconfigurées PARKING-EN (EN50545-1)** *Niveaux d'alarme*

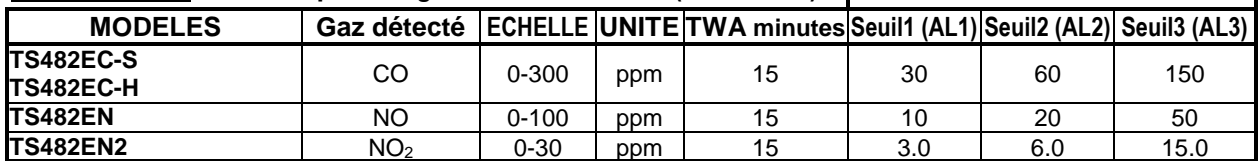

Comme indiqué dans la norme EN50545-1, les valeurs *TWA*, indiquées dans le **tableau 4**, peuvent être programmées de 5 à 60 minutes; tandis que le délai d'activation du relais *HYSTER.ON* dans *SEUIL 3* peut être programmé de 60 à 300 secondes.

# <span id="page-44-2"></span>**TABLEAU 5 - UTILISÉ UNIQUEMENT EN ITALIE - Valeurs pour PARKING-ITA**

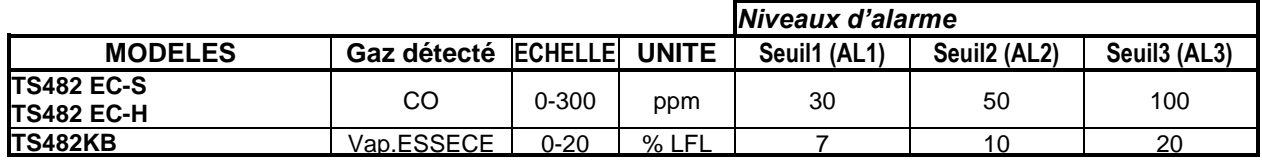

Uniquement pour le stationnement en Italie, selon D.M. 21 février 2017 à la section V - Règles techniques verticales - V.6 Activités garage, si DM 1.12.1986 s'applique, tous les capteurs pour la détection de CO, doivent être configurés avec un type d'alarme CROISSANTE, et tous doivent être associés au même zone, définissant la logique, comme PARK-ITA.

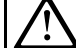

Le 1<sup>er</sup> SEUIL ne peut pas être utilisé. Le 2<sup>ème</sup> SEUIL du capteur de vapeurs d'essence ne peut pas être utilisé. La sortie du 3ème SEUIL doit être configurée dans la programmation de tous les capteurs individuels.

La sortie du 2ème SEUIL pour capteurs CO doit être configurée dans la programmation des sorties disponibles pour ZONE (SORTIE\_1\_ SEUIL\_2, SORTIE \_2\_ SEUIL \_2).

# <span id="page-45-0"></span>**TABLEAU 6 - Valeurs PRÉCONFIGURÉS du fonctionnement de la sortie relais** *SONDES (DÉTECTEURS) DE GAZ INFLAMMABLES*

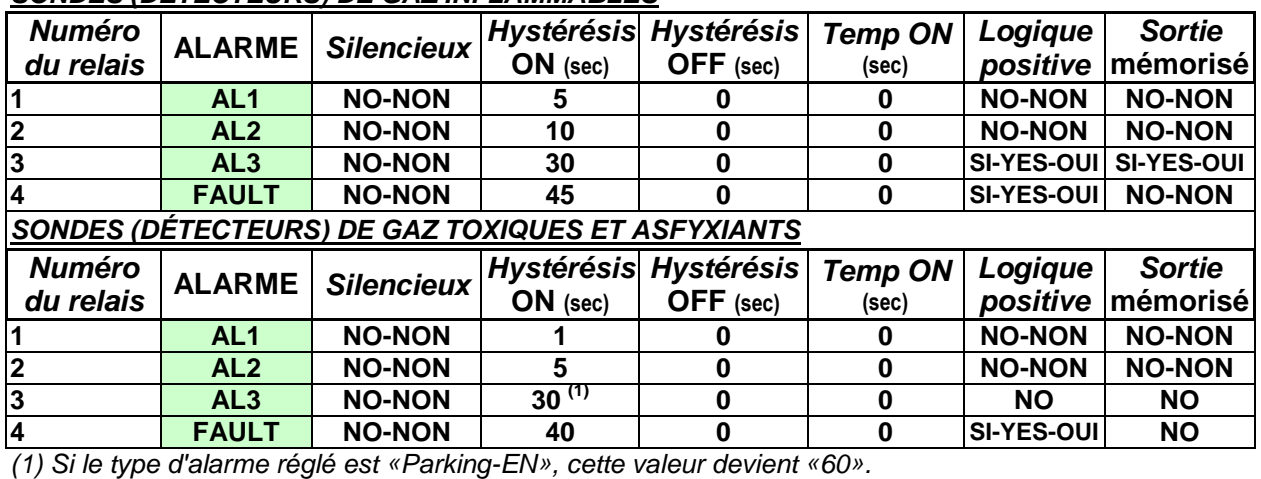

# *SONDES (DÉTECTEURS) DE GAZ VITAUX (Oxygène)*

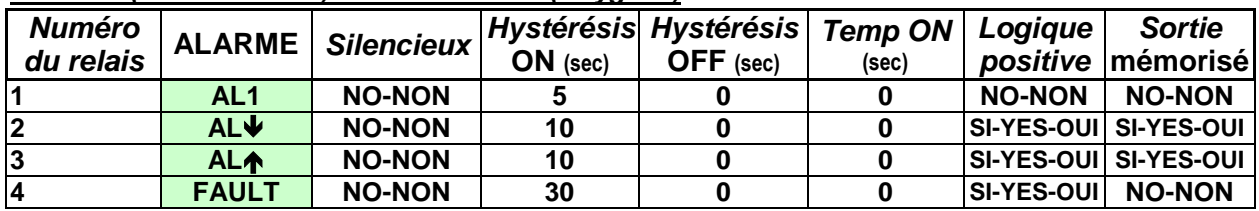

## <span id="page-46-0"></span>**Tableau de la Configuration**

*Il est conseillé de remplir ces tableaux comme mémoire de la configuration effectuée. En outre, Joignez également une copie à la centrale et une autre à la documentation de la centrale.*

*MAX. DE 8 SONDES PEUVENT ETRE CONNECTEES A CHAQUE ENTREE BUS (PORTS COM1 ET COM2), SI ELLES SONT ALIMENTEES DIRECTEMENT PAR L'UNITE DE CONTROLE.*

# Configuration des sondes internes à la Centrale CE516 *Numéro sondes [1÷16]* **1 2 3 4 5 6 7 8** *Connecté au port(1) (COM1, COM2) Modèles sondes MARQ.(Marquage ou Etiquette)* **TYPE** (explosif, toxique, vital, Refrigerant) **GAZ détecté** (Nom ou Formule ou n.CAS) **UdM (Unité de mesure)** (%LIE, %vol, ppm, ppb ou °C) **F.E. (Fond d'Echelle)** (Max 9,99 ou 99.9 ou 9999) **AL. (Type d'Alarme)** (Croissante, Décroissante, Oxygène, TLV, Parking-EN) **ZONE** (1÷4) **T.W.A.** (Seules pour alarmes PARKING-EN) **SEUIL 1** (**Alarme 1**) **SORTIE 1** (**Numéro du relais**) **SILENCIEUX (3)** (NON/OUI) **T**emp de **SILENCE** (0 à 300 Secondes) **HYSTÉR**ésis **ON(4)** (0 à 300 Secondes) **HYSTÉR**ésis **OFF**<sup>(5)</sup> (0 à 300 Secondes) **TEMPO ON<sup>(6)</sup>** (0 à 300 Secondes) **LOG**ique **POSITIVE** (NON/OUI) Sortie **MÉMORISÉ (7)** (NON/OUI) **SEUIL 2** (Alarme **2**) **SORTIE 2** (Numéro du relais) **SILENCIEUX (3)** (NON/OUI) **T**emp de **SILENCE** (0 à 300 Secondes) **HYSTÉR**ésis **ON(4)** (0 à 300 Secondes) **HYSTÉR**ésis **OFF(5)** (0 à 300 Secondes) **TEMPO ON(6)** (0 à 300 Secondes) **LOG**ique **POSITIVE** (NON/OUI) Sortie **MÉMORISÉ (7)** (NON/OUI) **SEUIL 3** (Alarme **3**) **SORTIE 3** (Numéro du relais) **SILENCIEUX (3)** (NON/OUI) **T**emp de **SILENCE** (0 à 300 Secondes) **HYSTÉR**ésis **ON(4)** (0 à 300 Secondes) **HYSTÉR**ésis **OFF(5)** (0 à 300 Secondes) **TEMPO ON(6)** (0 à 300 Secondes) **LOG**ique **POSITIVE** (NON/OUI) Sortie **MÉMORISÉ (7)** (NON/OUI) **FAULT** (Numéro du relais) **SILENCIEUX (3)** (NON/OUI) **T**emp de **SILENCE** (0 à 300 Secondes) **HYSTÉR**ésis **ON(4)** (0 à 300 Secondes) **HYSTÉR**ésis **OFF(5)** (0 à 300 Secondes) **TEMPO ON<sup>(6)</sup>** (0 à 300 Secondes) **LOG**ique **POSITIVE** (NON/OUI) Sortie **MÉMORISÉ (7)** (NON/OUI)

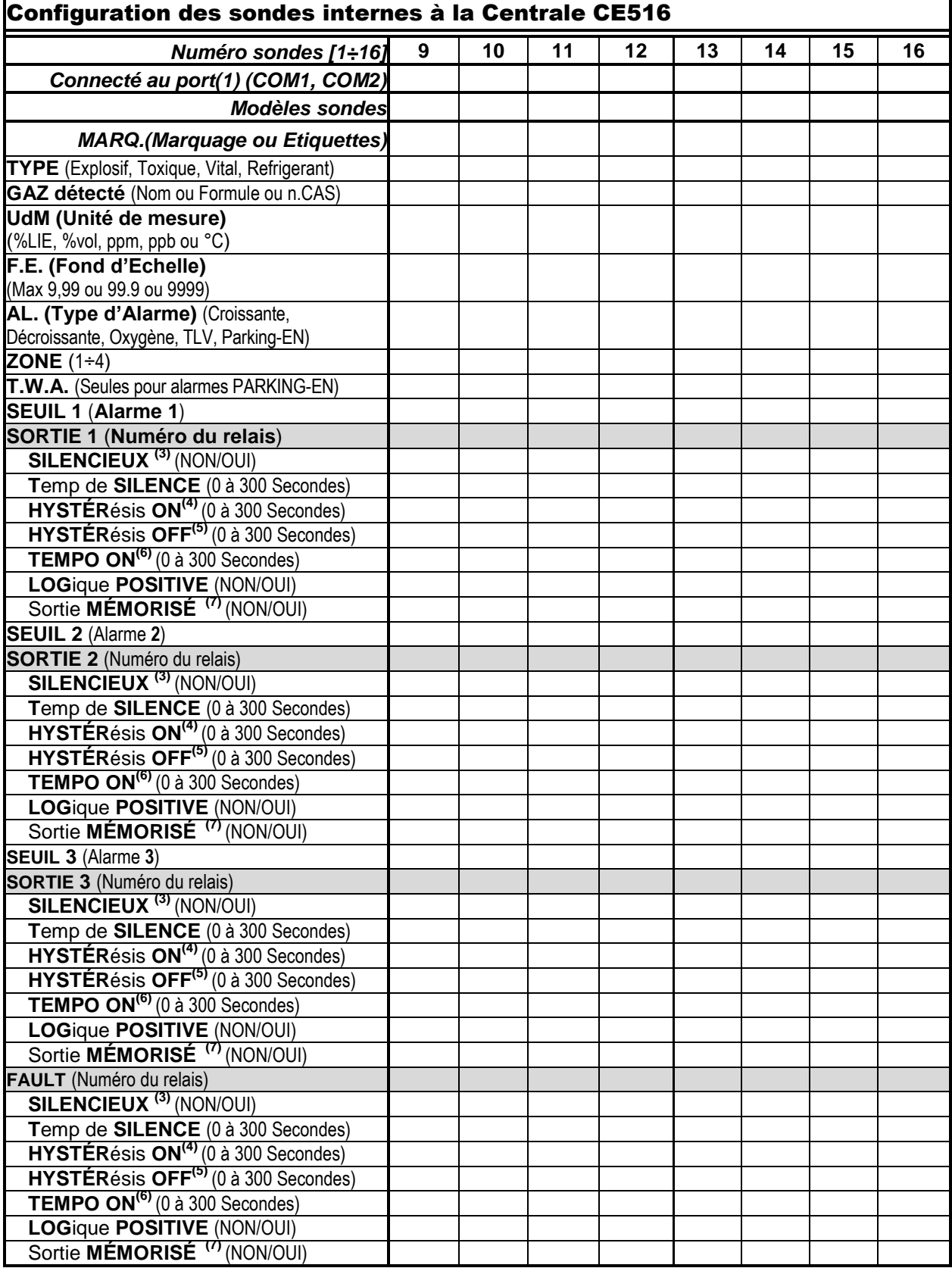

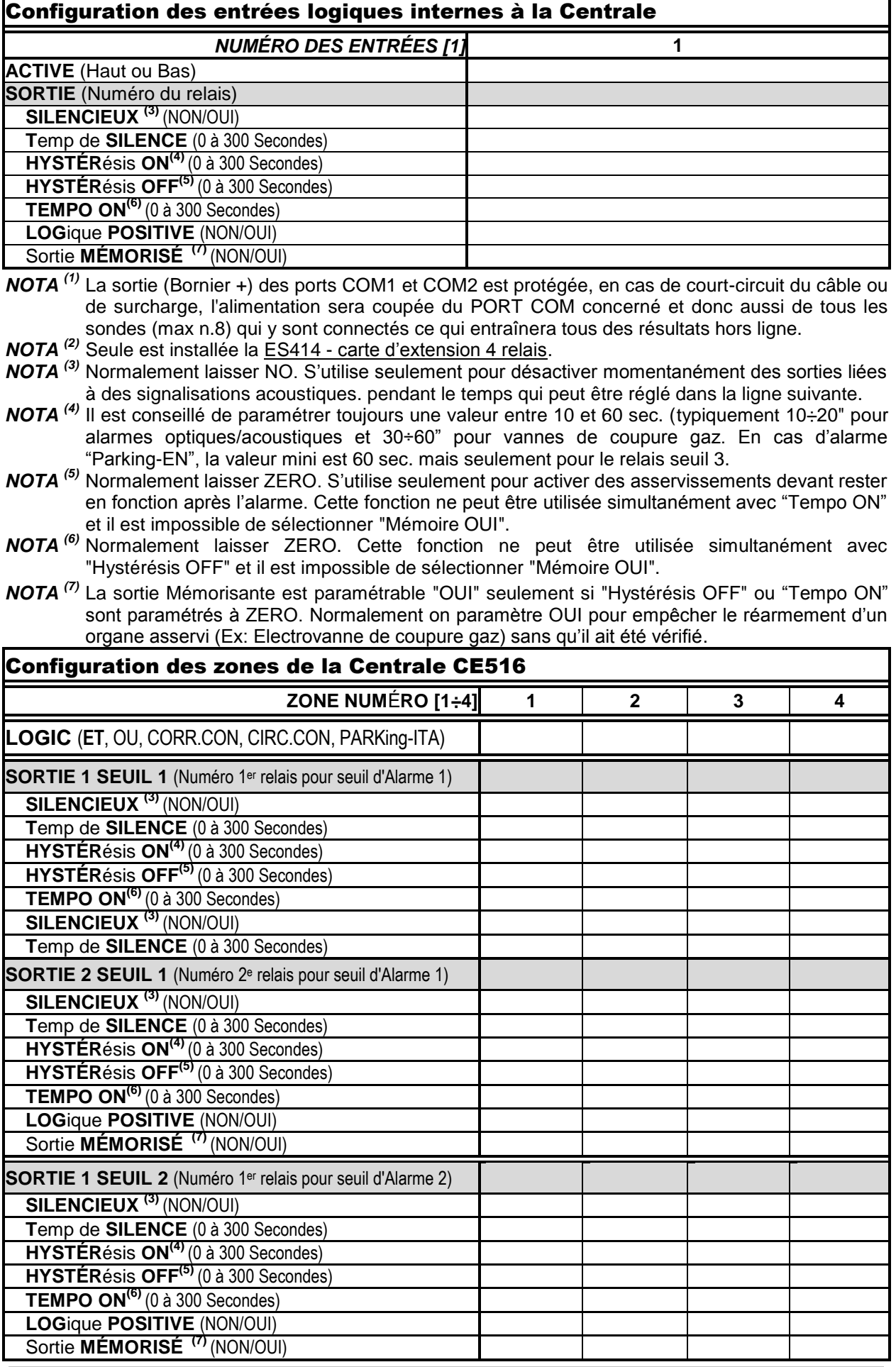

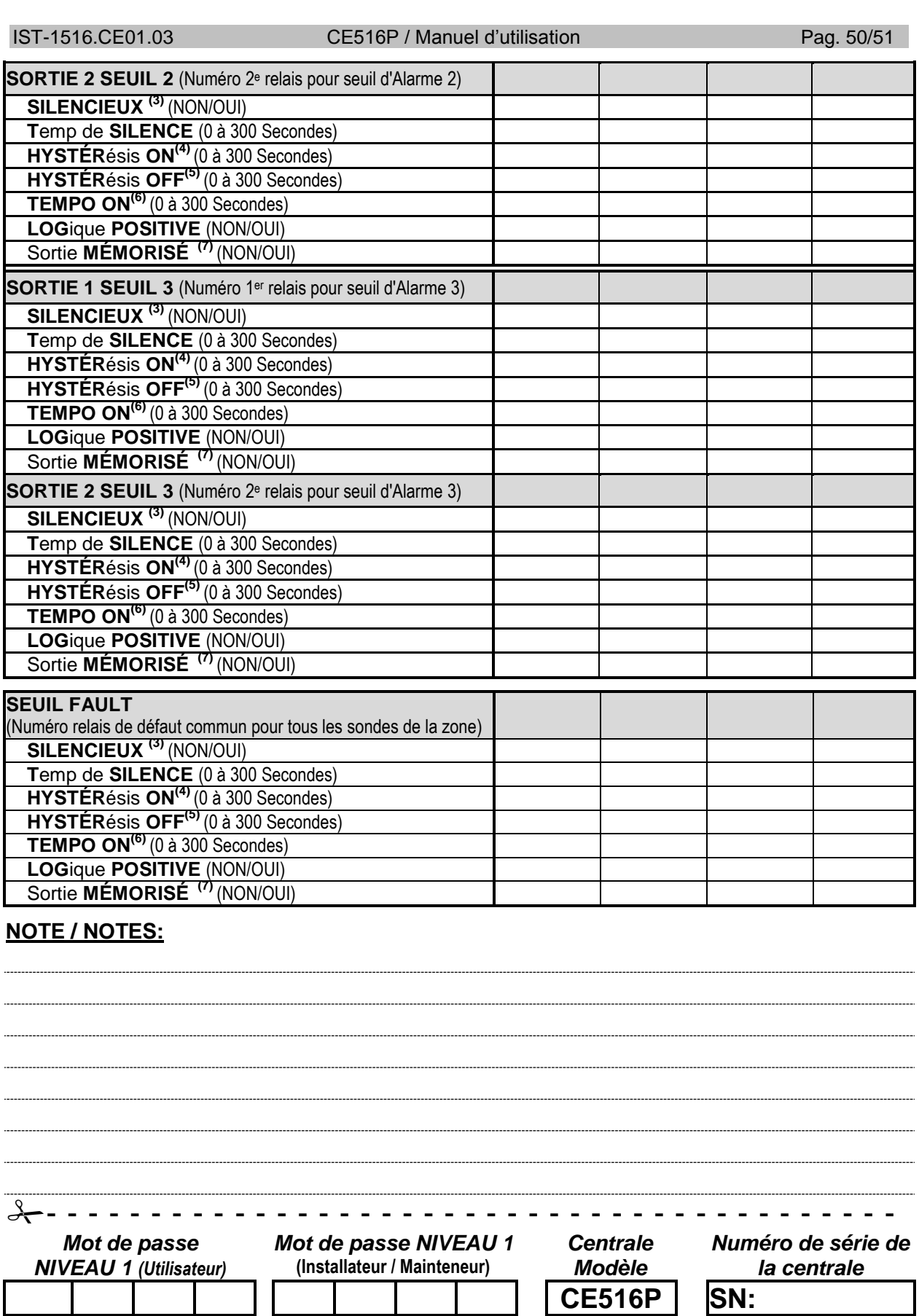

*Il est conseillé d'écrire et conserver le Mot de passe dans un lieu sûr. En cas de perte des Mots de passe, contacter le notre service assistance.*

*Le numéro de série de la centrale se trouve sur l'étiquette de contrôle positionnée dans la base de*   $\boldsymbol{i}$ *la centrale et visible sur l'écran du menu Paramétrages*  $\rightarrow$  Généraux  $\rightarrow$  Info

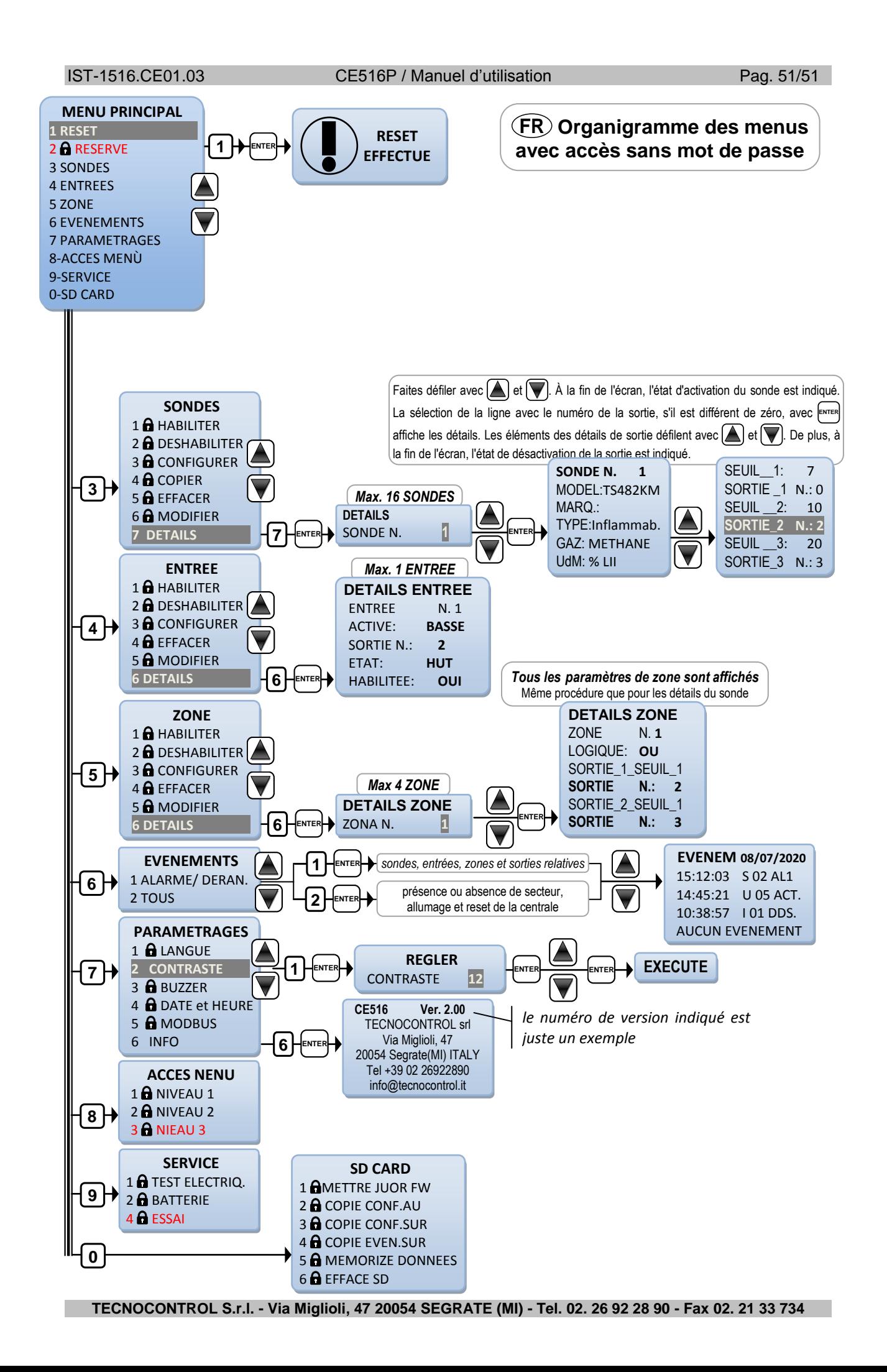